#### **COMPREHENSIVE SERVICES**

We offer competitive repair and calibration services, as well as easily accessible documentation and free downloadable resources.

#### **SELL YOUR SURPLUS**

We buy new, used, decommissioned, and surplus parts from every NI series. We work out the best solution to suit your individual needs. Sell For Cash MM Get Credit MM Receive a Trade-In Deal

**OBSOLETE NI HARDWARE IN STOCK & READY TO SHIP** 

We stock New, New Surplus, Refurbished, and Reconditioned NI Hardware.

A P E X W A V E S

**Bridging the gap between the** manufacturer and your legacy test system.

> 1-800-915-6216 ⊕ www.apexwaves.com sales@apexwaves.com

 $\triangledown$ 

All trademarks, brands, and brand names are the property of their respective owners.

**Request a Quote** *[PXIe-5450](https://www.apexwaves.com/modular-systems/national-instruments/pxi-waveform-generators/PXIe-5450?aw_referrer=pdf)* $\blacktriangleright$  CLICK HERE

# **CALIBRATION PROCEDURE NI 5450**

This document describes processes to calibrate the National Instruments PXIe-5450 (NI 5450) differential I/Q signal generator. This document provides performance tests to verify if the instrument is performing within the published specifications. For more information about calibration, visit ni.com/calibration.

# **Contents**

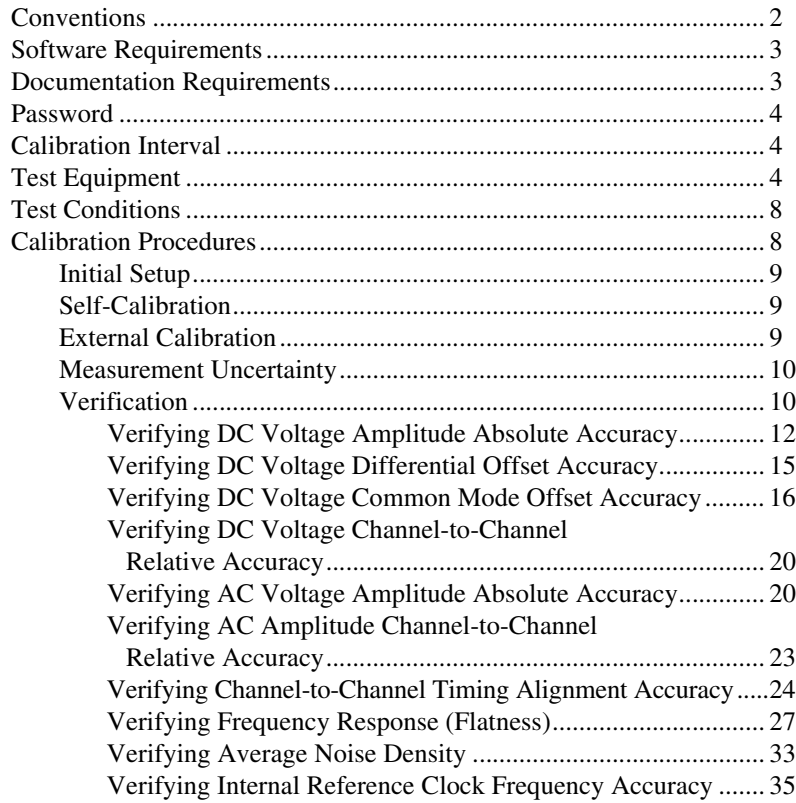

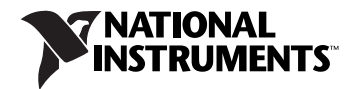

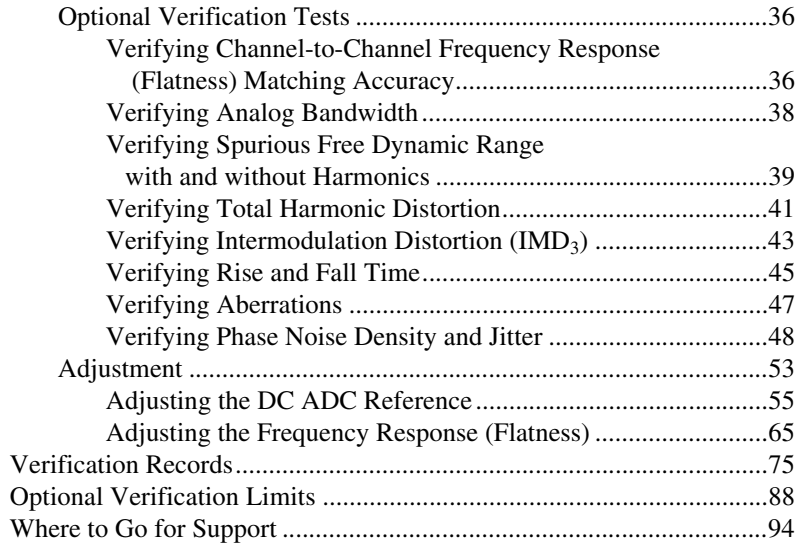

# <span id="page-2-0"></span>**Conventions**

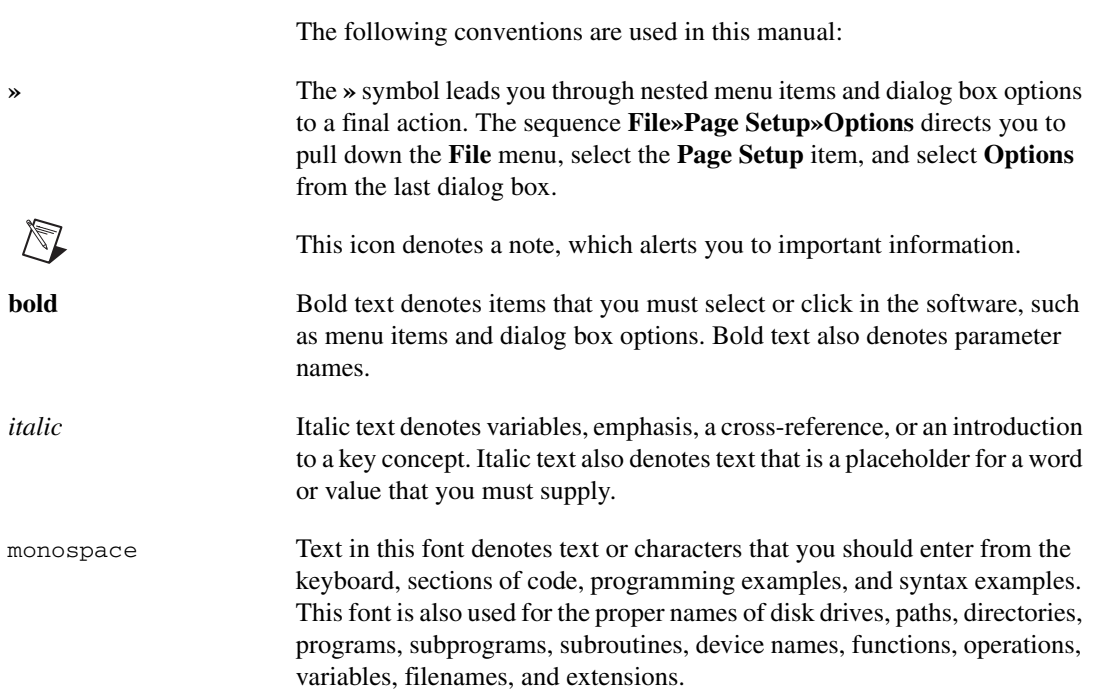

### <span id="page-3-0"></span>**Software Requirements**

Calibrating the NI 5450 requires installing NI-FGEN version 2.6 or later on the calibration system. You can download the NI-FGEN instrument driver from the Instrument Driver Network Web site at ni.com/idnet. NI-FGEN supports programming a self-calibration and an external calibration in the LabVIEW, LabWindows™/CVI™, and C or C++ application development environments (ADEs). When you install NI-FGEN, you only need to install support for the ADE that you intend to use.

LabVIEW support is in the niFgen. 11b file, and all calibration functions appear in the NI-FGEN Calibration palette. For LabWindows/CVI users, the NI-FGEN function panel ( $n$ i Fgen.fp) provides access to the available functions.

For the locations of files you may need to calibrate your device, refer to the *NI-FGEN Instrument Driver Readme*, which is available on the NI-FGEN CD.

**Note** After you install NI-FGEN, you can access the *NI-FGEN Instrument Driver Readme* and other signal generators documentation at **Start»All Programs» National Instruments»NI-FGEN»Documentation**.

# <span id="page-3-1"></span>**Documentation Requirements**

 $\mathbb{N}$ 

 $\mathbb{N}$ 

For information about NI-FGEN and the NI 5450, refer to the following documents:

- *NI Signal Generators Getting Started Guide—*provides instructions for installing and configuring NI signal generators.
- *NI Signal Generators Help—*includes detailed information about the NI 5450 and the NI-FGEN VIs and functions.

These documents are installed with NI-FGEN. You also can find the latest versions of the documentation at ni.com/manuals.

NI recommends referring to the following document online at ni.com/ manuals to ensure you are using the latest NI 5450 specifications:

• *NI 5450 Specifications—*provides the published specification values for the NI 5450.

**Note** If you are using NI-FGEN 2.6, the *NI 5450 Specifications* are not installed. You must download the specifications at ni.com/manuals.

The default password for password-protected operations is NI. This password is required to open an external calibration session.

### <span id="page-4-1"></span><span id="page-4-0"></span>**Calibration Interval**

A calibration is required once a year; however, the measurement accuracy demands of your application determine how often external calibration should be performed.

# <span id="page-4-2"></span>**Test Equipment**

Table [1](#page-4-3) lists the equipment required to calibrate the NI 5450. If you do not have the recommended equipment, select a substitute calibration standard using the specifications listed in Table [1.](#page-4-3)

<span id="page-4-3"></span>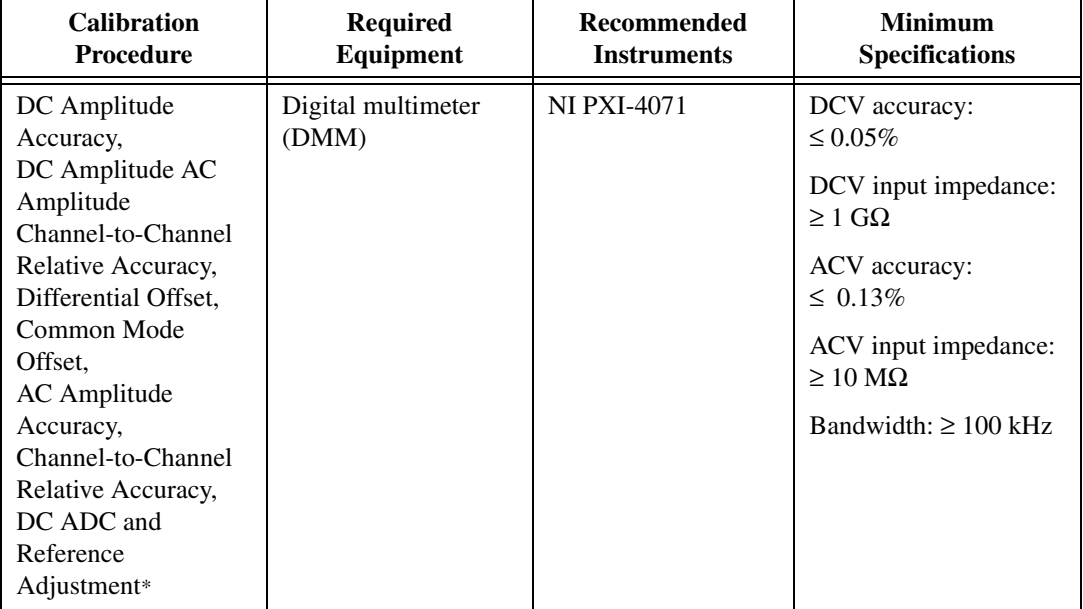

**Table 1.** Equipment Required for Calibrating the NI 5450

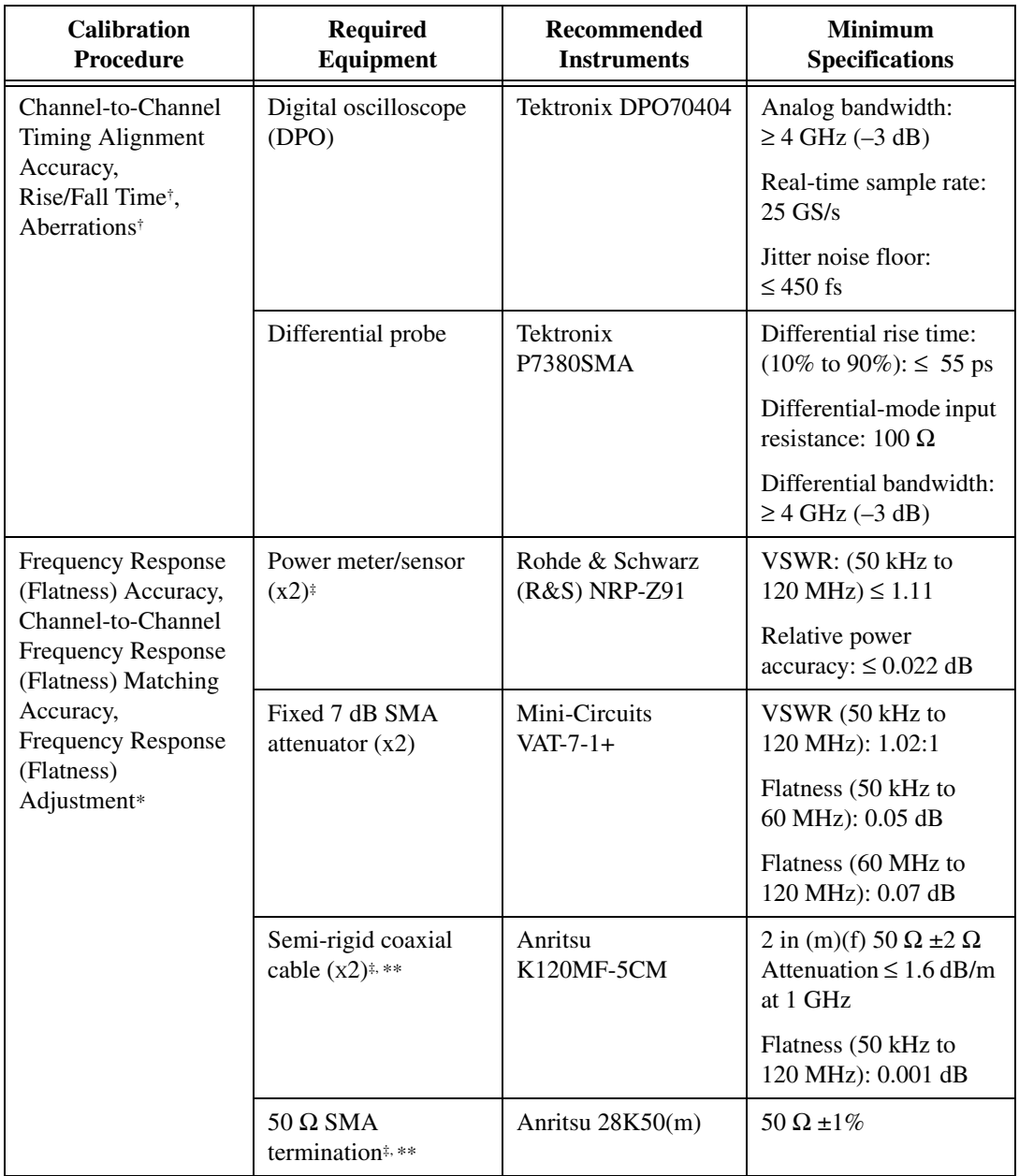

| <b>Calibration</b><br>Procedure                                                                                                    | <b>Required</b><br><b>Equipment</b> | Recommended<br><b>Instruments</b>                                                                                                    | <b>Minimum</b><br><b>Specifications</b>                                                                                                    |
|----------------------------------------------------------------------------------------------------|-------------------------------------|----------------------------------------------------------------------------------------------------|----------------------------------------------------------------------------------------------------|
| Average Noise<br>Density,<br><b>Internal Reference</b><br><b>Clock Frequency</b><br>Accuracy,<br>Spurious free<br>dynamic range with<br>harmonics <sup>†</sup> ,<br>Spurious free<br>dynamic range<br>without harmonics <sup>+</sup> ,<br>Total harmonic<br>distortion (THD) <sup>†</sup> ,<br>Intermodulation<br>distortion $(IMD_3)^\dagger$ | Spectrum analyzer                   | R&S FSU26<br>#SN20 and above<br>with improved phase<br>noise<br>FSU-B23 20 dB<br>preamplifier<br><b>FSU-B25</b><br>$\bullet$<br>electronic<br>attenuator | Frequency accuracy<br>$\leq 100$ Hz<br>Specifications for the<br>following parameters<br>must be better than or<br>equal to the equipment<br>recommended for<br>$f \leq 200$ MHz:<br><b>Total level</b><br>$\bullet$<br>measurement<br>uncertainty<br>Displayed average<br>noise level<br>SSB phase noise<br>(1 Hz)<br>Intermodulation<br>Distortion<br>Total harmonic<br>distortion<br>Spurious free<br>dynamic range<br>Reference frequency<br>$\bullet$<br>RF input VSWR |
| Output Phase Noise <sup>†</sup> ,<br>Output Jitter <sup>†</sup>                                                                                                    | Phase noise analyzer                | <b>R&amp;S FSUP</b>                                                                                                    | SSB phase noise (1 Hz)<br>at the offset frequencies<br>must be at least 3 dB<br>better than the NI 5450<br>specification.                                                                                                    |

**Table 1.** Equipment Required for Calibrating the NI 5450 (Continued)

| <b>Calibration</b><br>Procedure                                                                                                    | <b>Required</b><br><b>Equipment</b>           | <b>Recommended</b><br><b>Instruments</b> | <b>Minimum</b><br><b>Specifications</b>                               |
|----------------------------------------------------------------------------------------------------|-----------------------------------------------|------------------------------------------|-----------------------------------------------------------------------|
| Average Noise                                                                                                    | <b>BALUN</b>                                  | Picosecond 5320B                         | $BW \geq 500 MHz$                                                     |
| Density.<br><b>Internal Reference</b><br>Clock Frequency                                                                                                    |                                               |                                          | Impedance: $50 \Omega$<br>$(100 \Omega)$ differential)                |
| Accuracy,<br>Spurious free                                                                                                    |                                               |                                          | Differential balance<br>$\leq$ 0.2 dB                                 |
| dynamic range with<br>harmonics <sup>†</sup> ,                                                                                                    |                                               |                                          | Return $loss > 20 dB$                                                 |
| Spurious free<br>dynamic range<br>without harmonics <sup>†</sup> ,<br>Total harmonic<br>distortion $(THD)^{\dagger}$ ,<br>Intermodulation<br>distortion $(IMD3)†$ ,<br>Output Phase Noise <sup>†</sup> ,<br>Output Jitter <sup>†</sup> |                                               |                                          | Rise time $<$ 500 ps                                                  |
|                                                                                                    | SMA torque wrench                             |                                          | Coupling torque:<br>56 N-cm (5 in/lb)                                 |
|                                                                                                    | SMA 50 $\Omega$ high<br>quality cables $(x4)$ |                                          | 1 ft. maximum length<br>Matching length<br>$\leq \pm 1$ ps at 200 MHz |

**Table 1.** Equipment Required for Calibrating the NI 5450 (Continued)

\* Adjustment Test

† Optional Test

‡ The procedure can be performed using a single power meter.

\*\* If you are using a single power meter, load the unused terminal with the 7 dB attenuator and the 50 Ω termination to balance the output that does not have a power meter attached. If you are using two power meters throughout the procedure, the 50  $\Omega$  SMA termination is not required.

### <span id="page-8-0"></span>**Test Conditions**

Follow these guidelines to optimize the connections and the environment during calibration:

- Keep connections to the NI 5450 short. Long cables and wires act as antennae, picking up noise that can affect measurements.
- Keep the NI 5450 outputs balanced at all times during measurements.
- Keep relative humidity between 10% and 90% noncondensing.
- Maintain a temperature between 18  $^{\circ}$ C and 28  $^{\circ}$ C.
- Allow a warm-up time of at least 30 minutes after powering on all hardware, loading the operating system, and, if necessary, enabling the device. Unless manually disabled, the NI-FGEN driver automatically loads with the operating system and enables the device. The warm-up time brings the measurement circuitry of the NI 5450 to a stable operating temperature.
- Perform self-calibration on the device. Do not perform self-calibration until the device has completed the 30-minute warm up.
- Ensure that the PXI Express chassis fan speed is set to HI, that the fan filters are clean, and that the empty slots contain filler panels.
- Plug the PXI Express chassis and the calibrator into the same power strip to avoid ground loops.

### <span id="page-8-1"></span>**Calibration Procedures**

The calibration process includes the following steps:

- 1. *[Initial Setup](#page-9-0)*—Install the device and configure it in Measurement & Automation Explorer (MAX).
- 2. *[Self-Calibration](#page-9-1)*—Adjust the self-calibration constants of the device.
- 3. *[Verification](#page-10-1)*—Verify the existing operation of the device. This step confirms whether the device is operating within its specified range prior to adjustment.
- 4. *[Adjustment](#page-53-0)*—Perform an external adjustment of the device that adjusts the calibration constants of the device. The adjustment procedure automatically stores the calibration date on the EEPROM to allow traceability.
- 5. *Reverification*—Repeat the verification procedure to ensure that the device is operating within its specifications after adjustment.

These procedures are described in more detail in the following sections.

#### <span id="page-9-0"></span>**Initial Setup**

Refer to the *NI Signal Generators Getting Started Guide* for information about how to install the software and hardware and how to configure the device in MAX.

#### <span id="page-9-1"></span>**Self-Calibration**

The NI 5450 is capable of performing self-calibration, which adjusts the gain of the direct path and channel-to-channel timing alignment. An onboard, 24-bit ADC and precision voltage reference are used to calibrate the DC gain. Onboard channel alignment circuitry is used to calibrate the skew between channels. Appropriate constants are stored in nonvolatile memory, along with the self-calibration date and time.

 $\mathbb{N}$ 

**Note** Common mode offset is minimized through active circuitry and is not adjusted in self-calibration. Differential offset is not adjusted during self-calibration.

> Self-calibration can be initiated from MAX, FGEN Soft Front Panel, or programmatically using NI-FGEN.

#### <span id="page-9-2"></span>**External Calibration**

External calibration involves both verification and adjustment. Verification is the process of testing the device to ensure that the output accuracy is within certain specifications. You can use verification to ensure that the adjustment process was successful.

Adjustment is the process of measuring and compensating for device performance to improve the output accuracy. Performing an adjustment updates the calibration date, resetting the calibration interval. The device is warranted to meet or exceed its published specifications for the duration of the calibration interval.

This document provides two sets of test limits for adjustable specifications, the *As Found Test Limit* and the *After Adjustment Test Limit*. Both sets of test limits include the *[Measurement Uncertainty](#page-10-0)*. The After Adjustment test limits are more restrictive than the As Found test limits because they do not include errors that result from the long-term drift of the instrument. If all of the output errors determined during verification fall within the After Adjustment test limits, the device is warranted to meet or exceed its published specifications for a full calibration interval (one year). For this reason, you must verify against the After Adjustment test limits when performing verification after adjustment. Use the *As Found Test Limit*  during initial verification.

#### <span id="page-10-2"></span><span id="page-10-0"></span>**Measurement Uncertainty**

Measurement uncertainty was calculated in accordance with the method described in ISO GUM (Guide to the Expression of Uncertainty in Measurement), for a confidence level of 95%.

The expressed uncertainty is based on the recommended measurement methodology, standards, metrology best practices and environmental conditions of the National Instruments laboratory. It should be considered as a guideline for the level of measurement uncertainty that can be achieved using the recommended method. It is not a replacement for the user uncertainty analysis that takes into consideration the conditions and practices of the individual user.

#### <span id="page-10-1"></span>**Verification**

This section provides instructions for verifying the NI 5450 specifications. Refer to Table [1](#page-4-3) for recommendations about choosing an instrument for each test.

Required verification tests the following NI 5450 specifications:

- DC amplitude absolute accuracy
- Differential offset
- Common mode offset
- DC amplitude channel-to-channel relative accuracy
- AC amplitude absolute accuracy
- AC amplitude channel-to-channel relative accuracy
- Channel-to-channel timing alignment accuracy
- Frequency response (flatness) accuracy
- Average noise density
- Internal reference clock frequency accuracy

Optional verification tests the following NI 5450 specifications:

- Channel-to-channel frequency response (flatness) matching accuracy
- Analog bandwidth
- Spurious free dynamic range (SFDR) with harmonics
- Spurious free dynamic range without harmonics
- Total harmonic distortion (THD)
- Intermodulation distortion  $(IMD<sub>3</sub>)$
- Output phase noise
- Output jitter
- Rise/fall time
- **Aberrations**

Verification of the NI 5450 is complete only after you have successfully completed all required tests in this section.

Refer to Figur[e 1](#page-11-0) for the names and locations of the NI PXIe-5450 front panel connectors. You can find information about the functions of these connectors in the *NI Signal Generators Getting Started Guide*.

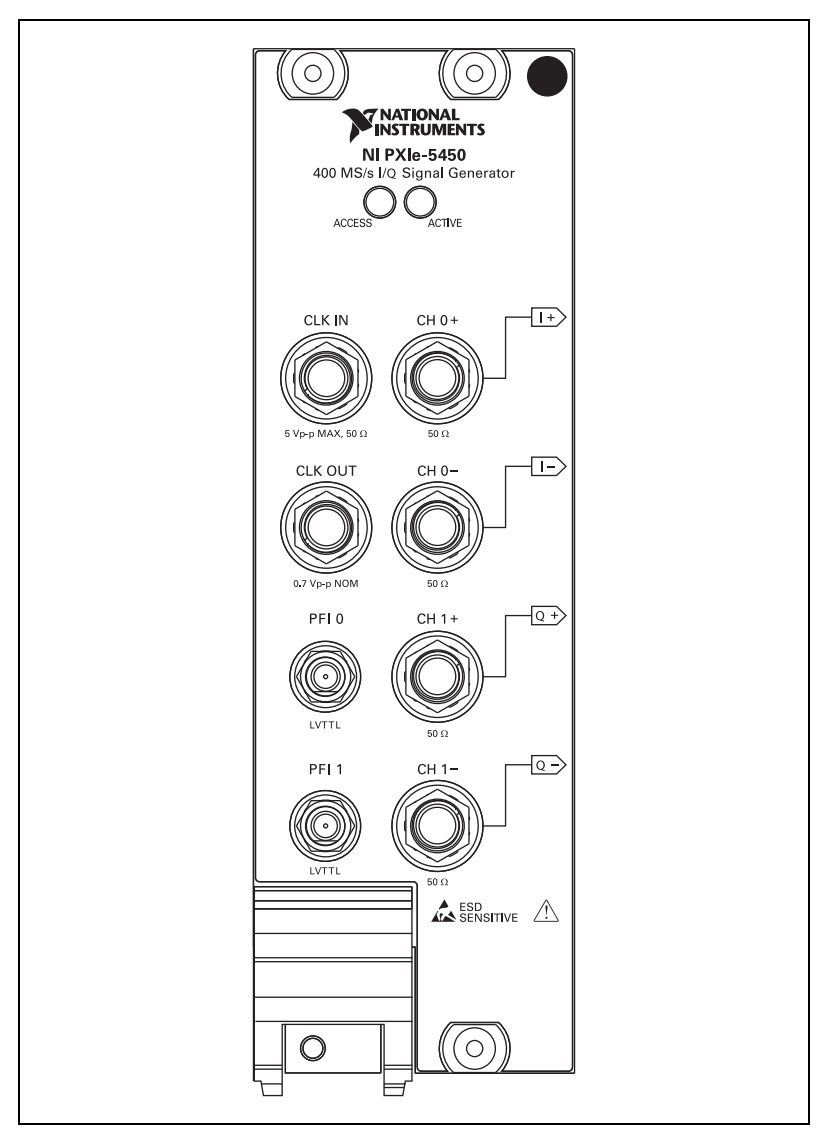

<span id="page-11-0"></span>**Figure 1.** NI PXIe-5450 Front Panel

### **Verifying DC Voltage Amplitude Absolute Accuracy**

Complete the following steps to verify the DC voltage amplitude absolute accuracy of an NI 5450 module using a digital multimeter (DMM).

1. Connect the DMM to the CH 0 output terminals of the NI 5450 as shown in Figure [2](#page-12-1).

**Note** The channel signal is connected differentially to the DMM. Signal grounds can be connected together if necessary, but should remain floating.

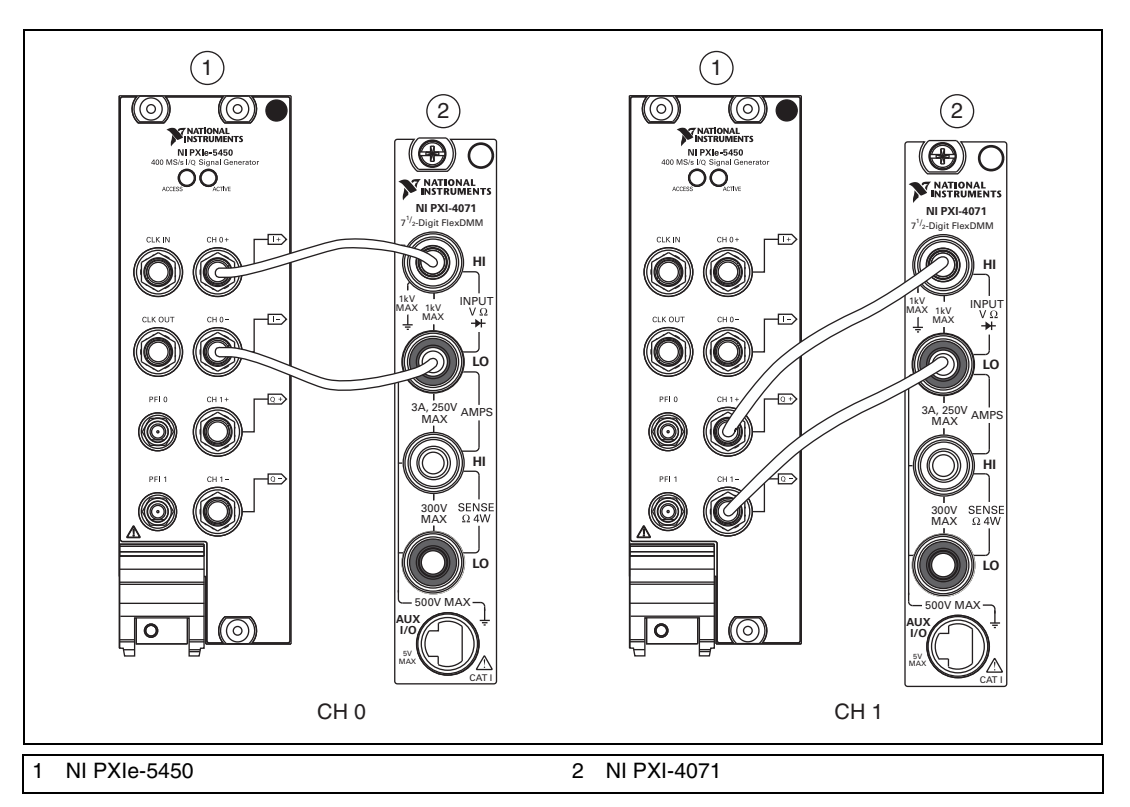

<span id="page-12-1"></span>**Figure 2.** DC Voltage Amplitude Absolute Accuracy Verification Connections for the NI 5450

<span id="page-12-0"></span> $\mathbb{N}$ 

2. Configure the DMM according to Table [2](#page-13-0) for the appropriate NI 5450 output voltage from Table [3](#page-14-0).

<span id="page-13-0"></span>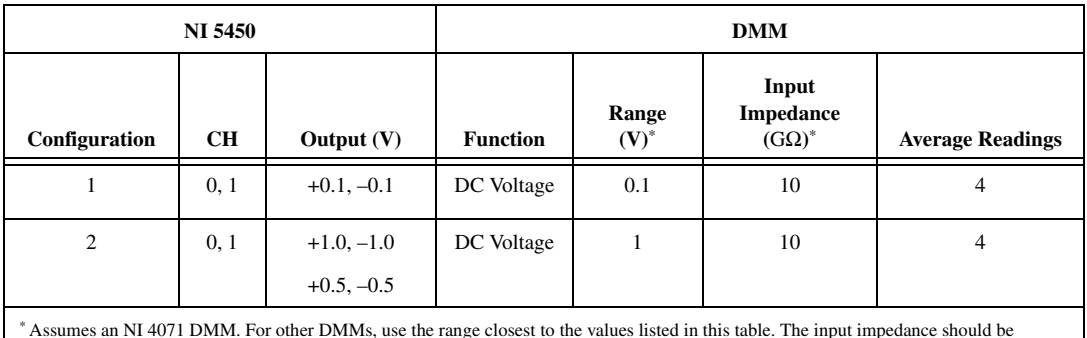

<span id="page-13-1"></span>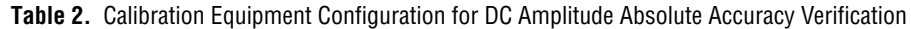

\* Assumes an NI 4071 DMM. For other DMMs, use the range closest to the values listed in this table. The input impedance should be equal to or greater than the values indicated in Tabl[e 1](#page-4-3).

3. Configure the NI 5450 for the appropriate configuration in Tabl[e 3.](#page-14-0)

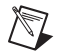

**Note** Refer to the *[Measurement Uncertainty](#page-10-0)* section for more information about the measurement uncertainty calculations in Tabl[e 3.](#page-14-0)

<span id="page-14-0"></span>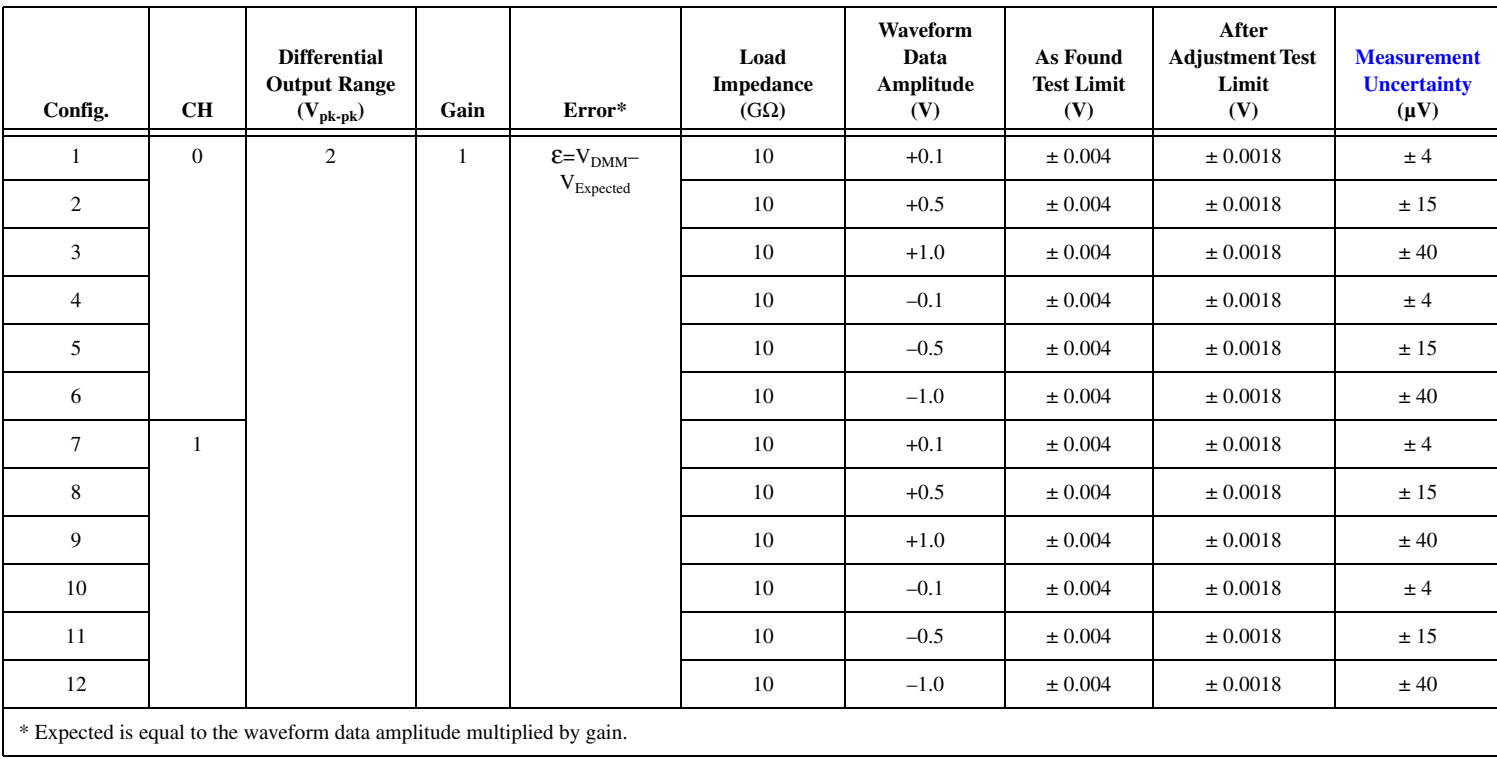

#### **Table 3.** NI 5450 Output Parameters Configuration and Test Limits for DC Amplitude Absolute Accuracy Verification

- 4. Wait 5 seconds for the equipment to settle.
- <span id="page-15-4"></span>5. Measure the output voltage with the DMM.
- 6. Record the measurement and calculate the output error.
- <span id="page-15-1"></span>7. Compare the output error to the test limit for the appropriate configuration in Tabl[e 3.](#page-14-0)
- 8. Repeat step[s 2](#page-13-1) throug[h 7](#page-15-1) for each configuration in Table [3](#page-14-0) for CH 0.
- 9. Set the output voltage level to 0.
- 10. Connect the DMM to the NI 5450 as shown in Figur[e 2](#page-12-1) for CH 1.
- 11. Repeat step[s 2](#page-13-1) throug[h 7](#page-15-1) for each configuration in Table [3](#page-14-0) for CH 1.
- 12. Set the output voltage level to 0.

#### <span id="page-15-0"></span>**Verifying DC Voltage Differential Offset Accuracy**

Complete the following steps to verify the DC voltage differential offset accuracy of an NI 5450 module using a digital multimeter (DMM).

- 1. Connect the DMM to the CH 0 output terminals of the NI 5450 as shown in Figure [2](#page-12-1) for CH 0.
- 2. Configure the DMM with the following characteristics:
	- Function: DC voltage
	- Range: 0.1 V
	- Input impedance:  $10 \text{ G}\Omega$
	- Average reading: 4

<span id="page-15-2"></span>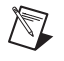

**Note** These values assume you are using an NI 4071 DMM. For other DMMs, use the range closest to the values listed. The input impedance should be equal to or greater than the values indicated in Table [1](#page-4-3).

- 3. Configure the NI 5450 to generate a waveform with the following characteristics:
	- Waveform data amplitude: 0 V
	- Load impedance:  $10 \text{ G}\Omega$
	- Gain: 1
	- Channel: CH 0, CH 1
- 4. Wait 5 seconds for the equipment to settle.
- 5. Measure the output voltage using the DMM.
- <span id="page-15-3"></span>6. Record the measurement and compare it to the test limit in Table [4](#page-16-1).

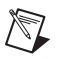

**Note** Refer to the *[Measurement Uncertainty](#page-10-0)* section for more information about the measurement uncertainty calculations in the following table.

<span id="page-16-1"></span>

| Config.        | <b>CH</b>    | <b>Differential</b><br>Output<br>Range<br>$(V_{pk-pk})$ | Gain | Load<br><b>Impedance</b><br>$(G\Omega)$ | Waveform<br>Data<br>Amplitude<br>(V) | As<br>Found<br><b>Test</b><br>Limit<br>(mV) | After<br>Adjustment<br><b>Test Limit</b><br>(mV) | <b>Measurement</b><br><b>Uncertainty</b><br>$(\mu V)$ |
|----------------|--------------|---------------------------------------------------------|------|-----------------------------------------|--------------------------------------|---------------------------------------------|--------------------------------------------------|-------------------------------------------------------|
|                | $\mathbf{0}$ | 2                                                       |      | 10                                      | $+0.0$                               | $\pm 1.0$                                   | ± 0.75                                           | ± 3.0                                                 |
| $\overline{2}$ |              | 2                                                       |      | 10                                      | $+0.0$                               | $\pm 1.0$                                   | ± 0.75                                           | ± 3.0                                                 |

**Table 4.** NI 5450 Output Parameters Configuration and Test Limits for DC Voltage Differential Offset Accuracy Verification

- 7. Connect the DMM to the CH 1 output terminals of the NI 5450 as shown in Figure [2](#page-12-1) for CH 1.
- 8. Repeat step[s 3](#page-15-2) throug[h 6](#page-15-3) for CH 1.

### **Verifying DC Voltage Common Mode Offset Accuracy**

Complete the following steps to verify the DC voltage common mode offset accuracy of an NI 5450 module using a digital multimeter.

1. Connect the NI 5450 CH 0+ output to the positive output of the DMM and the cable shield ground of the NI 5450 CH 0+ output to the negative input of the DMM as shown in Figur[e 3.](#page-16-2)

<span id="page-16-3"></span><span id="page-16-0"></span>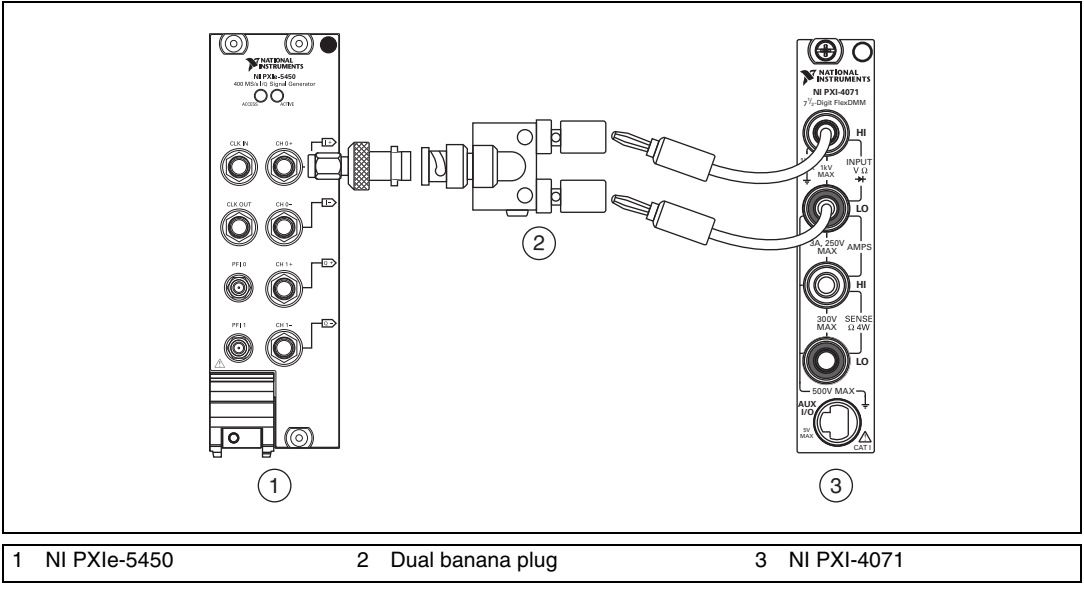

<span id="page-16-2"></span>**Figure 3.** DC Voltage Common Mode Offset Accuracy Verification Connection (CH 0)

- 2. Configure the DMM with the following characteristics:
	- Function: DC voltage
	- Range: 0.1 V

 $\sim 10^{10}$ 

- Input impedance:  $10 \text{ G}\Omega$
- Average reading: 4

**Note** These values assume you are using an NI 4071 DMM. For other DMMs, use the range closest to the values listed. The input impedance should be equal to or greater than the values indicated in Table [1](#page-4-3).

3. Set up the NI 5450 according to Tabl[e 5.](#page-17-0)

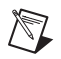

 $\mathbb{N}$ 

**Note** Refer to the *[Measurement Uncertainty](#page-10-0)* section for more information on the measurement uncertainty calculation in the following table.

<span id="page-17-0"></span>**Table 5.** NI 5450 Output Parameters Configuration and Test Limits for DC Voltage Common Mode Offset Accuracy

| <b>CH</b> | Load<br>Imped-<br>ance<br>$(G\Omega)$ | Waveform<br>Data<br>Amplitude<br>(V) | Gain | <b>Error</b><br>(V)                                    | As<br>Found<br><b>Test</b><br>Limit<br>$(\mu V)$ | After<br>Adjust-<br>ment Test<br>Limit<br>$(\mu V)$ | <b>Measurement</b><br><b>Uncertainty</b><br>$(\mu V)$ |
|-----------|---------------------------------------|--------------------------------------|------|--------------------------------------------------------|--------------------------------------------------|-----------------------------------------------------|-------------------------------------------------------|
| 0, 1      | 10                                    | 0.0V                                 |      | $(V_{CMO(+)} + V_{CMO(-)})$<br>$\varepsilon_{V_{CMO}}$ | ±350                                             | ±250                                                | $\pm 1.3$                                             |

- 4. Wait 5 seconds for the equipment to settle.
- 5. Measure the output voltage using the DMM and record the measurement as  $V_{CMO(+)}$ .

6. Connect the NI 5450 CH 0- output to the positive output of the DMM and the cable shield ground of the NI 5450 CH 0- output to the negative input of the DMM as shown in Figure [4](#page-18-0).

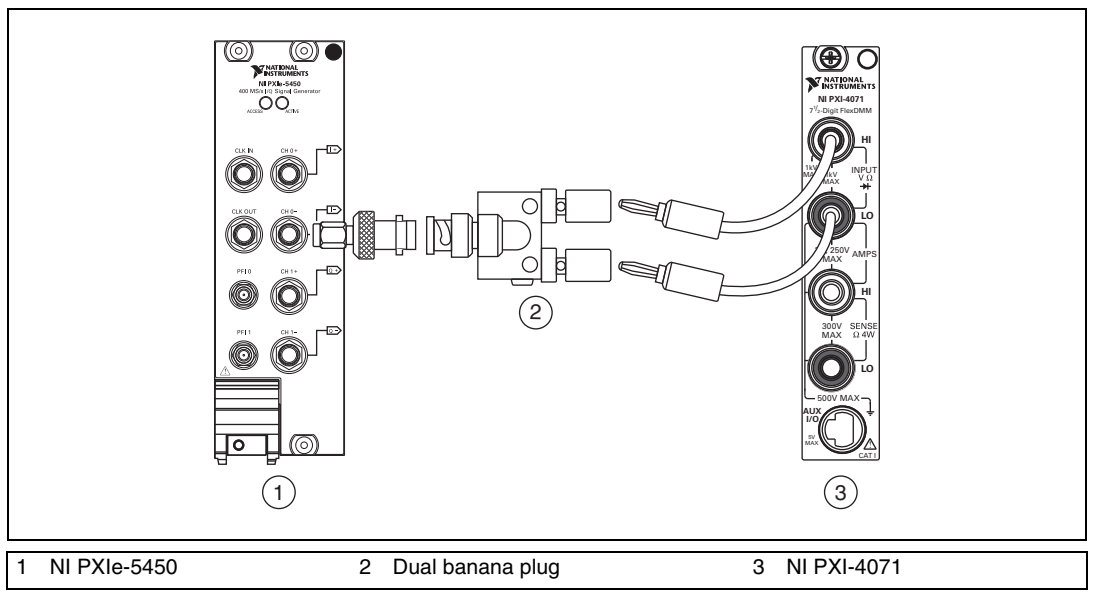

<span id="page-18-0"></span>**Figure 4.** DC Voltage Common Mode Offset Accuracy Verification Connection (CH 0)

- 7. Wait 5 seconds for the equipment to settle.
- 8. Measure the output voltage using the DMM and record the measurement as  $V_{CMO(-)}$ .
- <span id="page-18-1"></span>9. Calculate the error using the equation in Tabl[e 5](#page-17-0) and compare it to the test limit.

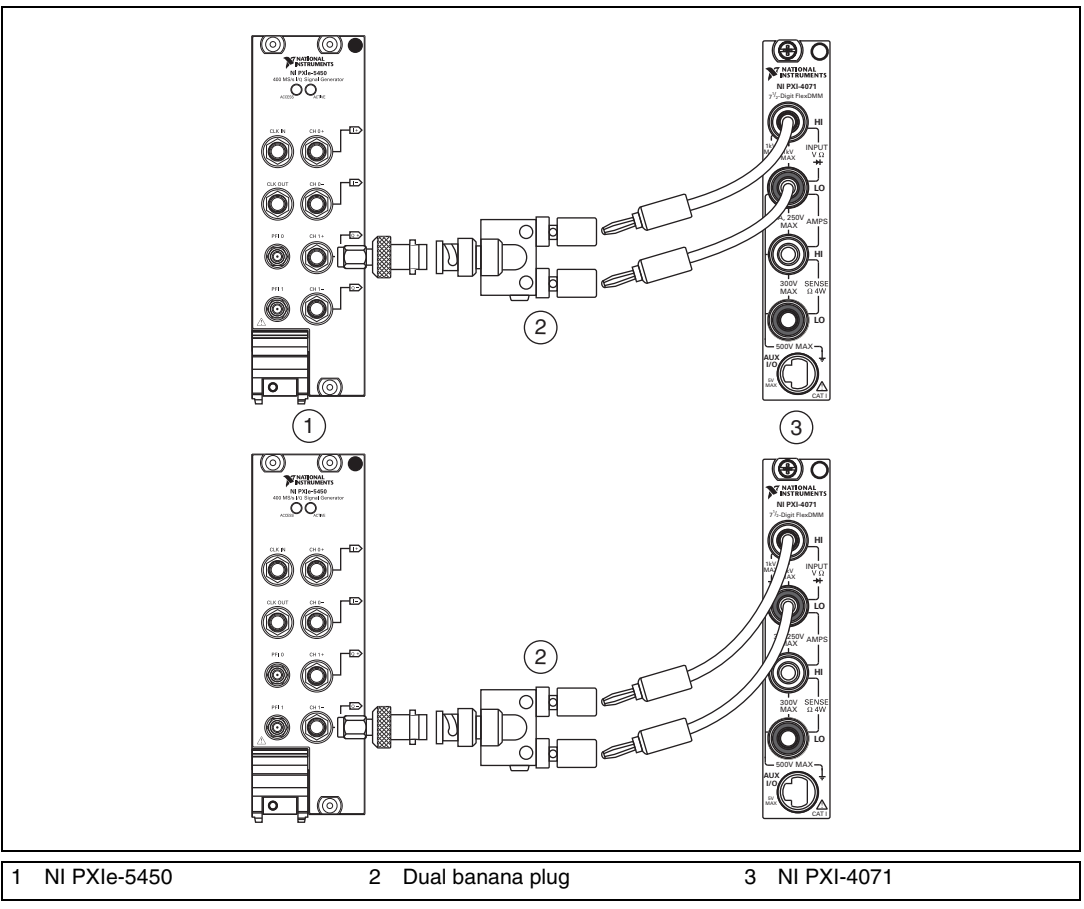

10. Repeat steps [1](#page-16-3) through [9](#page-18-1), replacing CH 0 with CH 1. The connections are shown in Figur[e 5.](#page-19-0)

<span id="page-19-0"></span>**Figure 5.** DC Voltage Common Mode Offset Accuracy Verification Connections (CH 1)

#### **Verifying DC Voltage Channel-to-Channel Relative Accuracy**

Using the values recorded in step [6](#page-15-4) of the *[Verifying DC Voltage Amplitude](#page-12-0)  [Absolute Accuracy](#page-12-0)* section, calculate the DC voltage channel-to-channel relative accuracy for each configuration in Table [6](#page-20-2).

**Note** The values are calculated using the measurements recorded in Table [3.](#page-14-0)

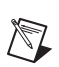

<span id="page-20-0"></span> $\mathbb N$ 

**Note** Refer to the *[Measurement Uncertainty](#page-10-0)* section for more information on the measurement uncertainty calculations in the following table.

<span id="page-20-2"></span>

| Configuration  | <b>CH</b> | <b>Waveform</b><br>Data<br>Amplitude<br>(V) | <b>Error</b><br>(V)                     | <b>Test Limit</b><br>$(\mu V)$ | <b>Measurement</b><br><b>Uncertainty</b><br>$(\mu V)$ |
|----------------|-----------|---------------------------------------------|-----------------------------------------|--------------------------------|-------------------------------------------------------|
| 1              | 0, 1      | $+0.1$                                      | $\varepsilon_{0,1} = V_{CH0} - V_{CH1}$ | ±1600                          | ±20                                                   |
| $\overline{2}$ | 0, 1      | $+0.5$                                      |                                         | ±1600                          | ±20                                                   |
| 3              | 0, 1      | $+1.0$                                      |                                         | ±1600                          | ±20                                                   |
| $\overline{4}$ | 0, 1      | $-0.1$                                      |                                         | ±1600                          | ±20                                                   |
| 5              | 0, 1      | $-0.5$                                      |                                         | ±1600                          | ±20                                                   |
| 6              | 0, 1      | $-1.0$                                      |                                         | $\pm 1600$                     | ±20                                                   |

**Table 6.** DC Amplitude Channel-to-Channel Relative Accuracy Verification

### <span id="page-20-1"></span>**Verifying AC Voltage Amplitude Absolute Accuracy**

Complete the following steps to verify the AC voltage amplitude absolute accuracy of an NI 5450 module using a digital multimeter (DMM).

- 1. Connect the DMM to the NI 5450 as shown in Figur[e 2](#page-12-1) for CH 0.
- <span id="page-20-3"></span>2. Configure the NI 5450 to generate a waveform with the following characteristics:
	- Waveform: Sine wave
	- Frequency: 50 kHz
	- Sample rate: 400 MS/s
	- Waveform data amplitude:  $1 \text{ V}_{\text{pk}} (2 \text{ V}_{\text{pk-pk}})$
	- Load impedance:  $10 \text{ M}\Omega$
	- Gain: 1
	- Channel: CH 0, CH 1
- 3. Configure the DMM with the following characteristics:
	- Function: AC voltage
	- Range: 5 V
	- Input impedance:  $10 M\Omega$
	- Average reading: 4

**Note** These values assume you are using an NI 4071 DMM. For other DMMs, use the range closest to the values listed. The input impedance should be equal to or greater than the values indicated in Table [1](#page-4-3).

4. Configure the NI 5450 for the appropriate configuration in Tabl[e 7.](#page-22-0)

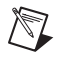

 $\mathbb{N}$ 

**Note** Refer to the *[Measurement Uncertainty](#page-10-0)* section for more information on the measurement uncertainty calculations in Tabl[e 7.](#page-22-0)

<span id="page-22-0"></span>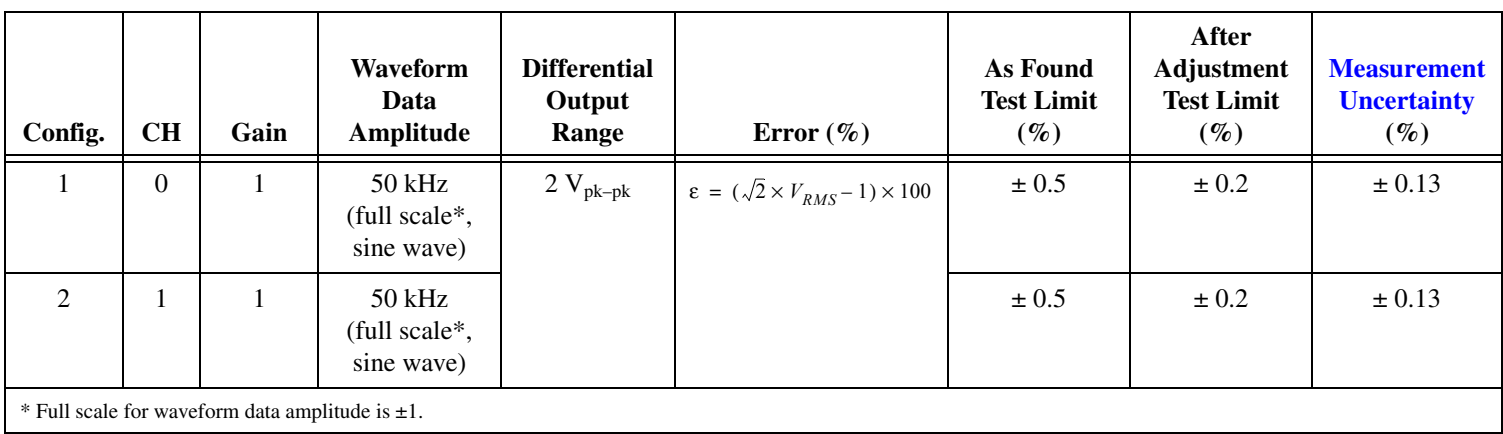

**Table 7.** NI 5450 Output Parameters Configuration and Test Limits for AC Amplitude Accuracy Verification

- 5. Wait 15 seconds for the output of the NI 5450 to settle.
- <span id="page-23-1"></span>6. Measure the output voltage amplitude with the DMM.
- 7. Record the  $V<sub>RMS</sub>$  measurement.
- 8. Calculate the peak-to-peak amplitude error using the equation in Table [7](#page-22-0).
- 9. Compare the output error to the test limit for the appropriate configuration in Tabl[e 7.](#page-22-0)
- <span id="page-23-2"></span>10. Set the output voltage level to 0.
- 11. Connect the DMM to the NI 5450 as shown in Figur[e 2](#page-12-1) for CH 1.
- 12. Repeat step[s 2](#page-20-3) throug[h 10](#page-23-2) for Configuration 2 of Tabl[e 7](#page-22-0) for CH 1.

### <span id="page-23-0"></span>**Verifying AC Amplitude Channel-to-Channel Relative Accuracy**

Complete the following steps to verify the AC amplitude channel-to-channel relative accuracy of an NI 5450 module.

1. Use the values recorded in ste[p 7](#page-23-1) of the *[Verifying AC Voltage](#page-20-1)  [Amplitude Absolute Accuracy](#page-20-1)* section to calculate the AC amplitude channel-to-channel relative accuracy using the equation in Tabl[e 8.](#page-23-3)

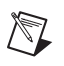

**Note** Refer to the *[Measurement Uncertainty](#page-10-0)* section for more information on the measurement uncertainty calculations in the following table.

<span id="page-23-3"></span>

| <b>CH</b> | Gain | <b>Differential</b><br><b>Output Range</b><br>$(V_{pk-pk})$ | Error<br>$(mV_{pk-pk})$                                                        | <b>Test Limit</b><br>$(mV_{pk-pk})$ | <b>Measurement</b><br><b>Uncertainty</b><br>$(mV_{pk-pk})$ |
|-----------|------|-------------------------------------------------------------|--------------------------------------------------------------------------------|-------------------------------------|------------------------------------------------------------|
| 0, 1      |      | 2.0                                                         | $\varepsilon_{0.1} = 2 \times \sqrt{2} \times (V_{RMS_{CH0}} - V_{RMS_{CH1}})$ | ±4.0                                | $\pm 0.2$                                                  |

**Table 8.** AC Amplitude Channel-to-Channel Relative Accuracy Verification

2. Compare the output error to the Test Limit in Table [8](#page-23-3).

### **Verifying Channel-to-Channel Timing Alignment Accuracy**

Complete the following steps to verify the channel-to-channel timing alignment accuracy of an NI 5450 module using a digital oscilloscope and a differential acquisition probe.

1. Connect the devices as shown in Figur[e 6.](#page-24-1)

<span id="page-24-0"></span>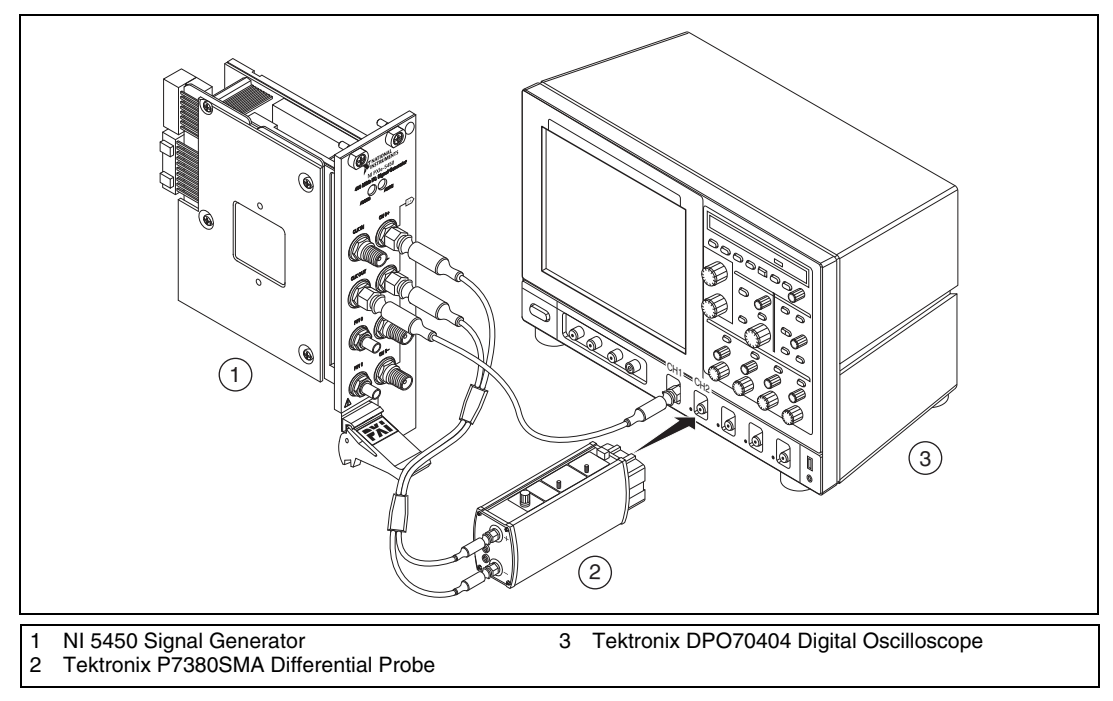

**Figure 6.** NI 5450 Connection to an Oscilloscope Using a Differential Acquisition Probe (CH 0)

<span id="page-24-1"></span> $\mathbb{N}$ 

**Note** Use the cables that are included with the oscilloscope for the connections to the NI 5450. When changing the connections from CH 0 to CH 1 in step [14](#page-26-0), maintain the same relative cable position.

- 2. Configure the NI 5450 to generate a waveform with the following characteristics:
	- Waveform: Square wave
	- Frequency: 10 MHz
	- Sample rate: 400 MS/s
	- Waveform data amplitude: 0 dBFS
	- Gain setting: 0.5
- Load impedance: 50 Ω
- Output channel: CH 0, CH 1 (simultaneous)
- Exported sample clock timebase divisor: 40
- Sample clock timebase export location: Clkout

**Note** Both NI 5450 channels must be enabled simultaneously during this test. If the session is disabled or restarted at any point during the test, the measurements are invalid.

Configure the oscilloscope according to the following steps:

- 3. Run DEFAULT SETUP to set the oscilloscope to a known state.
- 4. Enable CH 1 and CH 2 on the oscilloscope.
- 5. Run AUTOSET to acquire CH 1 and CH 2 waveforms.
- 6. Set the oscilloscope to trigger continuously on the rising edge of CH 1.
- 7. Set the acquisition mode to average 256 samples.
- 8. Center the rising edge of the CH 2 waveform in the center of the oscilloscope display by using HORIZONTAL DELAY.
- 9. Adjust the oscilloscope vertical scale of CH 2 to maximum while keeping the waveform within the display, approximately 125 mV/div.
- 10. Set the timebase to 1 ns/div and use HORIZONTAL DELAY to keep the CH 2 rising edge centered in the oscilloscope display.
- 11. Set the scale resolution to 1 ps/pt.
- 12. Clear the acquisition averages and then wait for 256 acquisitions to occur.
- <span id="page-25-0"></span>13. Save the CH 2 waveform as REF1 (NI 5450, CH 0).

 $\mathbb N$ 

14. Connect the devices as shown in Figur[e 7.](#page-26-1)

<span id="page-26-0"></span>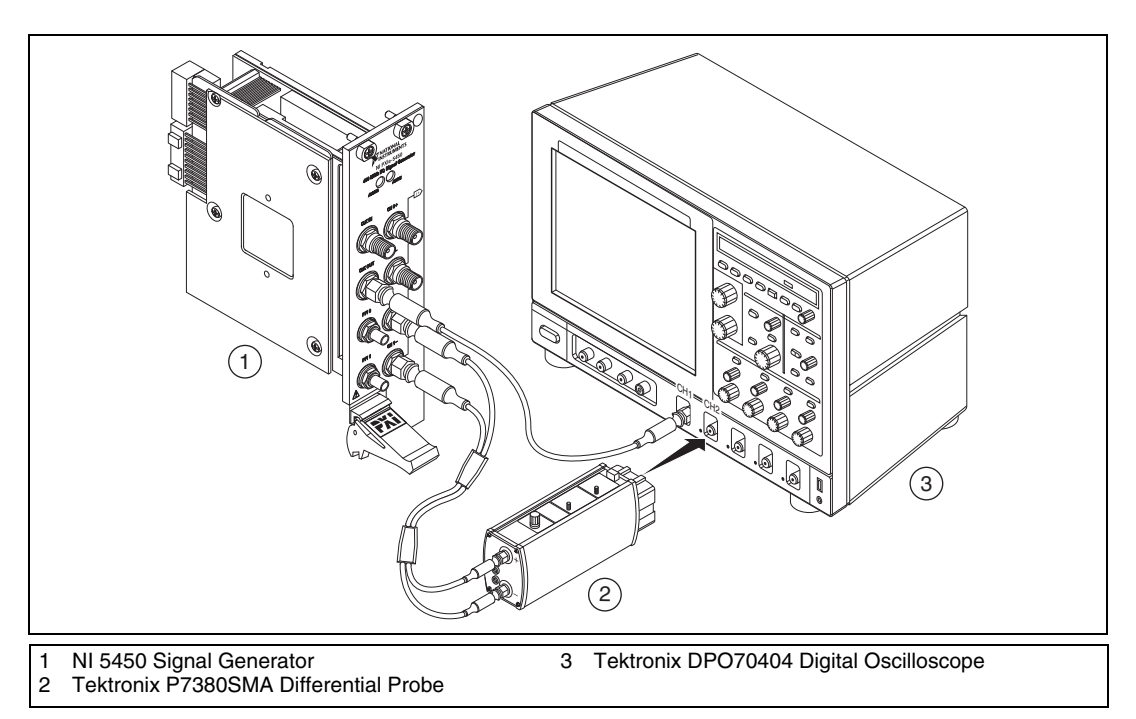

**Figure 7.** NI 5450 Connection to an Oscilloscope Using a Differential Acquisition Probe (CH 1)

- <span id="page-26-1"></span>15. Clear the waveform averages.
- 16. The rising edge of the NI 5450 CH 1 output waveform should now be in the center of the oscilloscope display.
- 17. Recall the CH 2 output waveform previously saved as REF1 (NI 5450, CH 0) in step [13](#page-25-0).
- 18. Set the oscilloscope to measure the delay between REF1 (NI 5450, CH 0) and the current CH 2 input (NI 5450, CH 1). The measurement should be rising to rising edge at 50% amplitude.
- 19. Wait for the measurement counter to reach at least 50 before the reading is made.
- 20. Measure and record the mean value.

21. Compare the delay value with the Test Limit in Table [9](#page-27-1).

<span id="page-27-1"></span>

| $CH^*$                                                                                                    | Output<br>Frequency | <b>Channel-to-Channel Timing</b><br>Alignment (ps) | <b>Test Limit</b> | <b>Measurement</b><br><b>Uncertainty</b> |  |  |  |  |
|----------------------------------------------------------------------------------------------------|---------------------|----------------------------------------------------|-------------------|------------------------------------------|--|--|--|--|
| 0.1                                                                                                    | 10 MHz              | $t_{alignment}$ = $ t_{CH2} - t_{CH1} $            | $\leq$ 35 ps      | $5.3$ ps                                 |  |  |  |  |
| * Both NI 5450 channels must be enabled simultaneously during this test. If the session is disabled or restarted at any point<br>during the test, the measurements are invalid. |                     |                                                    |                   |                                          |  |  |  |  |

**Table 9.** Channel-to-Channel Timing Alignment Accuracy Verification

### **Verifying Frequency Response (Flatness)**

Complete the following steps to verify the frequency response (flatness) of an NI 5450 module using a power meter(s) and 7 dB attenuators.

<span id="page-27-0"></span>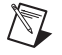

**Note** The frequency response (flatness) verification can be performed using a single power meter. If you are using a single power meter, load the unused terminal with the 7 dB attenuator and the 50  $\Omega$  termination.

1. Connect the devices as shown in Figur[e 8,](#page-28-0) using semi-rigid coaxial cables to connect the power meters simultaneously if needed.

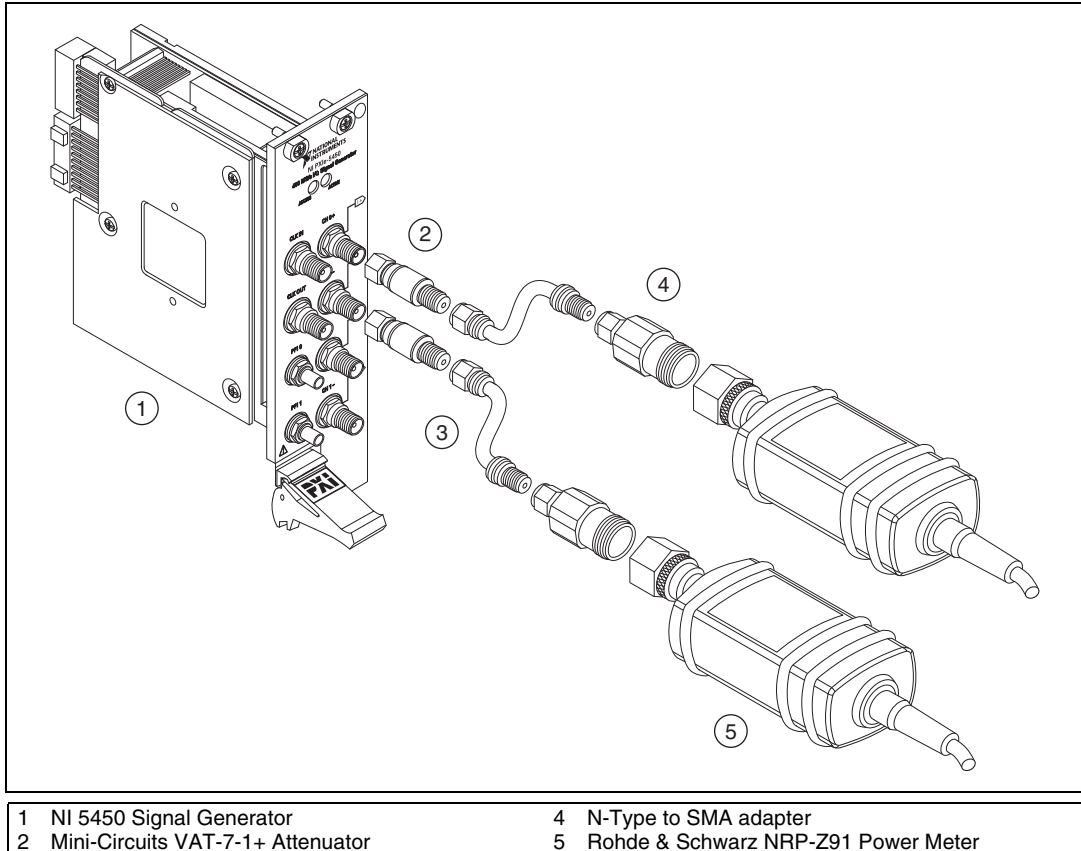

- <span id="page-28-0"></span>2 Mini-Circuits VAT-7-1+ Attenuator<br>3 Anritsu K120MF-5CM semi-rigid co Anritsu K120MF-5CM semi-rigid coaxial cable
- 

**Figure 8.** NI 5450 Connection to Power Meters Using Attenuators (CH 0)

- 2. Disable the NI 5450 outputs.
- 3. Null the power meter(s) according to the power meter documentation.
- 4. Configure the power meter(s) with the following characteristics:
	- Multichannel
	- Average: 16
	- Measure watts
	- Channel 1 power sensor connected to the NI  $5450(+)$
	- Channel 2 power sensor connected to the NI  $5450(-)$
	- High accuracy

5. Configure the NI 5450 according to Configuration 1 in Tabl[e 10.](#page-29-0)

<span id="page-29-1"></span><span id="page-29-0"></span>

| Config.                                                                                                    | CH   | <b>Function</b> | Waveform<br>Amplitude | Gain | <b>Flatness</b><br>Correction | Waveform<br><b>Sample</b> | <b>Differential</b><br>Load* |
|----------------------------------------------------------------------------------------------------|------|-----------------|-----------------------|------|-------------------------------|---------------------------|------------------------------|
|                                                                                                    | 0, 1 | Sine wave       | $0$ dBFS              | 0.4  | Enable                        | $400$ MS/s                | $100 \Omega$                 |
| 2                                                                                                    | 0.1  | Sine wave       | $-20$ dBFS            | 0.4  | Enable                        | $400$ MS/s                | $100 \Omega$                 |
| $*$ The NI ECEN software load impedance is single ended. Therefore, setting the load impedance to 50 O in NI ECEN is |      |                 |                       |      |                               |                           |                              |

**Table 10.** NI 5450 Setup for Frequency Response (Flatness) Verification

The NI-FGEN software load impedance is single-ended. Therefore, setting the load impedance to 50  $\Omega$  in NI-FGEN is equal to 100  $\Omega$  differential.

> 6. Configure the NI 5450 and power meter frequency according to Configuration 1 in Tabl[e 11,](#page-30-0) the reference frequency.

<span id="page-30-0"></span>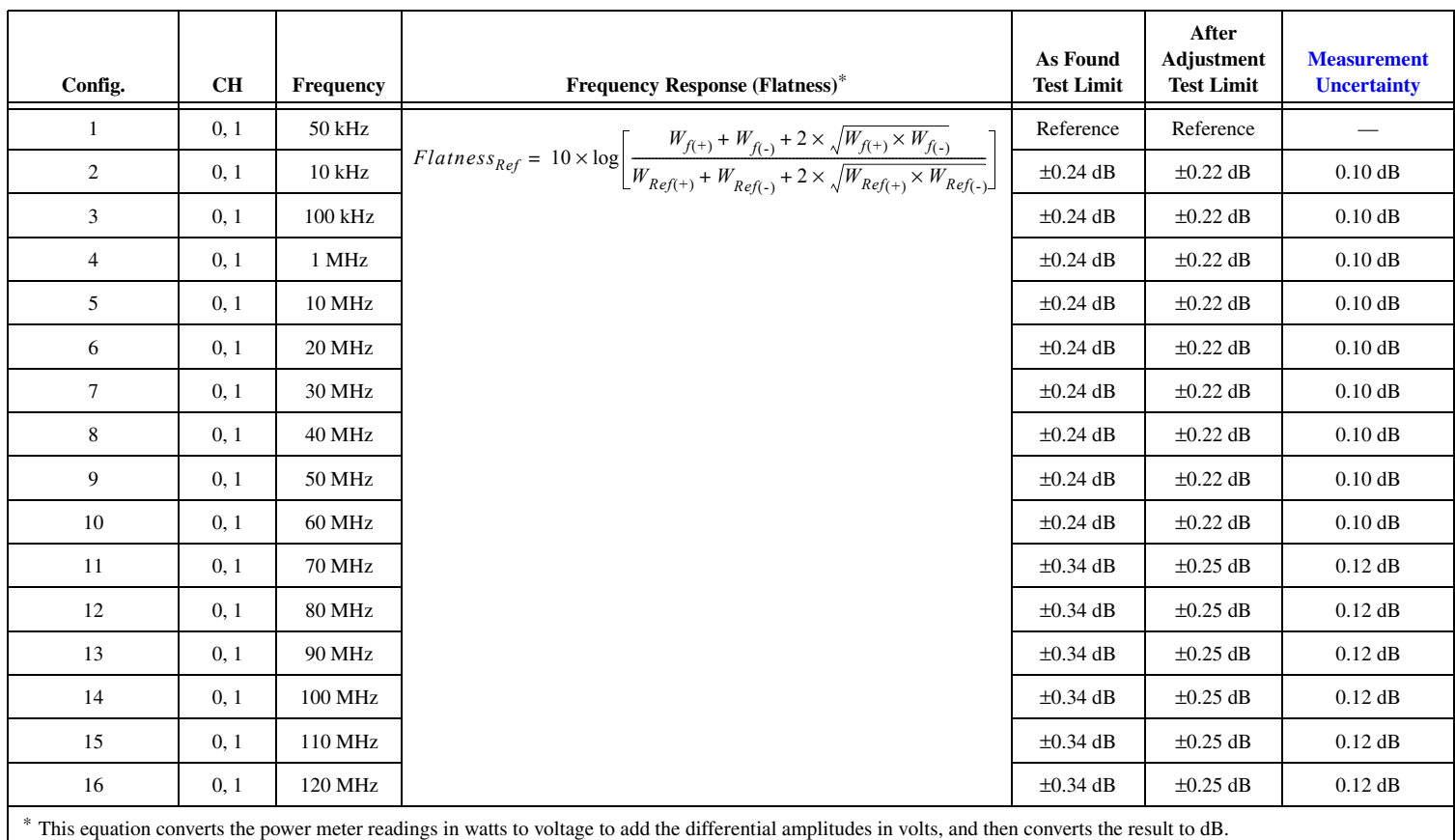

#### **Table 11.** Frequency Response (Flatness) Verification

- <span id="page-31-2"></span>7. Allow the power meter to stabilize for 10 seconds.
- 8. Measure and record the reference (50 kHz) power ( $W_{Ref(+)}[W]$ ) of the positive output.
- 9. Measure and record the reference (50 kHz) power ( $W_{Ref(-)}[W]$ ) of the negative output.
- <span id="page-31-0"></span>10. Configure the NI 5450 and power meter frequency according to the next configuration in Table [11](#page-30-0).
- 11. Allow the power meter to stabilize for 10 seconds.
- 12. Measure and record the power at the set frequency  $(W_{f(+)}[W])$  of the positive output.
- 13. Measure and record the power at the set frequency  $(W_{f(-)}[W])$  of the negative output.
- 14. Using the recorded power values, calculate the deviation from the reference (50 kHz) power using the equation in Tabl[e 11.](#page-30-0)
- <span id="page-31-1"></span>15. Compare the *Frequency Response (Flatness)* to the test limit for the appropriate configuration in Tabl[e 11.](#page-30-0)
- <span id="page-31-3"></span>16. Repeat step[s 10](#page-31-0) throug[h 15](#page-31-1) for each configuration in Table [11](#page-30-0).
- 17. Configure the NI 5450 according to Configuration 2 in Tabl[e 10.](#page-29-0)
- <span id="page-31-4"></span>18. Repeat step[s 7](#page-31-2) throug[h 16.](#page-31-3)

.  $2^{\degree}$  $\left( \begin{matrix} 1 \end{matrix} \right)$ 43 ra (F 5 1 NI 5450 Signal Generator 4 N-Type to SMA adapter 2 Mini-Circuits VAT-7-1+ Attenuator 5 Rohde & Schwarz NRP-Z91 Power Meter 3 Anritsu K120MF-5CM semi-rigid coaxial cable

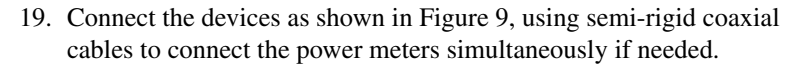

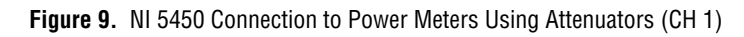

<span id="page-32-0"></span>20. Repeat step[s 5](#page-29-1) throug[h 18.](#page-31-4)

#### **Verifying Average Noise Density**

Complete the following steps to verify the average noise density of an NI 5450 module using a spectrum analyzer and BALUN.

1. Connect the devices as shown in Figur[e 10.](#page-33-1)

<span id="page-33-0"></span>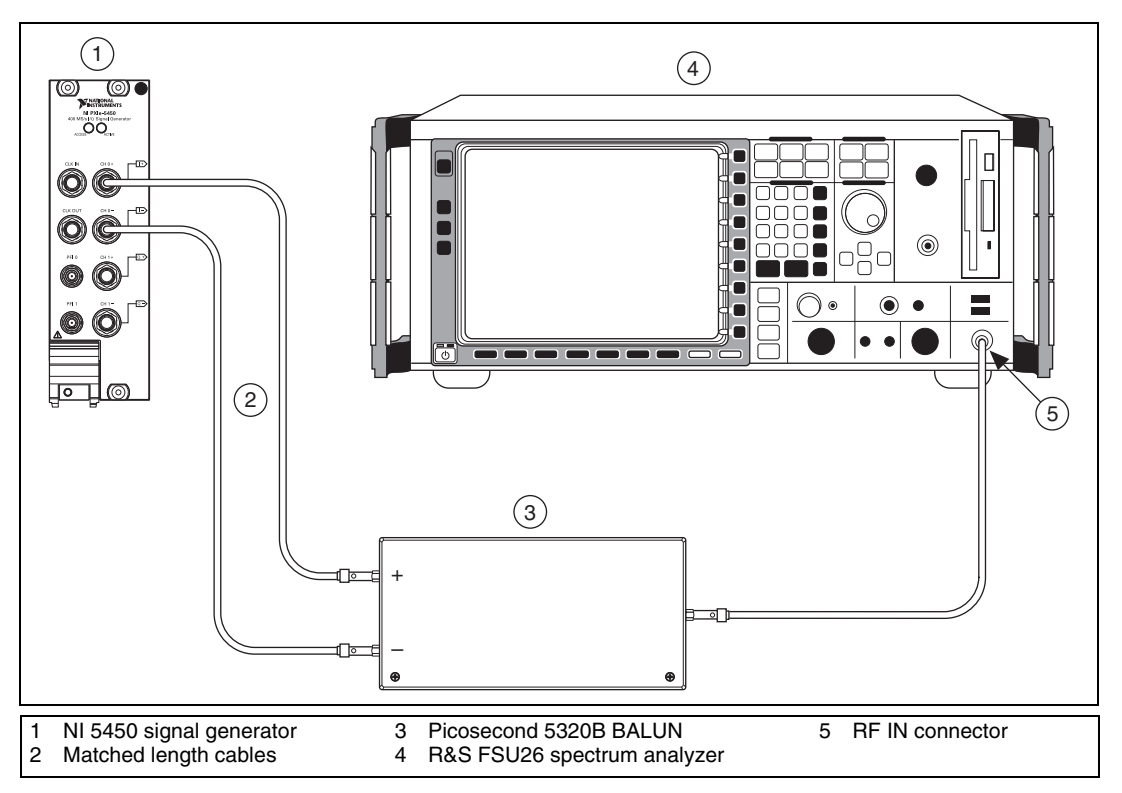

**Figure 10.** NI 5450 Connection to Spectrum Analyzer Using a BALUN (CH 0)

<span id="page-33-1"></span>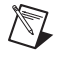

**Note** Use high quality 50  $\Omega$  SMA cables of the same electrical length. Keep the cables as short as possible for all connections.

- 2. Configure the NI 5450 to generate a waveform with the following characteristics:
	- Waveform: sine wave
	- Frequency: 1 MHz
	- Sample rate: 400 MS/s
	- Waveform data amplitude: –40 dBFS
	- Gain setting:  $0.5$
	- Load impedance: 50 Ω (100 Ω differential)
	- Output channel: CH 0
- 3. Set the spectrum analyzer to its default and configure it with the following characteristics:
	- Measurement: Noise marker on
	- Preamplifier: On
	- Detector: RMS
	- Frequency range: 9 kHz to 200 MHz
	- Reference level:  $-40$  dBm
	- Attenuation: 0 dB
	- Resolution bandwidth: 500 kHz
	- Video bandwidth: 2 MHz
	- Sweep time: 1 s

**Note** Refer to the *[Measurement Uncertainty](#page-10-0)* section for more information on the measurement uncertainty calculations in the following table.

<span id="page-34-2"></span>

| <b>CH</b> | Output<br><b>Frequency</b> | <b>Average Noise Density</b><br>(dBm/Hz)                                                                                                    | <b>Test Limit</b><br>(dBm/Hz) | <b>Measurement</b><br><b>Uncertainty</b><br>(dB) |
|-----------|----------------------------|----------------------------------------------------------------------------------------------------|-------------------------------|--------------------------------------------------|
| 0, 1      | $0-200$ MHz                | , NoiseDensity(i),<br>20<br>$AVG_ND = 20 \times \log_{10} \left( \frac{\sum_{i=1}^{n} 10}{\sum_{i=1}^{n} 10^{i}} \right)$<br>$\boldsymbol{n}$ | $\leq -160$                   | 0.60                                             |
|           |                            | Frequency step $= 10$ MHz,<br>from 10 MHz to 200 MHz                                                                                          |                               |                                                  |

**Table 12.** Average Noise Density Verification

- 4. Set the marker frequency to 10 MHz.
- 5. Measure and record the noise density as displayed on MARKER1.

**Note** The marker should return the noise level in dBm/Hz.

- 6. With the focus on MARKER1 and using a step of 10 MHz, enter the new frequency.
- 7. Measure and record the noise density as displayed on MARKER1.
- 8. Repeat step[s 5](#page-34-0) throug[h 7](#page-34-1) until the frequency reaches 200 MHz.
- 9. Using the recorded power values, calculate the average noise density using the equation in Table [12.](#page-34-2)
- <span id="page-34-4"></span>10. Compare the Average Noise Density with the Test Limit in Table [12](#page-34-2).

 $\mathbb{N}$ 

<span id="page-34-3"></span><span id="page-34-1"></span><span id="page-34-0"></span> $\mathbb{N}$ 

11. Connect the devices as shown in Figur[e 11.](#page-35-1)

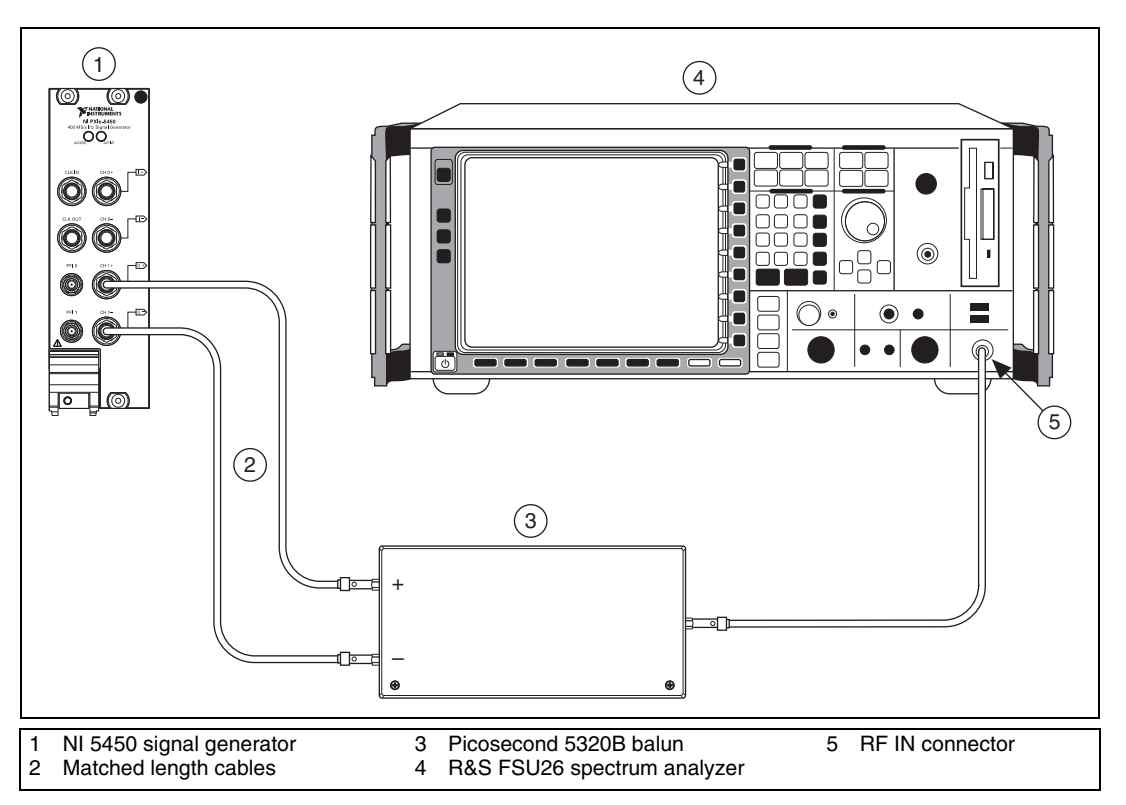

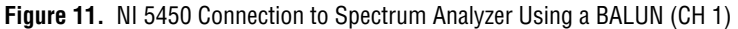

<span id="page-35-1"></span>12. Repeat step[s 4](#page-34-3) throug[h 10.](#page-34-4)

#### <span id="page-35-0"></span>**Verifying Internal Reference Clock Frequency Accuracy**

Complete the following steps to verify the internal reference clock frequency accuracy of an NI 5450 module using a spectrum analyzer and BALUN.

- 1. Connect the devices as shown in Figur[e 10.](#page-33-1)
- 2. Verify that the NI 5450 is not locked to an external clock and is using the onboard clock.
- 3. Configure the NI 5450 to generate a waveform with the following characteristics:
	- Waveform: Sine wave
	- Frequency: 10 MHz
	- Sample rate:  $400$  MS/s
- Waveform data amplitude: 0.0 dBFS
- Gain setting: 0.5
- Load impedance:  $50 \Omega (100 \Omega)$  differential)
- Output channel: CH 0
- 4. Set the spectrum analyzer to its default and configure it with the following characteristics:
	- Frequency: 10 MHz
	- Span: 1 MHz
	- Reference level: 0 dBm
	- Measurement counter: 1 Hz
	- Signal count: Enabled
- 5. Measure and record the frequency (fmeas) as displayed on MARKER1.
- 6. Compare the frequency measured with the test limit in Table [13](#page-36-0).

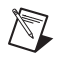

**Note** Refer to the *[Measurement Uncertainty](#page-10-0)* section for more information on the measurement uncertainty calculations in the following table.

**Table 13.** Internal Reference Clock Accuracy Verification

<span id="page-36-0"></span>

| CН | <b>Frequency</b> | Error $(\% )$                                       | <b>As Found Test Limit</b> | <b>Measurement</b><br><b>Uncertainty</b> |
|----|------------------|-----------------------------------------------------|----------------------------|------------------------------------------|
|    | 10 MHz           | $\epsilon = \frac{f_{meas} - 10M}{10 M} \times 100$ | $\pm 0.01\%$               | $0.33 \mu$ Hz/Hz                         |

## **Optional Verification Tests**

### **Verifying Channel-to-Channel Frequency Response (Flatness) Matching Accuracy**

Complete the following steps to verify the channel-to-channel frequency response (flatness) matching accuracy of an NI 5450 module.

1. Use the values calculated in the *[Verifying Frequency Response](#page-27-0)  [\(Flatness\)](#page-27-0)* section to calculate the channel-to-channel frequency response (flatness) matching accuracy.

| Config.        | CH           | Frequency     | Error (dB)                                                        | <b>Test Limit</b><br>(dB),<br>typical |
|----------------|--------------|---------------|-------------------------------------------------------------------|---------------------------------------|
|                |              |               |                                                                   |                                       |
| 1              | $0$ to $1\,$ | $10$ kHz      | $\varepsilon_{(CH0-CH1)} = Flatness_{CH0(f)} - Flatness_{CH1(f)}$ | $\pm 0.03$                            |
| $\overline{2}$ | $0$ to $1$   | 100 kHz       |                                                                   | $\pm 0.03$                            |
| $\overline{3}$ | $0$ to $1$   | 1 MHz         |                                                                   | $\pm 0.03$                            |
| $\overline{4}$ | $0$ to $1\,$ | 10 MHz        |                                                                   | $\pm 0.03$                            |
| 5              | $0$ to $1\,$ | 20 MHz        |                                                                   | $\pm 0.03$                            |
| 6              | $0$ to $1$   | 30 MHz        |                                                                   | $\pm 0.03$                            |
| $\tau$         | $0$ to $1\,$ | 40 MHz        |                                                                   | $\pm 0.03$                            |
| 8              | $0$ to $1$   | <b>50 MHz</b> |                                                                   | $\pm 0.03$                            |
| 9              | $0$ to $1$   | 60 MHz        |                                                                   | $\pm 0.03$                            |
| 10             | $0$ to $1\,$ | 70 MHz        |                                                                   | $\pm 0.04$                            |
| 11             | $0$ to $1\,$ | <b>80 MHz</b> |                                                                   | $\pm 0.04$                            |
| 12             | $0$ to $1\,$ | <b>90 MHz</b> |                                                                   | $\pm 0.04$                            |
| 13             | $0$ to $1\,$ | 100 MHz       |                                                                   | $\pm 0.04$                            |
| 14             | $0$ to $1$   | 110 MHz       |                                                                   | $\pm 0.04$                            |
| 15             | $0$ to $1$   | 120 MHz       |                                                                   | $\pm 0.04$                            |

**Table 14.** Channel-to-Channel Frequency Response (Flatness) Matching Accuracy Verification

## **Verifying Analog Bandwidth**

Complete the following steps to verify the analog bandwidth of an NI 5450 module using a power meter(s).

**Note** The analog bandwidth verification can be performed using a single power meter. If you are using a single power meter, load the unused terminal with the 7 dB attenuator and the 50  $\Omega$  termination.

- 1. Connect the devices as shown in Figur[e 8,](#page-28-0) using semi-rigid coaxial cables to connect the power meters simultaneously if needed.
- 2. Configure the power meter(s) with the following characteristics:
	- Multichannel
	- Average: 16
	- Measure watts
	- High accuracy
- 3. Disable the NI 5450 output and null the power meter(s) according to the power meter documentation.
- 4. Configure the NI 5450 with the following characteristics:
	- Waveform: Sine wave
	- Sample rate: 400 MS/s
	- Waveform data amplitude: 0 dBFS
	- Gain setting: 0.5
	- Load impedance:  $50 \Omega (100 \Omega)$  differential)
	- Flatness correction: Disabled
	- Output channel: CH 0 and CH 1
- 5. Configure the NI 5450 and power meter frequency according to Configuration 1 in Tabl[e 15,](#page-38-0) the reference frequency.

#### **Table 15.** Analog Bandwidth Verification

<span id="page-38-0"></span>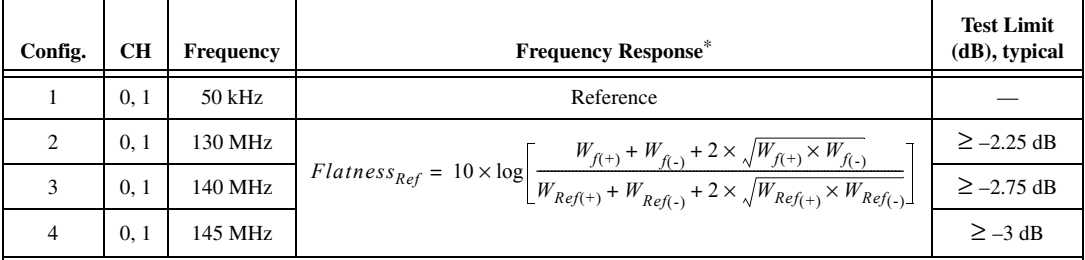

This equation converts the power meter readings from watts to voltage to add the differential amplitudes in volts and then converts the result to dB.

 $\mathbb{N}$ 

- 6. Allow the power meter to stabilize for 10 seconds.
- 7. Measure and record the reference power  $(W_{Ref(+)}[W])$  of the positive output.
- 8. Measure and record the reference power  $(W_{Ref(-)}[W])$  of the negative output.
- <span id="page-39-0"></span>9. Configure the NI 5450 and power meter frequency according to the next configuration in Table [15](#page-38-0).
- 10. Measure and record the power at the set frequency ( $W_{f(+)}[W]$ ) of the positive output.
- 11. Measure and record the power at the set frequency  $(W_{f(-)}[W])$  of the negative output.
- 12. Using the recorded power values, calculate the deviation from the reference power at 50 kHz using the equation in Tabl[e 15.](#page-38-0)
- <span id="page-39-1"></span>13. Compare the frequency response (flatness) to the Test Limit for the appropriate configuration in Tabl[e 15.](#page-38-0)
- 14. Repeat step[s 9](#page-39-0) throug[h 13](#page-39-1) for each configuration in Table [15](#page-38-0).

### **Verifying Spurious Free Dynamic Range with and without Harmonics**

Complete the following steps to verify the spurious free dynamic range (SFDR) with harmonics of an NI 5450 module using a spectrum analyzer and BALUN.

- 1. Configure the NI 5450 to generate a waveform with the following characteristics:
	- Waveform: Sine wave
	- Frequency: 10 MHz
	- Sample rate: 400 MS/s
	- Waveform data amplitude:  $-1$  dBFS
	- Gain setting: 0.5
	- Load impedance: 50 Ω (100 Ω differential)
	- Output channel: CH 0 and CH 1
- 2. Set the spectrum analyzer to its default and configure it with the following characteristics:
	- Frequency range: 9 kHz to 210 MHz
	- Attenuation: 30 dB
	- Reference level: 0 dBm
	- Detector mode: Max peak
	- Resolution bandwidth: 5 kHz
- Video bandwidth: 20 kHz
- Averaging: On
- Sweep count: 10

#### **Table 16.** Spurious Free Dynamic Range Accuracy Verification

<span id="page-40-0"></span>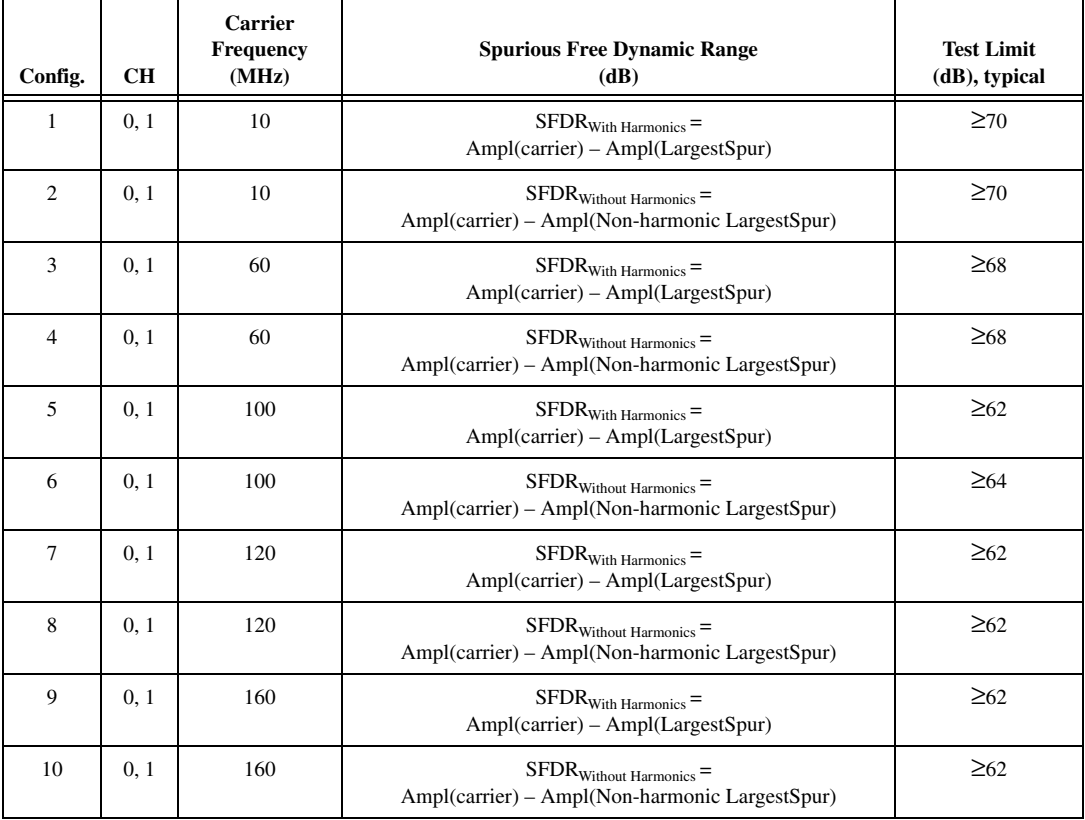

- 3. Connect the devices as shown in Figur[e 10.](#page-33-0)
- <span id="page-40-1"></span>4. Place MARKER1 at the carrier frequency and set it as a fixed reference.
- 5. Turn on MARKER2 as a delta marker.
- 6. Wait until the spectrum analyzer has reached sweep count.
- 7. Move MARKER2 to the highest peak within the 200 MHz range.
- 8. Measure and record the SFDR (with harmonics) as displayed by the delta marker.

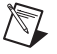

**Note** The marker should return the measurement in dBc.

- 9. Compare the SFDR (with harmonics) with the Test Limit in Tabl[e 16](#page-40-0)  for the carrier frequency.
- 10. Move Marker2 to the highest peak that is a non-harmonic of the carrier.

**Note** Aliased harmonics are considered non-harmonics. Harmonics are only integer multiples of the carrier frequency.

- 11. Measure and record the SFDR (without harmonics) as displayed on delta marker.
- 12. Compare the SFDR (without harmonics) with the Test Limit in Table [16](#page-40-0) for the carrier frequency.
- 13. Change the NI 5450 output frequency (carrier) to the next Test in Table [16](#page-40-0) and repeat steps [4](#page-40-1) through [12](#page-41-0).
- <span id="page-41-2"></span>14. Reset the average.
- <span id="page-41-1"></span>15. Repeat step[s 4](#page-40-1) throug[h 14](#page-41-2) for all carrier frequencies in Tabl[e 16.](#page-40-0)
- 16. Connect the devices as shown in Figur[e 11.](#page-35-0)
- 17. Repeat step[s 4](#page-40-1) throug[h 15](#page-41-1) for CH 1.

## **Verifying Total Harmonic Distortion**

Complete the following steps to verify the total harmonic distortion (THD) of an NI 5450 module using a spectrum analyzer and BALUN.

- 1. Connect the devices as shown in Figur[e 10.](#page-33-0)
- 2. Configure the NI 5450 to generate a waveform with the following characteristics:
	- Waveform: Sine wave
	- Frequency: 10.1 MHz
	- Sample rate: 400 MS/s
	- Waveform data amplitude: -1 dBFS
	- Gain setting: 0.5
	- Load impedance: 50 Ω (100 Ω differential)
	- Output channel: CH 0 and CH 1
- 3. Set the spectrum analyzer to its default and configure it with the following characteristics:
	- Frequency range: 10.1 MHz
	- Reference level: 0 dBm
	- Attenuation: 35 dB
	- Detector mode: Max peak

<span id="page-41-0"></span> $\mathbb{N}$ 

- Span: 100 kHz
- Resolution bandwidth: 2 kHz
- Video bandwidth: 5 kHz
- Average: On
- Sweep: 20

<span id="page-42-2"></span>

| Configuration | <b>CH</b> | <b>Carrier</b><br><b>Frequency</b><br>(MHz) | <b>Test Limit</b><br>(dBc), typical |
|---------------|-----------|---------------------------------------------|-------------------------------------|
|               | 0, 1      | 10.1                                        | $\le -75$                           |
| 2             | 0, 1      | 20.1                                        | $\leq -70$                          |
| 3             | 0, 1      | 40.1                                        | $\leq -68$                          |
| 4             | 0, 1      | 80.1                                        | $\leq -68$                          |
| 5             | 0, 1      | 100.1                                       | $\leq -68$                          |
| 6             | 0, 1      | 120.1                                       | $\leq -78$                          |
| 7             | 0, 1      | 160.1                                       | $\leq -83$                          |

**Table 17.** Total Harmonic Distortion Accuracy Verification

- <span id="page-42-0"></span>4. Enable the HARMONIC DISTORTION measurement function.
- 5. Wait until the spectrum analyzer has acquired all sweeps to average.
- 6. Set the NO. OF HARMONICS to 6.
- 7. De-select the HARMONIC RBW AUTO function.
- 8. To further try to optimize the measurement, go to AMPT menu and change the RF ATTENUATION to minimize the spectrum analyzer distortion on the THD reading.

**Note** Incorrect attenuation on the spectrum analyzer can severely affect the THD measurement. Refer to the spectrum analyzer documentation for more information.

- 9. Record the THD value.
- 10. Disable the HARMONIC measure function.
- 11. Change the NI 5450 output frequency and the spectrum analyzer center frequency to the next Carrier Frequency value in Tabl[e 17.](#page-42-2)
- 12. Repeat step[s 4](#page-42-0) throug[h 11](#page-42-1) for all the carrier frequencies in Table [17.](#page-42-2)
- 13. Connect the devices as shown in Figur[e 11.](#page-35-0)
- 14. Repeat step[s 4](#page-42-0) throug[h 12](#page-42-3) for CH 1.

<span id="page-42-3"></span><span id="page-42-1"></span> $\mathbb{N}$ 

# **Verifying Intermodulation Distortion (IMD<sup>3</sup> )**

Complete the following steps to verify the intermodulation distortion of an NI 5450 module using a spectrum analyzer and BALUN.

- 1. Connect the devices as shown in Figur[e 10.](#page-33-0)
- 2. Configure the NI 5450 to generate a waveform with the following characteristics:
	- Waveform:
		- Tone Frequency 1: 9.9 MHz
		- Tone Frequency 2: 10.1 MHz
	- Sample rate: 400 MS/s
	- Waveform data amplitude (each tone):  $-7$  dBFS
	- Gain Setting: 0.5
	- Load Impedance:  $50 \Omega (100 \Omega)$  differential)
	- Output channel: CH 0
- 3. Configure the spectrum analyzer with the following characteristics:
	- Frequency range: 10 MHz
	- Reference level: –6 dBm
	- RF attenuation: 20 dB
	- Detector mode: Max peak
	- Span: 700 kHz
	- Resolution bandwidth: 5 kHz
	- Video bandwidth: 20 kHz
	- Average: On
	- Sweep: 50

### **Table 18.** Intermodulation Distortion (IMD<sub>3</sub>) Verification Setup

<span id="page-43-0"></span>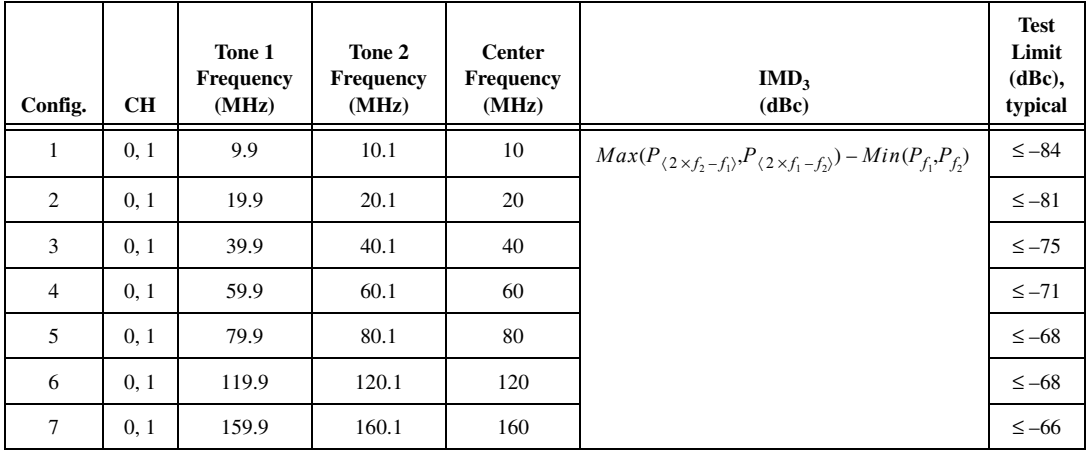

- 4. Enable the TOI function.
- 5. To further try to optimize the measurement, go to the AMPT menu and change the RF ATTENUATION to minimize the spectrum analyzer distortion on the  $IMD_3$  (TOI) reading.

**Note** Incorrect attenuation on the spectrum analyzer can severely affect the IMD<sub>3</sub> measurement. Refer to the spectrum analyzer documentation for more information.

- 6. Measure and record the value of the following:
	- Amplitude of Carrier Tone 1
	- Amplitude of Carrier tone 2
	- Amplitude of 3rd order harmonic product 1,  $2f_2 f_1$
	- Amplitude of 3rd order harmonic product 2,  $2f_1-f_2$
- 7. Use the equation in Table [18](#page-43-0) to calculate the  $IMD_3$ .
- 8. Change the NI 5450 output frequency to the next carrier tone frequencies as indicated in Table [18](#page-43-0).
- <span id="page-44-1"></span>9. Change the spectrum analyzer CENTER FREQUENCY to the adequate value indicated in Tabl[e 18.](#page-43-0)
- 10. Repeat step[s 4](#page-44-0) throug[h 9](#page-44-1) for all carrier frequencies in Tabl[e 18.](#page-43-0)

<span id="page-44-0"></span> $\mathbb{N}$ 

## **Verifying Rise and Fall Time**

Complete the following steps to verify the rise time and fall time of an NI 5450 module using an oscilloscope.

1. Connect the devices as shown in Figur[e 12.](#page-45-0)

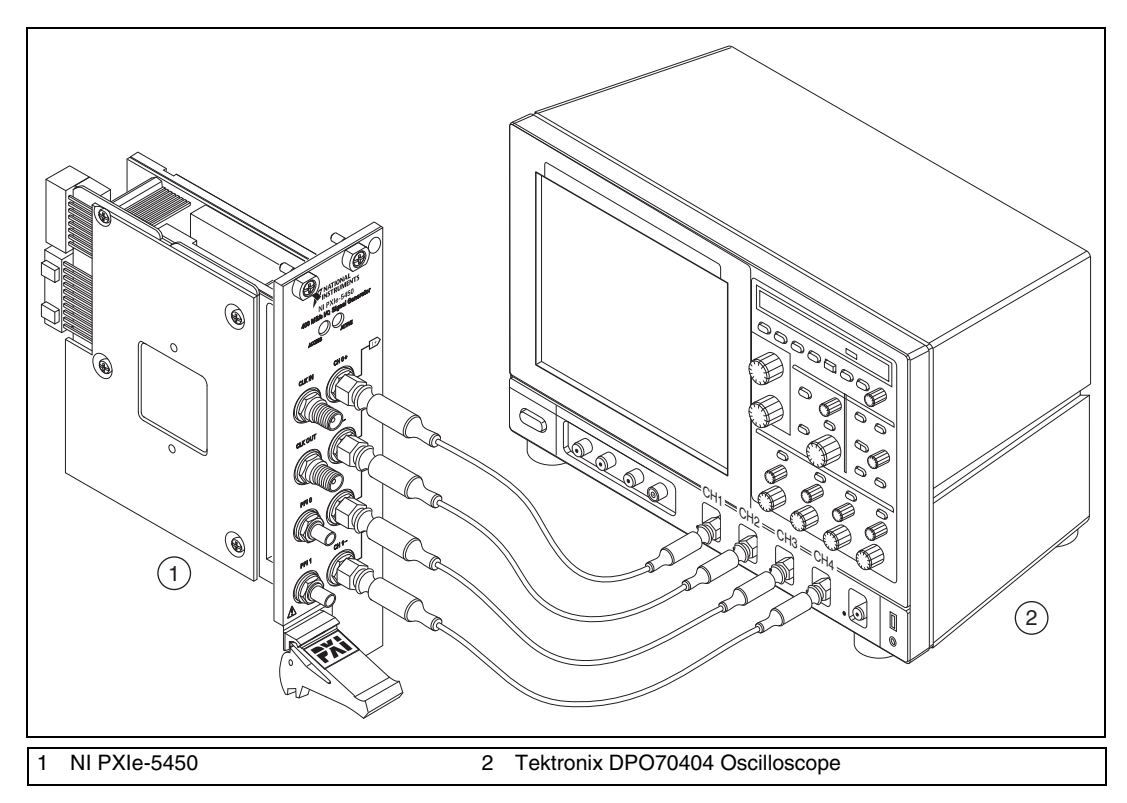

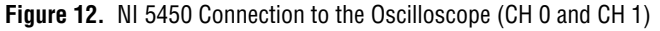

<span id="page-45-0"></span> $\mathbb{N}$ 

**Note** Keep the cables as short as possible for all connections.

- 2. Configure the NI 5450 to generate a waveform with the following characteristics:
	- Waveform: Square wave
	- Frequency: 33 MHz
	- Sample rate:  $400$  MS/s
	- Waveform data amplitude: 1  $V_{pk}$  (2  $V_{pk-pk}$ )
	- Gain setting:  $0.5$
- Load impedance:  $50 \Omega$
- Output channel: CH 0, CH 1
- Flatness correction: Disabled
- 3. Configure the oscilloscope according to the following steps:
	- a. Press the DEFAULT SETUP to reset the oscilloscope to a known state.
	- b. Enable oscilloscope channels 1 through 4.
	- c. Press AUTOSET to acquire the waveform
	- d. Configure the oscilloscope as follows:
		- CH 1 to CH 4 amplitude: 70 mV/div
		- CH 1 to CH 4 termination:  $50 \Omega$
		- Acquisition Mode: Average
		- Acquisition # of Wfms: 64
		- Horizontal Scale: 4 ns/div

Four complete waveform periods, one for each channel, should be centered on the display.

- 4. Configure the oscilloscope measurements as follows:
	- CH1 Time function: Rise Time (10% to 90%)
	- CH1 Time function: Fall Time (10% to 90%)
- 5. Wait for the measurement counter to reach at least 50 before making the reading.

**Table 19.** Rise and Fall Time Verification

<span id="page-46-1"></span><span id="page-46-0"></span>

| Test | CН               | <b>Specification</b>                | <b>Test Limit, typical</b> |
|------|------------------|-------------------------------------|----------------------------|
|      | $0+, 0-, 1+, 1-$ | Rise Time $(10\% \text{ to } 90\%)$ | $\leq$ 3 ns                |
|      | $0+, 0-, 1+, 1-$ | Fall Time $(10\% \text{ to } 90\%)$ | $\leq$ 3 ns                |

6. Read and record the CH1 RISE mean as the Rise Time measurement.

7. Read and record the CH1 FALL mean as the Fall Time measurement.

8. Repeat step[s 4](#page-46-0) throug[h 7,](#page-46-1) configuring the measurements for channels 2, 3, and 4.

## **Verifying Aberrations**

Complete the following steps to verify the aberrations of an NI 5450 module using an oscilloscope.

- 1. Connect the devices as shown in Figur[e 12.](#page-45-0)
- 2. Configure the NI 5450 to generate a waveform with the following characteristics:
	- Waveform: Trapezoidal
	- Slew rate: 133 V/µs
	- Frequency: 10 MHz
	- Sample rate: 400 MS/s
	- Waveform data amplitude: 1  $V_{pk}$  (2  $V_{pk-pk}$ )
	- Gain setting: 0.5
	- Load impedance:  $50 \Omega$
	- Output channel: CH 0, CH 1
	- Flatness correction: Disabled

**Note** To limit the slew rate to 133 V/µs, create a trapezoidal waveform with enough edge points at specific amplitudes to achieve the required rate of voltage change during the transitions. Create a linear array with 40 points:  $-1, -1, -1, -1, -1, -1, -1, -1, -1, -1, -1, -1$ –1, –1, –1, –1, –1, –1, –1, –0.33, +0.33, +1, +1, +1, +1, +1, +1,+1, +1, +1, +1, +1, +1, +1,  $+1$ ,  $+1$ ,  $+1$ ,  $+1$ ,  $+0.33$ ,  $-0.33$ . This array totals 40 points with a 2.5 ns interval between them to generate a 10 MHz waveform frequency (0.1 µs period). Repeat this waveform ten times to have enough points to meet the minimum waveform size by concatenating the one period array within the loop ten times.

- 3. Configure the oscilloscope according to the following steps:
	- a. Press the DEFAULT SETUP to reset the oscilloscope to the original manufacturing state.
	- b. Enable oscilloscope channels 1 through 4.
	- c. Press AUTOSET to acquire the waveform
	- d. Configure the oscilloscope as follows:
		- CH 1 to CH 4 amplitude: 70 mV/div
		- CH 1 to CH 4 termination:  $50 \Omega$
		- Acquisition Mode: Average
		- Acquisition # of Wfms: 64
		- Horizontal Scale: 10 ns/div

One complete waveform period should be displayed for each output terminal.

 $\mathbb N$ 

- <span id="page-48-0"></span>4. Configure the oscilloscope measurements as follows:
	- CH 1 Amplitude: Positive Overshoot
	- CH 1 Amplitude: Negative Overshoot
- 5. Wait for the measurement counter to reach at least 64 before making the reading.
- 6. Read and record the channel 1 positive overshoot mean as the rising edge aberration measurement.
- <span id="page-48-1"></span>7. Read and record the channel 1 negative overshoot mean as the falling edge aberration measurement.
- 8. Repeat step[s 4](#page-48-0) throug[h 7,](#page-48-1) configuring the measurements for channels 2, 3, and 4.

| Test | CН               | <b>Specification</b>          | <b>Test Limit,</b><br>typical |
|------|------------------|-------------------------------|-------------------------------|
|      | $0+, 0-, 1+, 1-$ | <b>Rising Edge Aberration</b> | $<$ 7%                        |
|      | $0+, 0-, 1+, 1-$ | Falling Edge Aberration       | $<$ 7%                        |

**Table 20.** Aberration Time Verification

### **Verifying Phase Noise Density and Jitter**

Complete the following steps to verify the phase noise density and jitter of an NI 5450 using a phase noise analyzer and BALUN.

- 1. Set the phase noise analyzer to its default and configure it with the following characteristics:
	- Measurement mode: Phase noise
	- Center frequency: 10 MHz
	- Level: 0 dBm
	- Spot noise offset frequencies: Refer to Table [21](#page-49-0)
	- Sweep mode: Normal
	- Frequency span: 100 Hz to 1 MHz

<span id="page-49-0"></span>

| <b>Offset Freq Field</b> | <b>Set to Frequency</b> |
|--------------------------|-------------------------|
| Offset Freq1             | 100 Hz                  |
| Offset Freq2             | $1$ kHz                 |
| Offset Freq3             | $10$ kHz                |
| Offset Freq4             | $100$ kHz               |
| Offset Freq5             | 1 MHz                   |

**Table 21.** Offset Frequency Field Settings for Spot Noise

### **Phase Noise Measurements (CH 0, 10 MHz)**

1. Connect the devices as shown in Figur[e 13.](#page-49-1)

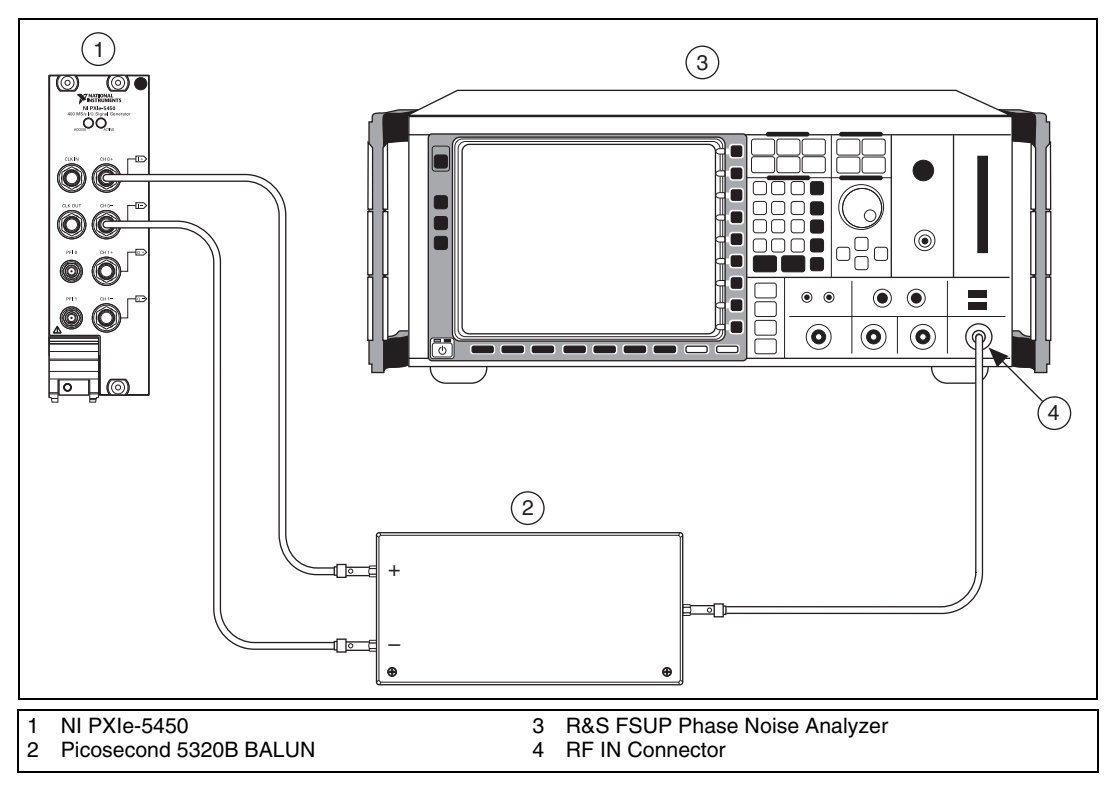

**Figure 13.** NI 5450 Connection to Phase Noise Analyzer using a BALUN (CH 0)

<span id="page-49-1"></span>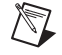

**Note** Use high quality 50  $\Omega$  SMA cables of the same electrical length. Keep the cables as short as possible for all connections.

2. Configure the NI 5450 according to configuration 1 in Tabl[e 22](#page-50-0) and enable output.

<span id="page-50-0"></span>

| Config.        | <b>CH</b>    | <b>Function</b> | Waveform<br>Data<br>Amplitude | Output<br><b>Frequency</b> | Waveform<br><b>Sample</b><br>Rate | <b>Reference</b><br><b>Clock</b> | Gain | <b>Differential</b><br>Load* |
|----------------|--------------|-----------------|-------------------------------|----------------------------|-----------------------------------|----------------------------------|------|------------------------------|
| 1              | $\mathbf{0}$ | Sine<br>wave    | $0$ dBFS                      | 10 MHz                     | $400$ MS/s                        | Internal                         | 0.5  | $100 \Omega$                 |
| 2              | $\mathbf{0}$ | Sine<br>wave    | $0$ dBFS                      | $100$ MHz                  | $400$ MS/s                        | Internal                         | 0.5  | $100 \Omega$                 |
| 3              | 1            | Sine<br>wave    | $0$ dBFS                      | $100$ MHz                  | $400$ MS/s                        | Internal                         | 0.5  | $100 \Omega$                 |
| $\overline{4}$ | 1            | Sine<br>wave    | $0$ dBFS                      | 10 MHz                     | $400$ MS/s                        | Internal                         | 0.5  | $100 \Omega$                 |

**Table 22.** NI 5450 Setup for Phase Noise Density Verification

\* The NI-FGEN software load impedance is single ended. Therefore, setting the load impedance to 50  $\Omega$  in NI-FGEN is equal to 100  $\Omega$  differential.

- 3. Take a new phase noise measurement.
- 4. Record the 10 MHz output "Spot Noise" readings.
- 5. Compare the readings to the appropriate *Output Frequency* in Table [24](#page-53-0).

#### **Jitter Measurements (CH 0, 10 MHz)**

- 1. Set the phase noise analyzer start frequency to 100 Hz.
- 2. Set the phase noise analyzer span stop frequency to 100 kHz.
- 3. Take a new phase noise measurement.
- 4. Record the CH 0, 100 MHz RMS jitter reading.
- 5. Compare the readings to the appropriate *Output Frequency* in Table [23](#page-52-0).

#### **Phase Noise Density Measurements (CH 0, 100 MHz)**

- 1. Configure the NI 5450 according to configuration 2 in Tabl[e 22.](#page-50-0)
- 2. Set the phase noise analyzer center frequency to 100 MHz.
- 3. Set the phase noise analyzer span stop frequency to 1 MHz.
- 4. Take a new phase noise measurement.
- 5. Record the 100 MHz output "Spot Noise" readings.
- 6. Compare the readings to the appropriate *Output Frequency* in Table [24](#page-53-0).

### **Jitter Measurements (CH 0, 100 MHz)**

- 1. Set the phase noise analyzer start frequency to 100 Hz.
- 2. Set the phase noise analyzer span stop frequency to 100 kHz.
- 3. Take a new phase noise measurement.
- 4. Record the CH 0, 100 MHz RMS jitter reading.
- 5. Compare the readings to the appropriate *Output Frequency* in Table [23](#page-52-0).

### **Phase Noise Density Measurements (CH 1, 100 MHz)**

1. Connect the devices as shown in Figur[e 14.](#page-51-0)

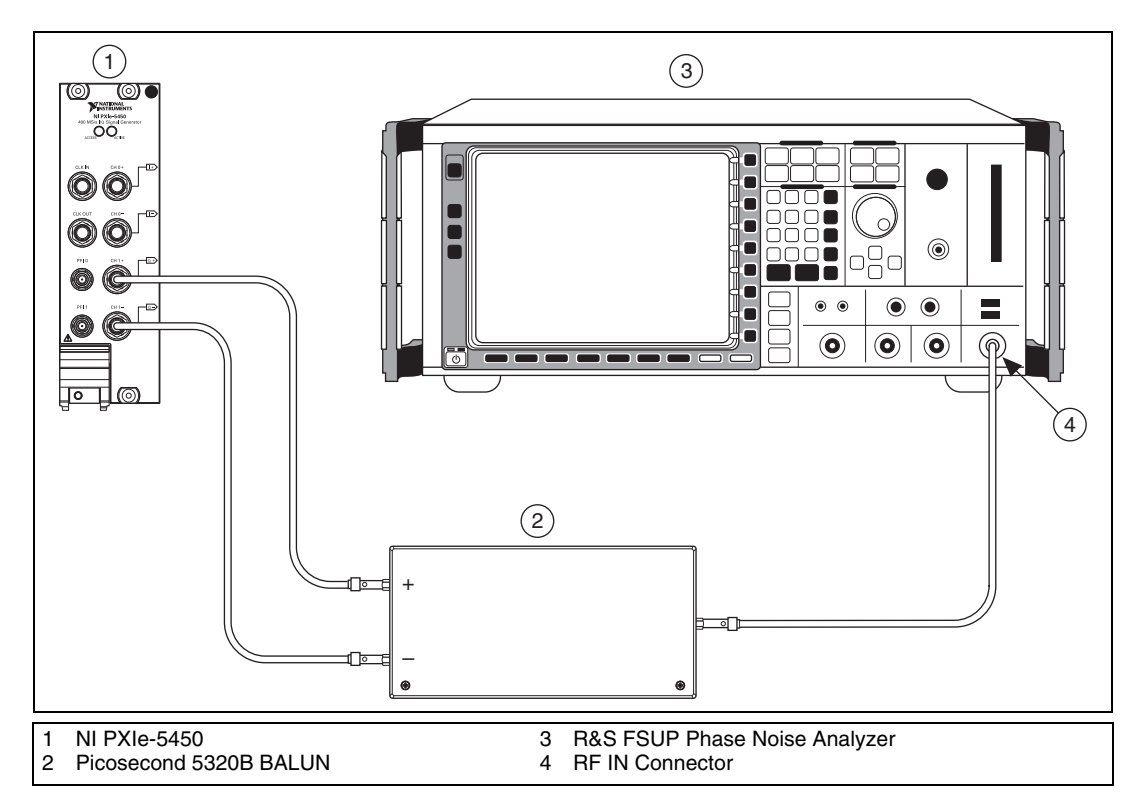

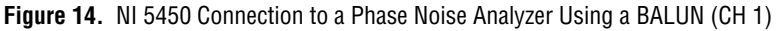

<span id="page-51-0"></span>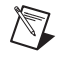

**Note** Use high quality 50  $\Omega$  SMA cables of the same electrical length. Keep the cables as short as possible for all connections.

- 2. Configure the NI 5450 according to configuration 3 in Tabl[e 22.](#page-50-0)
- 3. Set the phase noise analyzer span stop frequency to 1 MHz.
- 4. Take a new phase noise measurement.
- 5. Record the 100 MHz output "Spot Noise" readings.
- 6. Compare the readings to the appropriate *Output Frequency* in Table [24](#page-53-0).

#### **Jitter Measurements (CH 1, 100 MHz)**

- 1. Set the phase noise analyzer start frequency to 100 Hz.
- 2. Set the phase noise analyzer span stop frequency to 100 kHz.
- 3. Take a new phase noise measurement.
- 4. Record the CH 1, 100 MHz RMS jitter reading.
- 5. Compare the readings to the appropriate *Output Frequency* in Table [23](#page-52-0).

#### **Phase Noise Density Measurements (CH 1, 10 MHz)**

- 1. Configure the NI 5450 according to configuration 4 of Table [22](#page-50-0).
- 2. Set the phase noise analyzer center frequency to 10 MHz.
- 3. Set the phase noise analyzer span stop frequency to 1 MHz.
- 4. Take a new phase noise measurement.
- 5. Record the 10 MHz output "Spot Noise" readings.
- 6. Compare the readings to the appropriate *Output Frequency* in Table [24](#page-53-0).

#### **Jitter Measurements (CH 1, 10 MHz)**

- 1. Set the phase noise analyzer start frequency to 100 Hz.
- 2. Set the phase noise analyzer span stop frequency to 100 kHz.
- 3. Take a new phase noise measurement.
- 4. Record the CH 1, 100 MHz RMS jitter reading.
- 5. Compare the readings to the appropriate *Output Frequency* in Table [23](#page-52-0).

<span id="page-52-0"></span>

| CН   | <b>Output Frequency</b> | <b>Integrated Jitter*</b> |
|------|-------------------------|---------------------------|
| 0. 1 | <b>10 MHz</b>           | $<$ 350 fs                |
| 0.1  | 100 MHz                 | $<$ 350 fs                |
|      |                         |                           |

**Table 23.** Jitter Accuracy Verification

\* Jitter is integrated from 100 Hz to 100 kHz, using the internal reference clock.

<span id="page-53-0"></span>

| <b>CH</b> | Output<br><b>Frequency</b> | <b>Spot Noise</b>                  | 100 Hz  | 1 kHz   | <b>10 kHz</b> | <b>100 kHz</b> | 1 MHz    |
|-----------|----------------------------|------------------------------------|---------|---------|---------------|----------------|----------|
| 0, 1      | <b>10 MHz</b>              | Test Limit,<br>typical<br>(dBc/Hz) | $-121$  | $<-137$ | $<-146$       | $\le -152$     | $<-153$  |
| 0, 1      | 100 MHz                    | Test Limit.<br>typical<br>(dBc/Hz) | $<-101$ | $-119$  | $\leq -126$   | $\leq -136$    | $< -141$ |

**Table 24.** Phase Noise Density Accuracy Verification

### **Adjustment**

An adjustment is required only once per year. Following the adjustment procedure automatically updates the calibration date and temperature in the EEPROM of the NI 5450.

Adjustment corrects the following NI 5450 specifications:

- DC ADC and reference adjustment
- Frequency response (flatness) adjustment

After adjustment, run self-calibration and then repeat the verification section to confirm that the adjustment was successful.

NI recommends that you always complete a full calibration to renew the calibration date and temperature. However, you can renew the calibration date and onboard calibration temperature without making any adjustments by completing the following steps.

1. Open an NI-FGEN external calibration session by calling the niFgen Init Ext Cal VI.

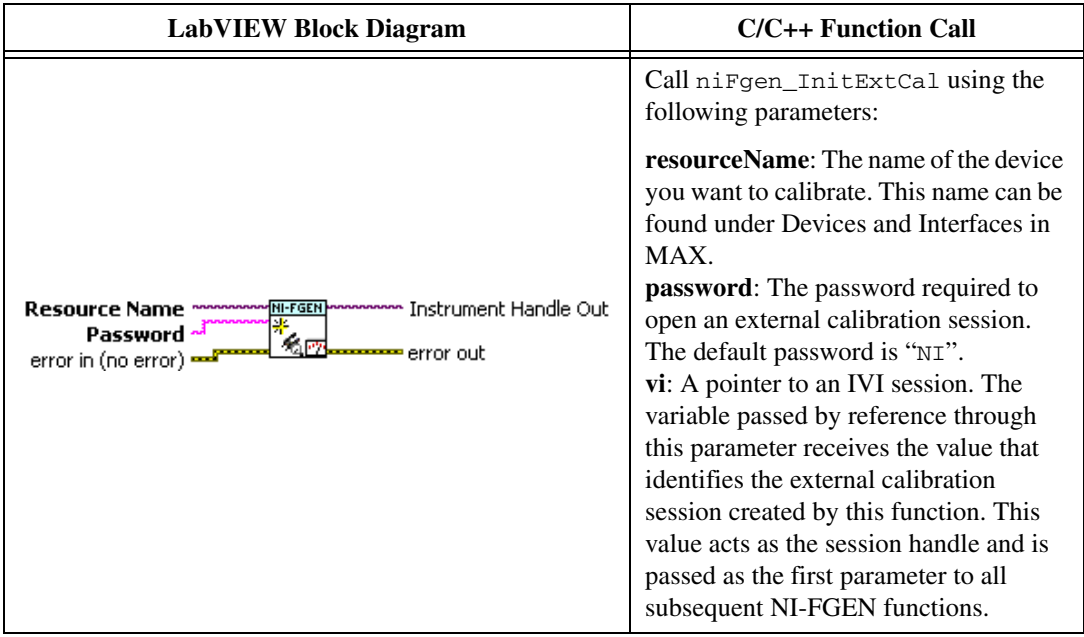

2. Close the instrument driver session and save the calibration date and temperature by calling the niFgen Close Ext Cal VI.

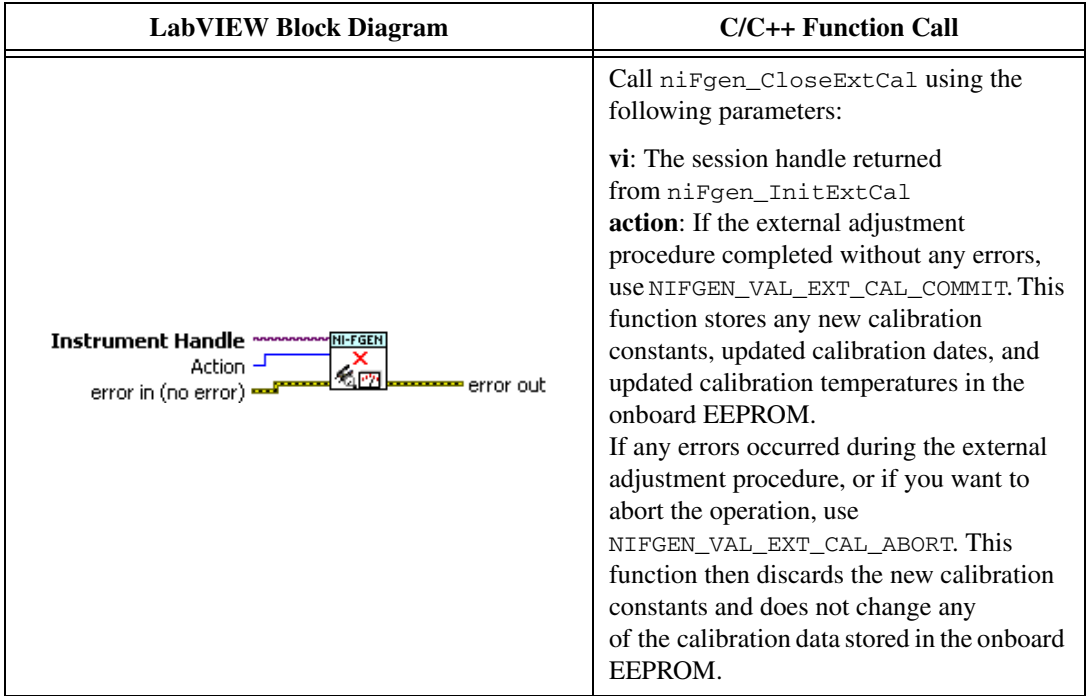

### **Adjusting the DC ADC Reference**

Complete the following steps to adjust the DC ADC reference using a digital multimeter (DMM).

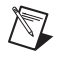

**Note** Allow the NI 5450 and support equipment to warm up for a minimum of 30 minutes prior to performing an adjustment.

> 1. Connect the NI 5450 connector to the DMM as shown in Figure [2](#page-12-0) for CH 0. Only CH 0 is used in this adjustment.

2. Configure the DMM according to Configuration 1 in Tabl[e 25.](#page-56-0)

<span id="page-56-0"></span>

| <b>Configuration</b>                                                                                                    | <b>Function</b> | Range <sup>*</sup> | <b>Resolution</b> <sup>†</sup> | <b>Average Readings</b> |  |
|----------------------------------------------------------------------------------------------------|-----------------|--------------------|--------------------------------|-------------------------|--|
|                                                                                                    | DC Voltage      | 0.1 V              | 7.5 digits                     | 10                      |  |
|                                                                                                    | DC Voltage      | 1 V                | 7.5 digits                     | 10                      |  |
| Assumes an NI 4071 DMM. For other DMMs, use the range closest to the values listed in this table. The input impedance should be equal<br>to or greater than the values indicated in Table 1. |                 |                    |                                |                         |  |

**Table 25.** Calibration Equipment Configuration for DC Amplitude Accuracy Adjustment

### 3. Open an NI-FGEN external calibration session by calling the niFgen Init Ext Cal VI.

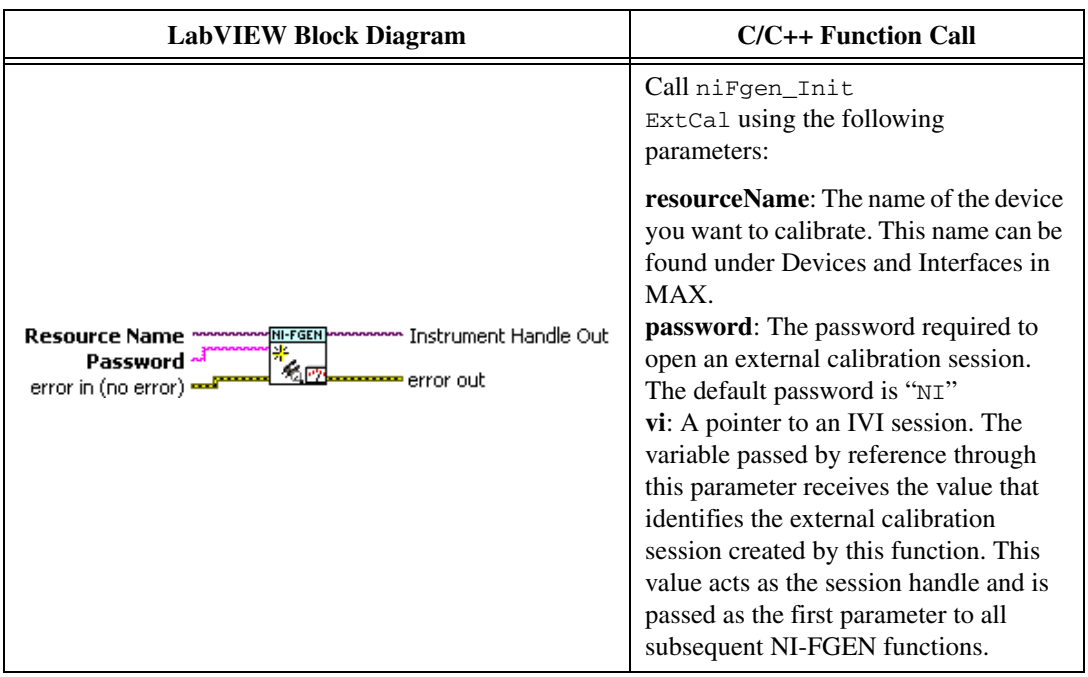

4. Call the niFgen Initialize Cal ADC Calibration VI.

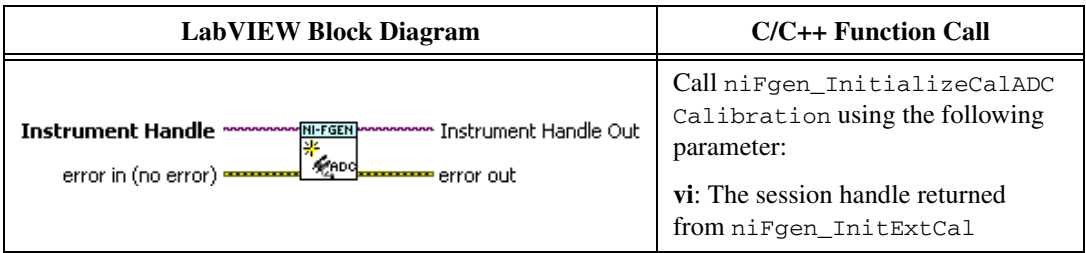

5. Set the gain DAC value by calling the niFgen Property Node and selecting **Instrument»Calibration»Gain DAC Value**.

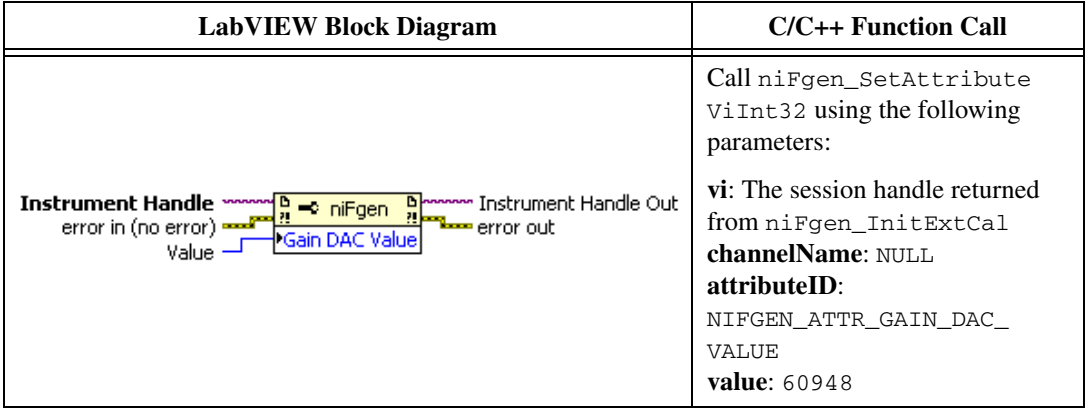

6. Set the calibration ADC input by calling the niFgen Property Node and selecting **Instrument»Calibration»Cal ADC Input**.

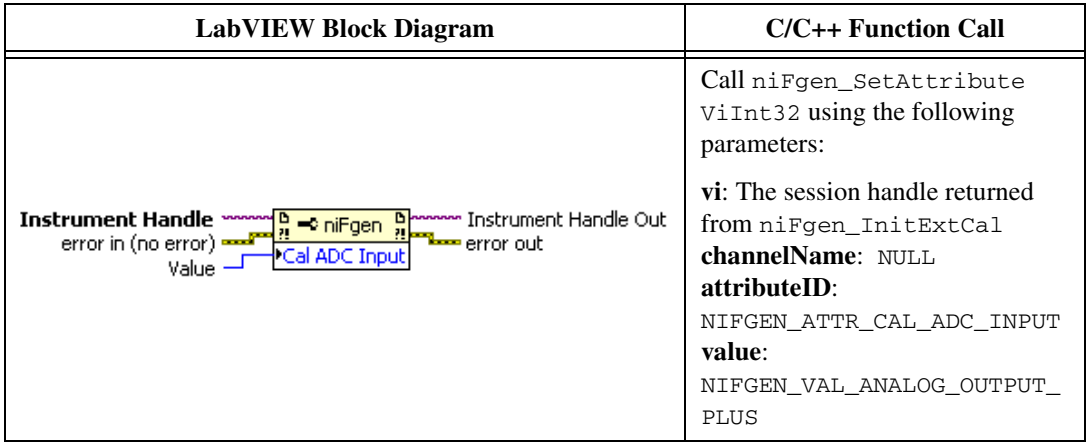

7. Set the output impedance by calling the niFgen Property Node and selecting **Output»Load Impedance**.

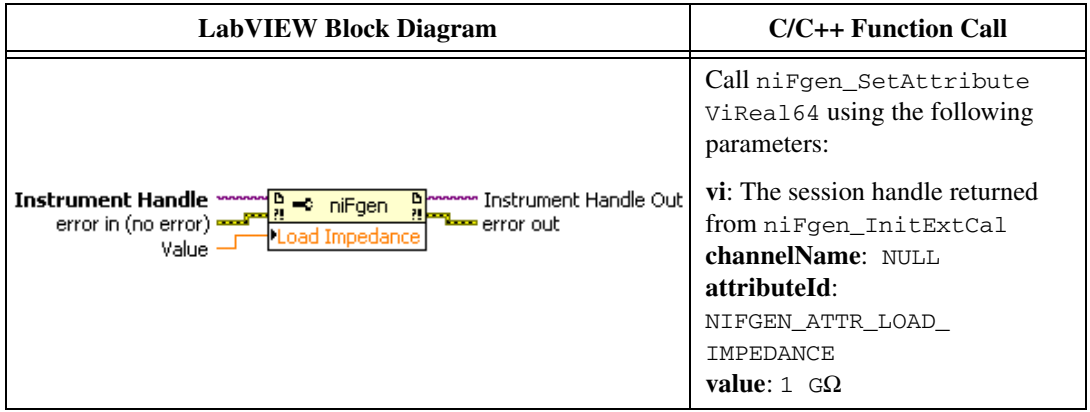

8. Set the main DAC value by calling the niFgen Write Binary 16 Analog Static Value VI.

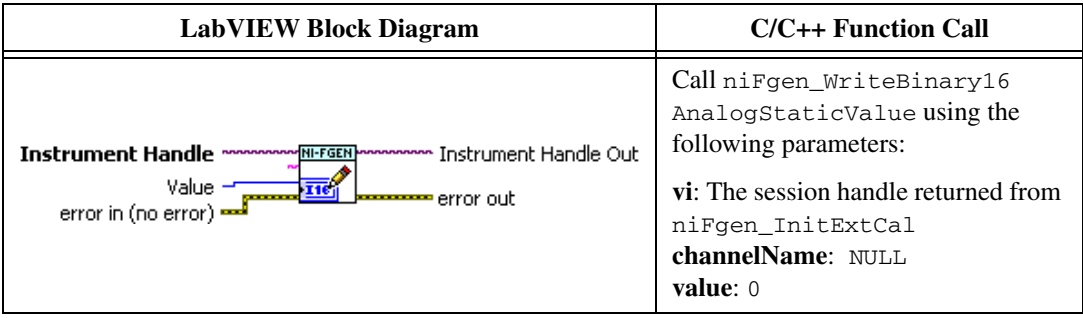

- 9. Wait 1,000 ms for the output to settle.
- 10. Set the main DAC value by calling the niFgen Write Binary 16 Analog Static Value VI.

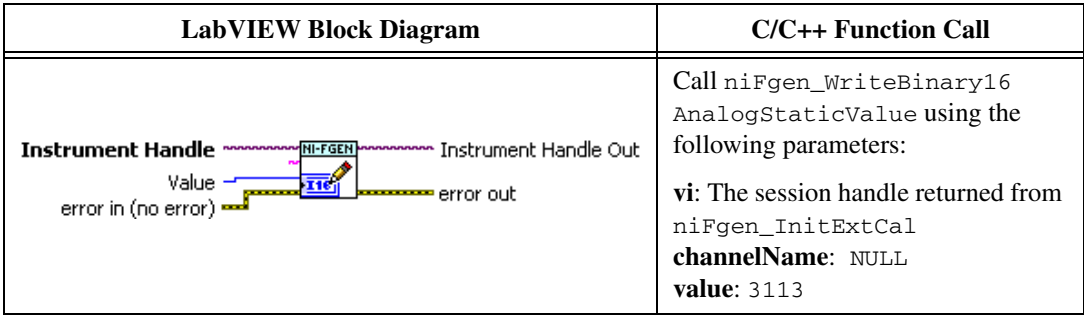

11. Disable the analog output by calling the niFgen Property Node and selecting **Output»Output Enabled**.

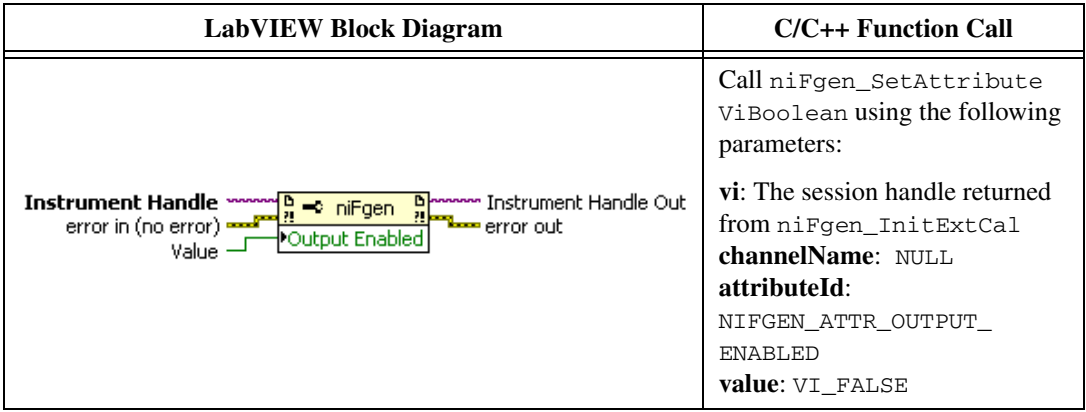

12. Commit the attribute values to the device by calling the niFgen Commit VI.

<span id="page-59-0"></span>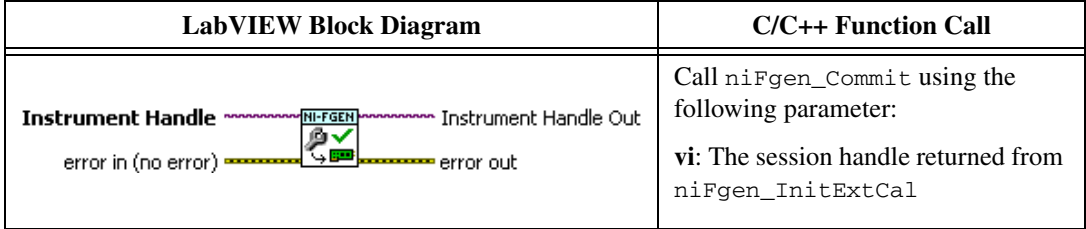

<span id="page-59-1"></span>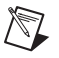

**Note** Do not insert any additional settling time between steps [12](#page-59-0) an[d 13.](#page-59-1)

13. Measure the analog output voltage with the onboard calibration ADC by calling the niFgen Read CAL ADC VI.

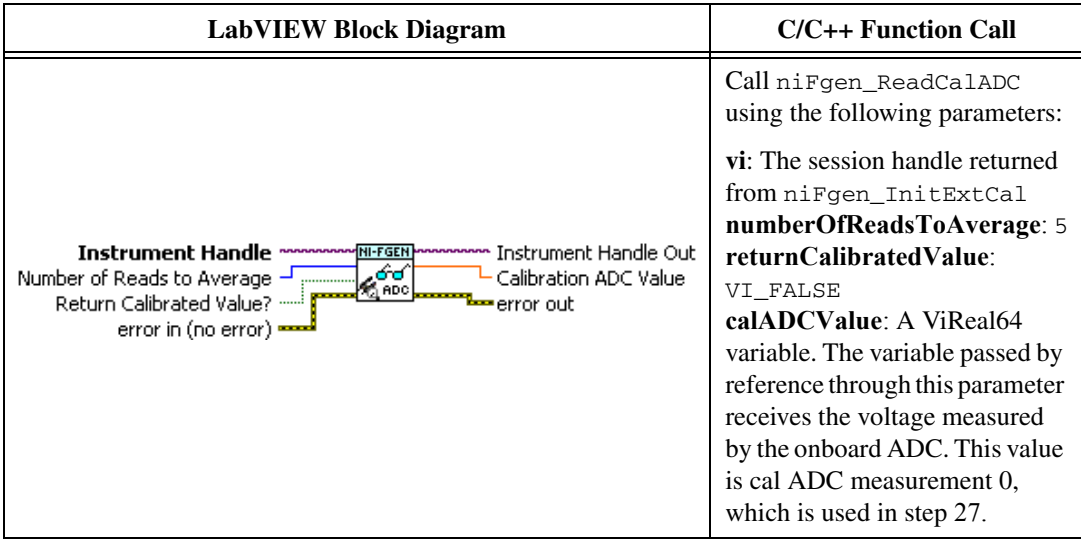

14. Enable the analog output by calling the niFgen Property Node and selecting **Output»Output Enabled**.

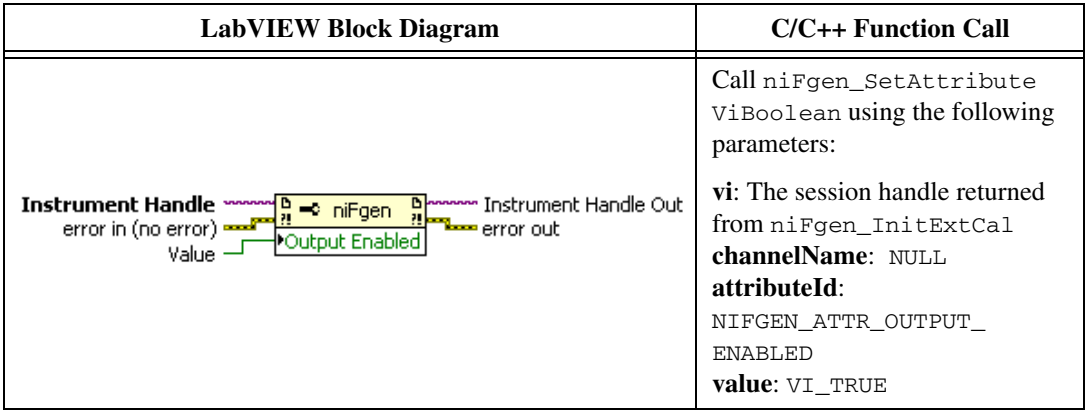

15. Commit the attribute values to the device by calling the niFgen Commit VI.

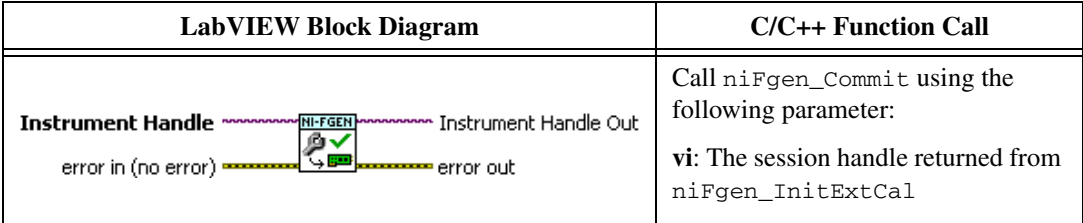

16. Wait 500 ms for the output to settle.

- 17. Use the DMM to measure the NI 5450 differential voltage output. This measurement, divided by 2, is external measurement 0, which is used in ste[p 27.](#page-63-0)
- 18. Configure the DMM according to Configuration 2 in Tabl[e 25.](#page-56-0)
- 19. Set the main DAC value by calling the niFgen Write Binary 16 Analog Static Value VI.

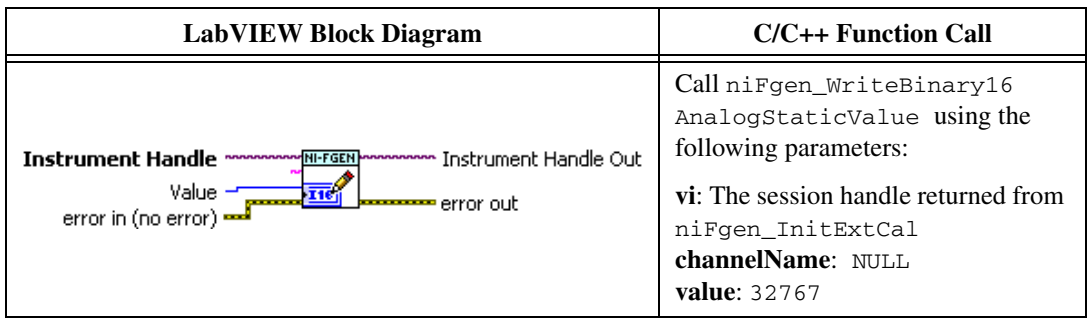

20. Disable the analog output by calling the niFgen Property Node and selecting **Output»Output Enabled**.

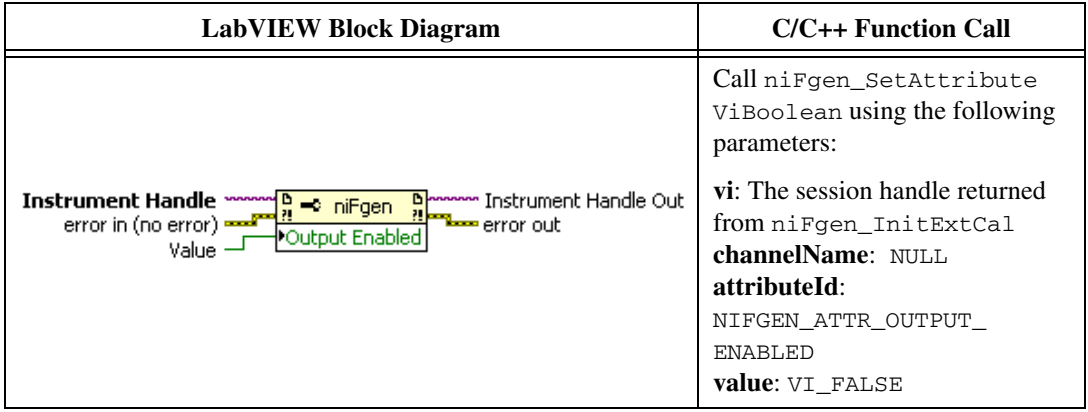

21. Commit the attribute values to the device by calling the niFgen Commit VI.

<span id="page-61-0"></span>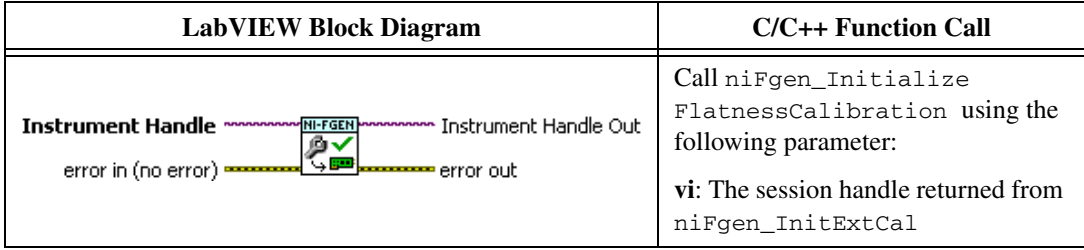

<span id="page-62-0"></span>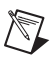

22. Measure the analog output voltage with the onboard calibration ADC by calling the niFgen Read CAL ADC VI.

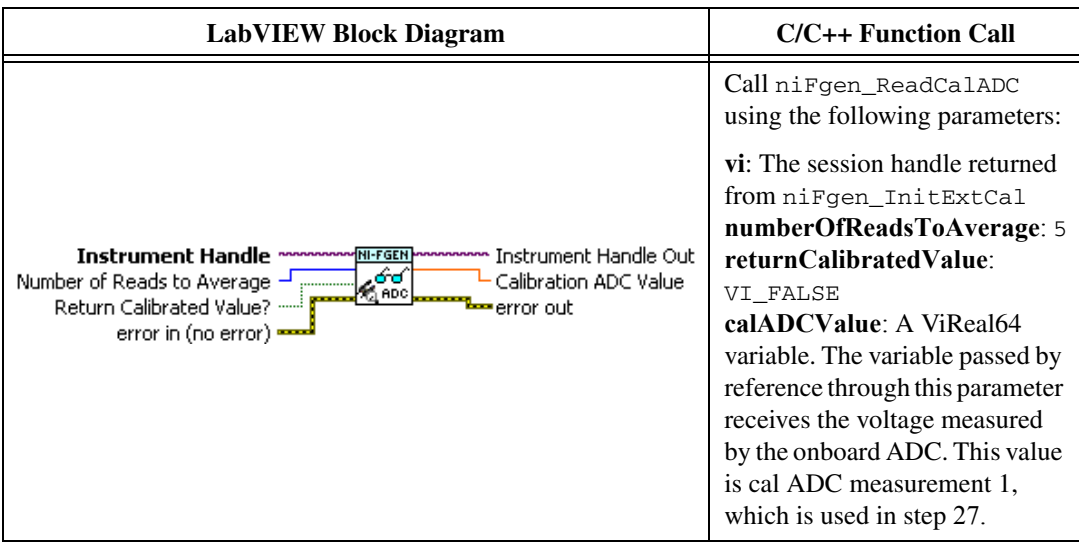

23. Enable the analog output by calling the niFgen Property Node and selecting **Output»Output Enabled**.

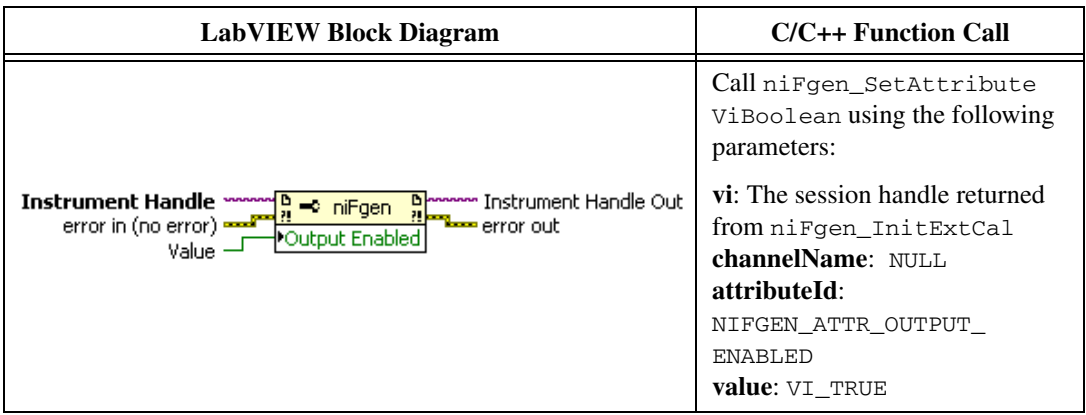

24. Commit the attribute values to the device by calling the niFgen Commit VI.

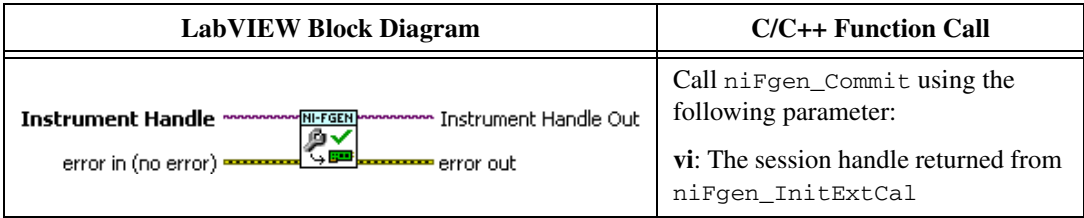

- 25. Wait 500 ms for the output to settle.
- 26. Use the DMM to measure the NI 5450 voltage output. This measurement, divided by 2, is external measurement 1, which is used in ste[p 27.](#page-63-0)
- 27. Call the niFgen Cal Adjust Cal ADC VI.

<span id="page-63-0"></span>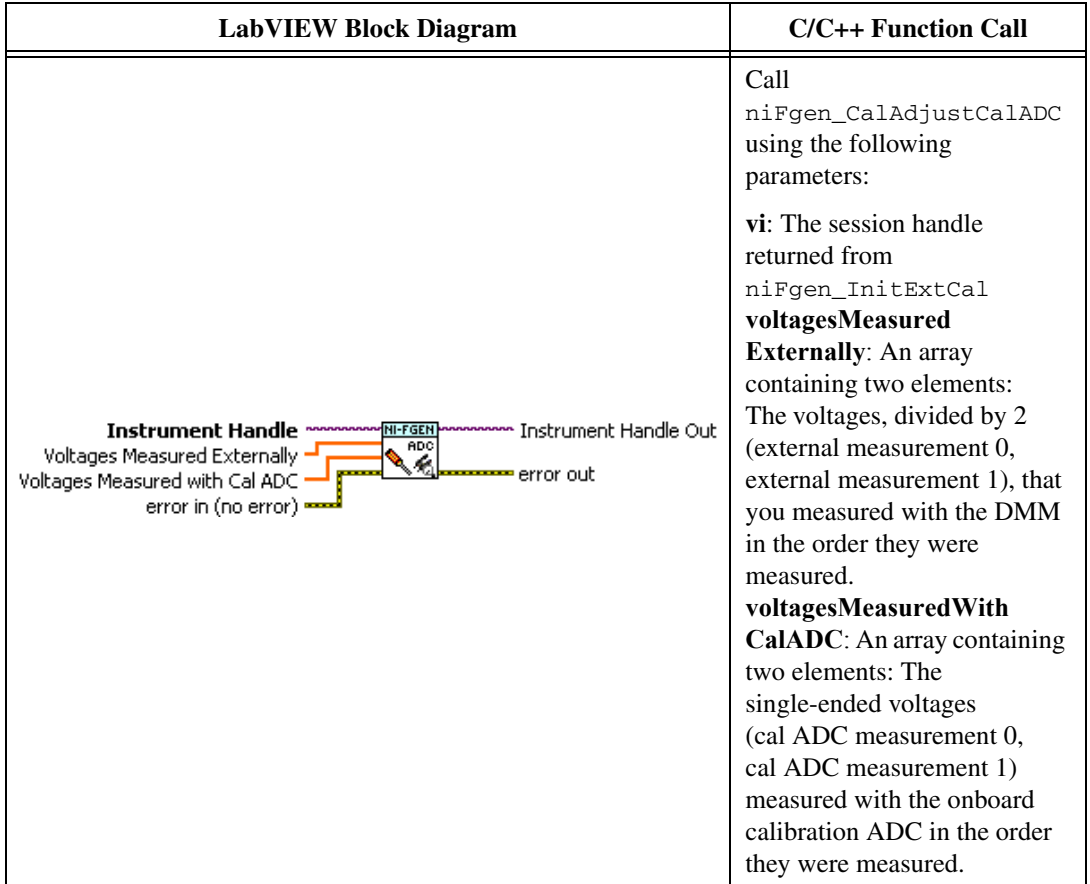

28. Close the instrument driver session and save the calibration date and temperature by calling the niFgen Close Ext Cal VI.

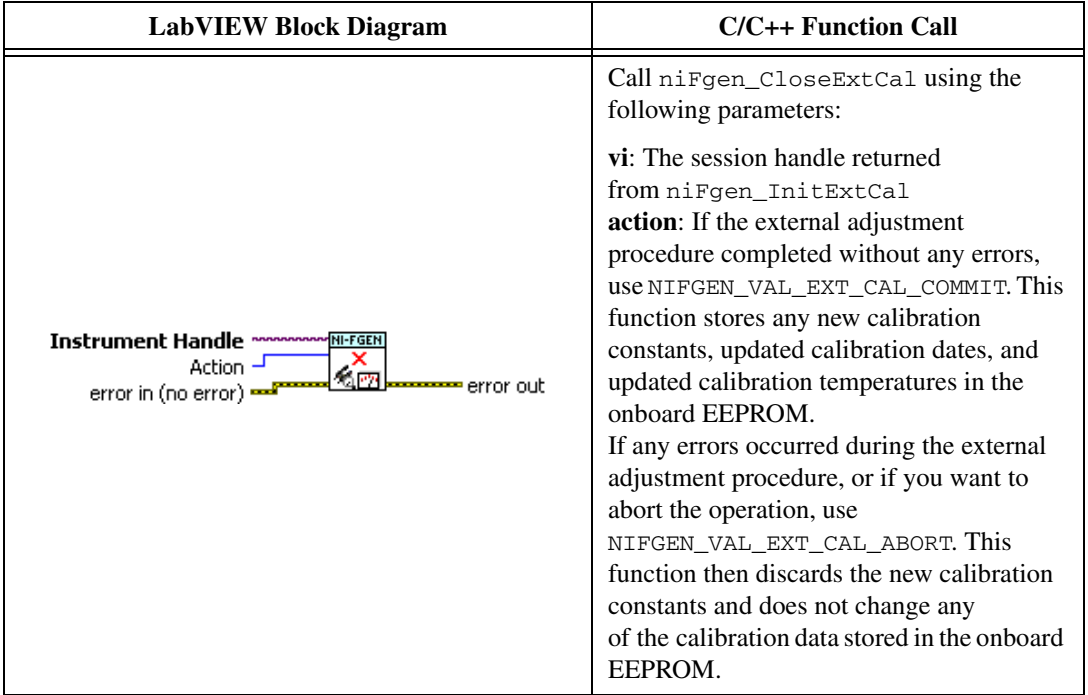

29. Open a session by calling the niFgen Initialize VI.

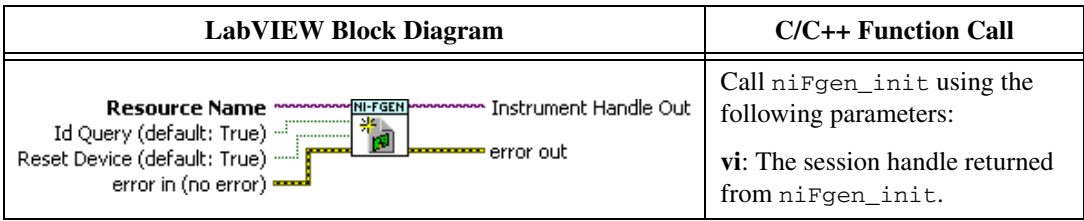

30. Update gain self-calibration on the onboard EEPROM to use the new DC ADC constants by calling the niFgen Self Cal VI.

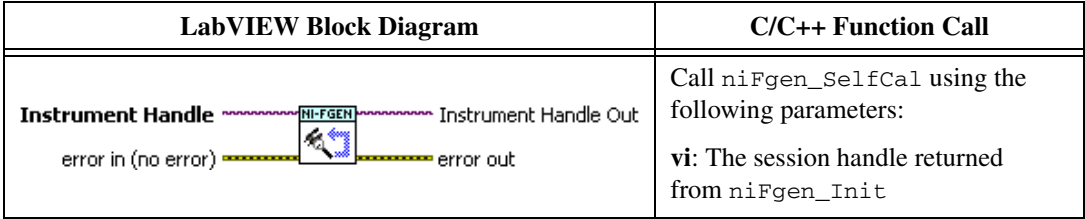

31. End the session by calling the niFgen Close VI.

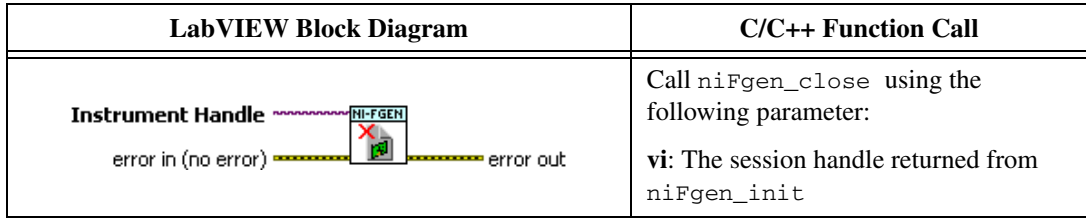

You have finished adjusting the DC ADC reference of the NI 5450. Repeat the *[Verification](#page-10-1)* section to reverify the performance of the NI 5450 after all adjustments have been completed.

### **Adjusting the Frequency Response (Flatness)**

Complete the following steps to adjust the frequency response (flatness) using a power meter(s) and 7 dB attenuators.

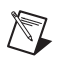

 $\mathbb{N}$ 

**Note** Allow the NI 5450 and support equipment to warm up for a minimum of 30 minutes prior to performing an adjustment.

> 1. Connect the power meters to the CH 0 output terminals of the NI 5450 as shown in Figure [8](#page-28-0).

**Note** If you are using a single power meter, load the unused terminal with the 7 dB attenuator and the 50  $\Omega$  termination.

- 2. Configure the power meter as follows:
	- **Multichannel**
	- Average: 128
	- Measure watts
	- Channel 1 power sensor connected to the NI  $5450(+)$
	- Channel 2 power sensor connected to the NI 5450(-)
	- High accuracy

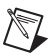

**Note** Allow 10 seconds for the power meter to stabilize before recording each reading.

3. Open a session by calling the niFgen Initialize VI.

<span id="page-66-1"></span>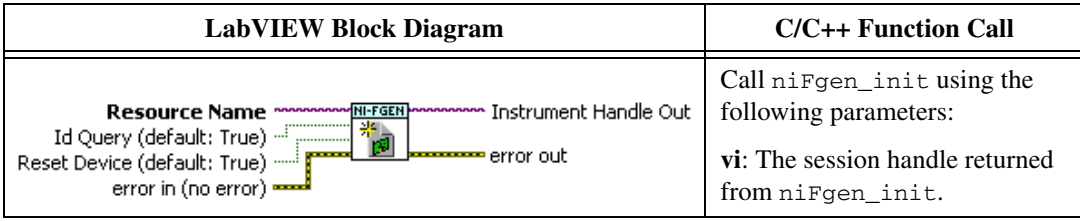

4. Prepare the channel for waveform generation by calling the niFgen Configure Channels VI.

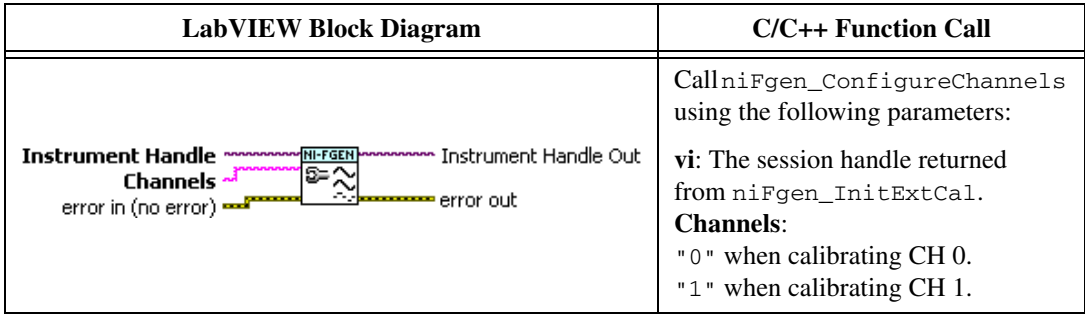

5. Abort waveform generation by calling the niFgen Abort Generation VI.

<span id="page-66-0"></span>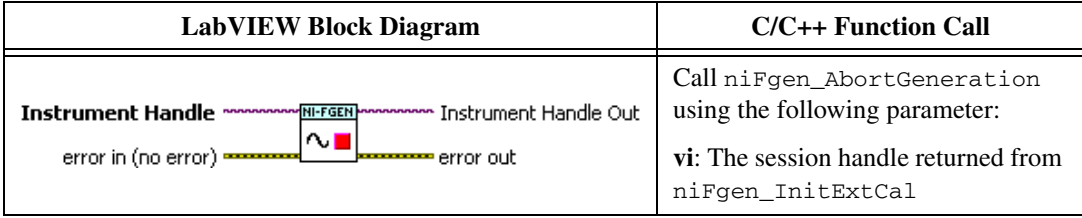

6. Clear the NI-FGEN memory by calling the niFgen Clear Arbitrary Memory VI.

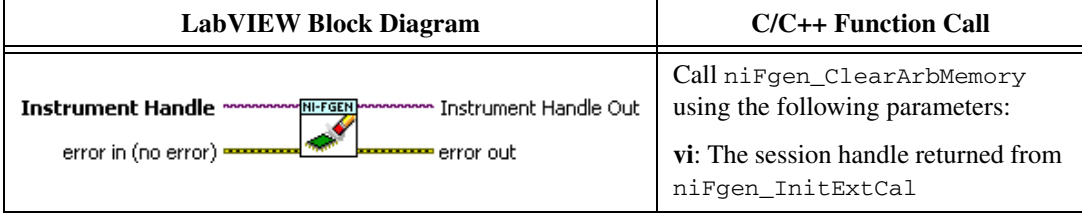

7. Set the scaling factor by calling the niFgen Property Node and selecting **Arbitrary Waveform»Gain**.

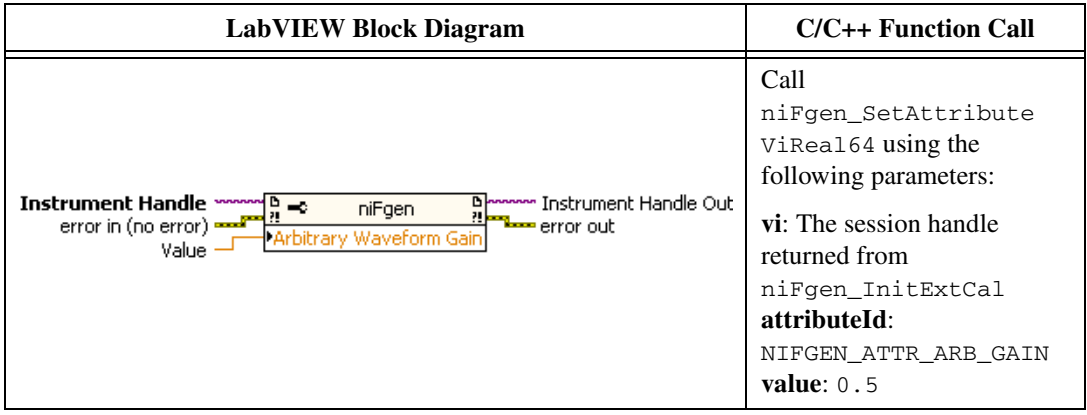

8. Set the sample rate by calling the niFgen Property Node and selecting **Clocks»Sample Clock»Rate**.

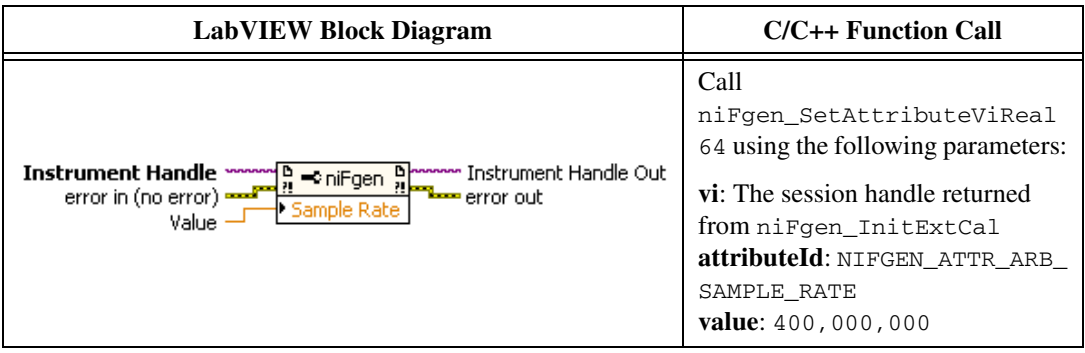

9. Set the flatness correction factor by calling the niFgen Property Node and selecting **Output»Filters»Flatness Correction Enabled.**

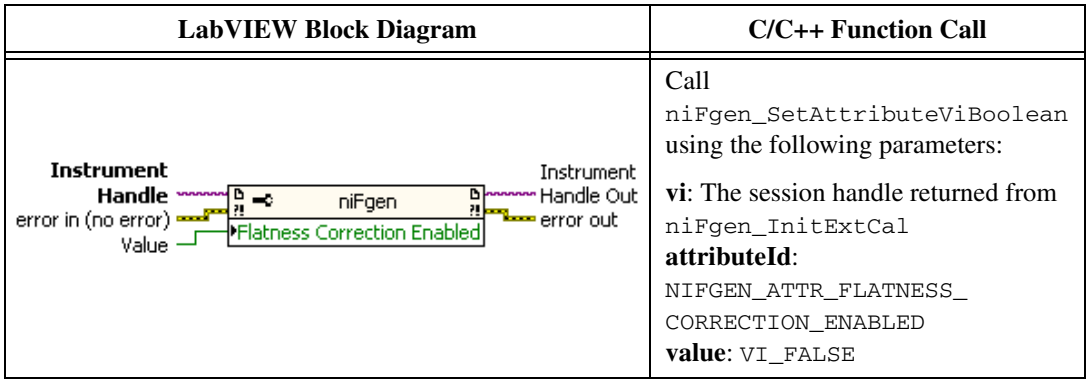

10. If you use C function calls, generate a sine wave. If you use LabVIEW, configure a waveform by calling the LabVIEW Sine Waveform VI with the following inputs:

<span id="page-68-0"></span>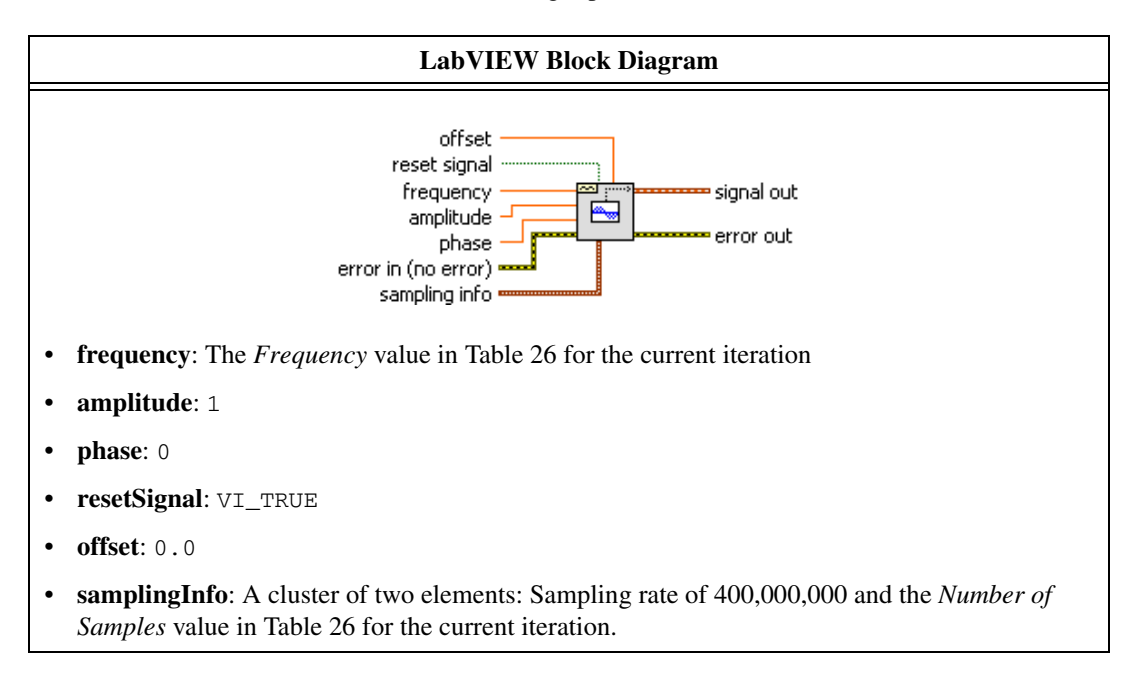

11. Create an onboard waveform by calling the niFgen Create Waveform (WDT) instance of the niFgen Create Waveform (poly) VI.

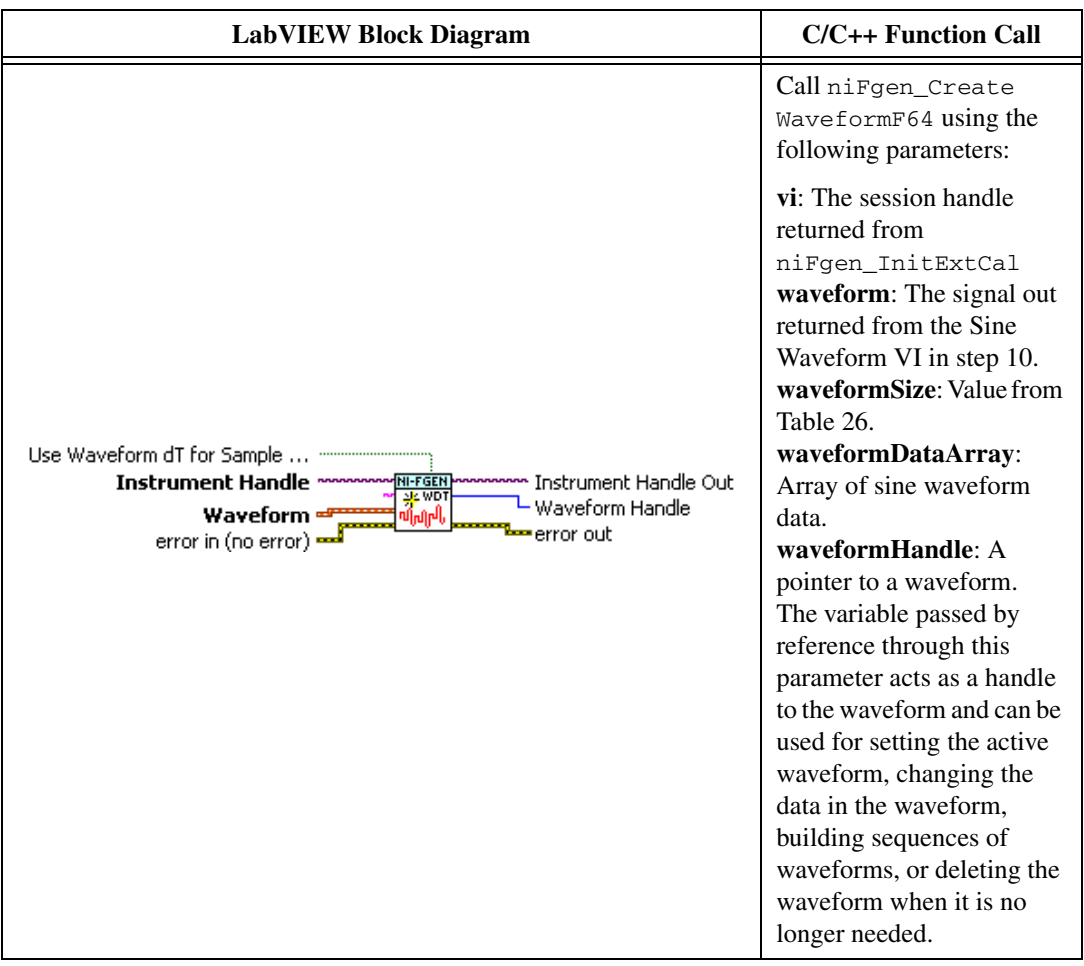

12. Initiate waveform generation by calling the niFgen Initiate Generation VI.

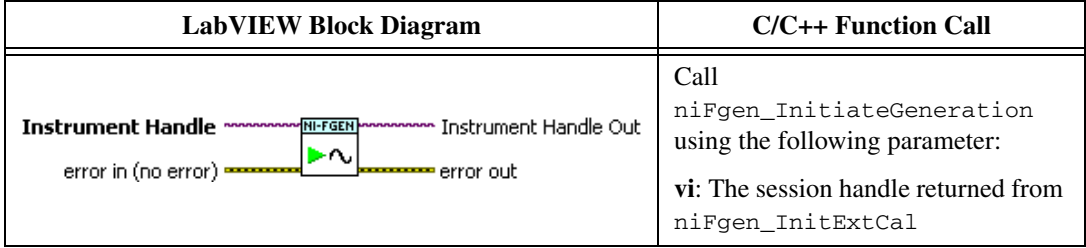

- 13. Record the readings from the power meters.
- 14. Repeat step[s 5](#page-66-0) throug[h 13](#page-70-1) for each frequency listed in Table [26](#page-70-0).

<span id="page-70-1"></span>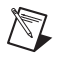

**Note** If you are using a single power meter, load the unused terminal with the 7 dB attenuator and the 50  $\Omega$  termination.

- 15. Convert the power measurements from watts to volts by taking the square root.
- 16. Add the positive terminal voltage and the negative terminal voltage measurements for each frequency in Table [26](#page-70-0) to obtain the differential voltage result.
- 17. Remove the DAC sinc response by dividing each differential voltage result by  $\sin(x)/x$ .

where:

$$
x = \left(\frac{OutputFrequency \times \pi}{400,000,000}\right)
$$

18. Make measurements relative to the 50 kHz result by dividing each differential voltage result by the differential voltage measured with a waveform frequency of 50 kHz.

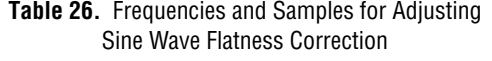

<span id="page-70-0"></span>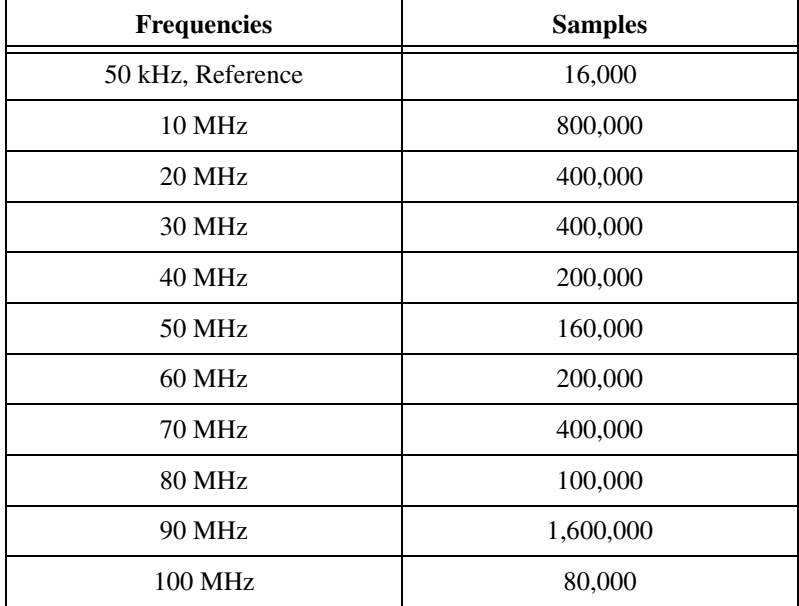

| <b>Frequencies</b> | <b>Samples</b> |
|--------------------|----------------|
| 110 MHz            | 1,200,000      |
| 120 MHz            | 100,000        |
| 130 MHz            | 400,000        |
| 140 MHz            | 200,000        |
| 150 MHz            | 80,000         |
| 160 MHz            | 50,000         |
| 170 MHz            | 800,000        |
| 180 MHz            | 800,000        |
| 190 MHz            | 400,000        |

**Table 26.** Frequencies and Samples for Adjusting Sine Wave Flatness Correction (Continued)

19. End the session by calling the niFgen Close VI.

<span id="page-71-0"></span>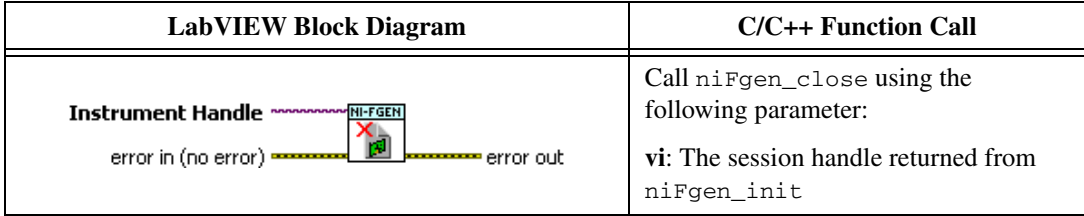

- 20. Connect the power meters to the CH 1 output terminals of the NI 5450 as shown in Figure [9](#page-32-0).
- 21. Repeat step[s 3](#page-66-1) throug[h 19](#page-71-0) for CH 1.
22. Open an NI-FGEN external calibration session by calling the niFgen Init Ext Cal VI.

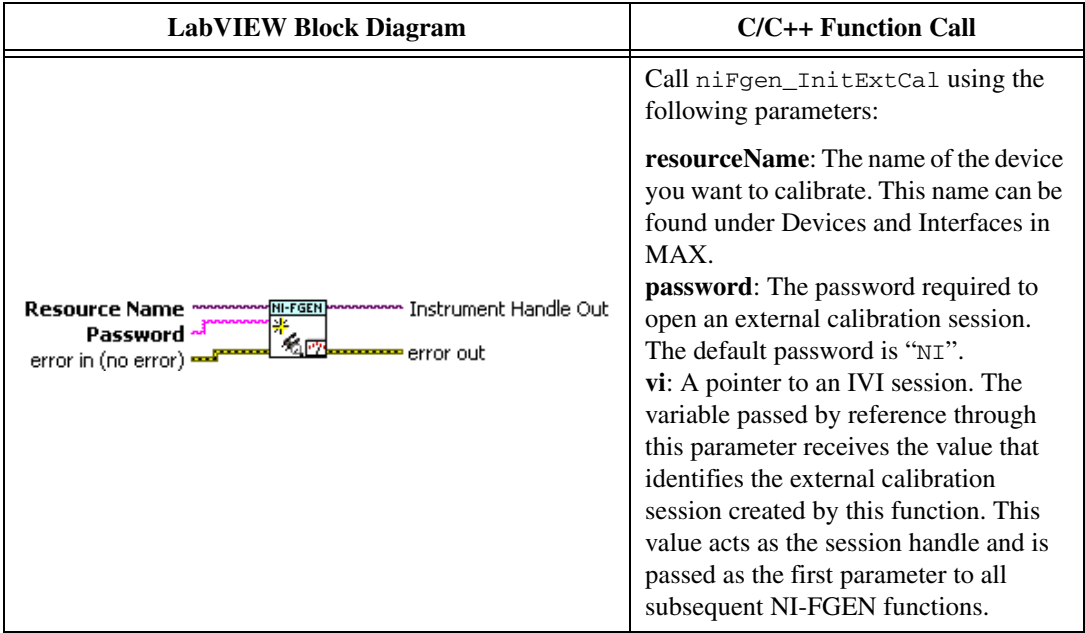

23. Initialize flatness calibration by calling the niFgen Initialize Flatness Calibration VI.

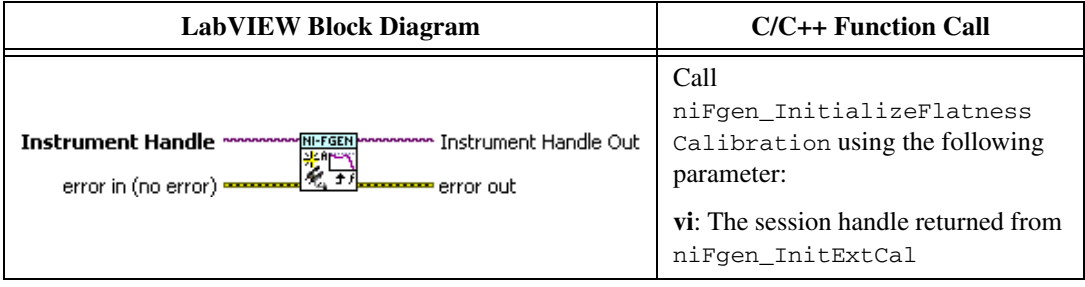

24. Adjust the onboard calibration constants by calling the niFgen Cal Adjust Flatness VI.

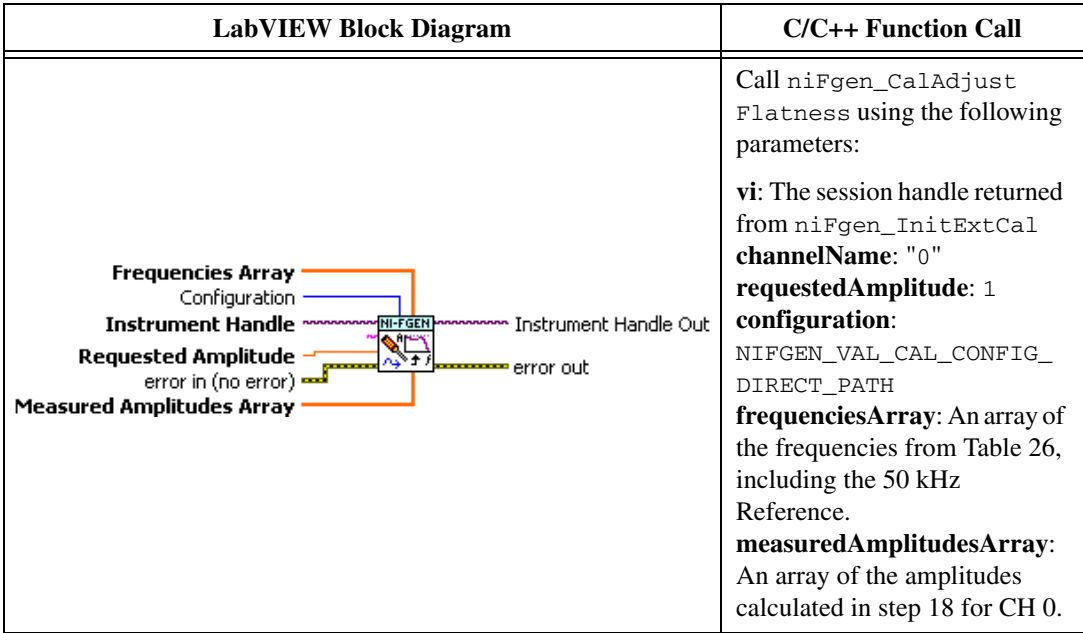

25. Adjust the onboard calibration constants by calling the niFgen Cal Adjust Flatness VI.

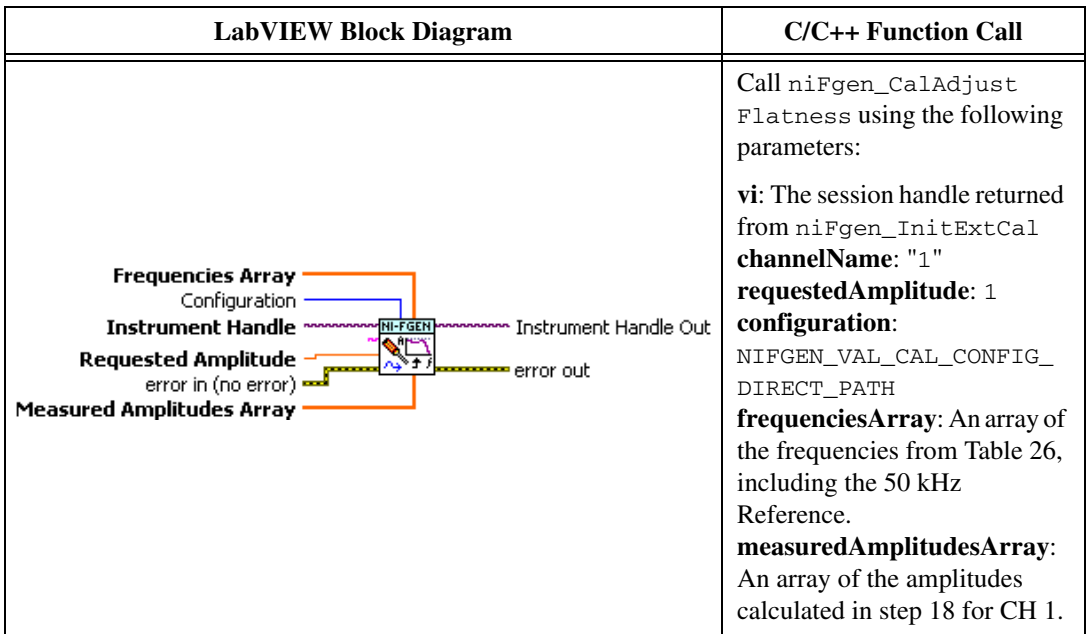

26. Close the instrument driver session and save the calibration date and temperature by calling the niFgen Close Ext Cal VI.

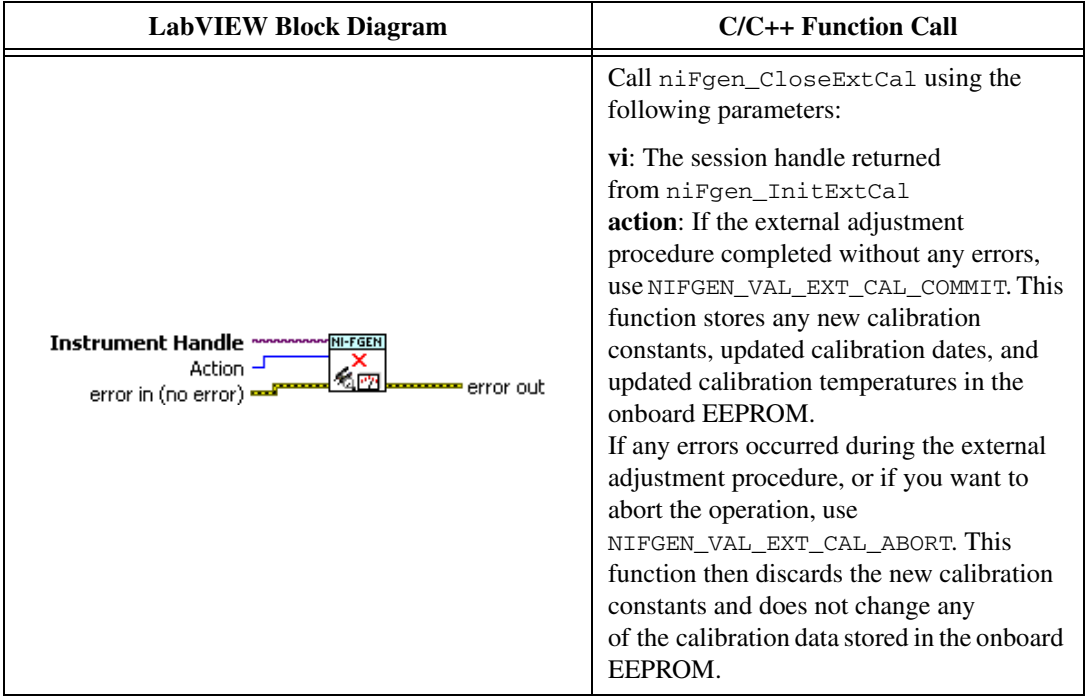

You have finished adjusting the frequency response (flatness) of the NI 5450. Repeat the *[Verification](#page-10-0)* section to reverify the performance of the NI 5450 after adjustments.

## **Verification Records**

This section includes the verification limits for the following specifications:

- DC Voltage Absolute Accuracy
- DC Voltage Amplitude Channel-to-Channel Relative Accuracy
- DC Voltage Differential Offset
- DC Voltage Common Mode Offset
- AC Voltage Amplitude Absolute Accuracy
- AC Amplitude Channel-to-Channel Relative Accuracy
- Channel-to-Channel Timing Alignment Accuracy
- AC Voltage Amplitude Frequency Response (Flatness) Accuracy
- Average Noise Density
- Internal Reference Clock Frequency Accuracy

Compare these limits to the results you obtain in the *[Verification](#page-10-0)* section.

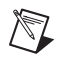

 $\mathbb{N}$ 

**Note** Limits in the following tables are based upon the March 2009 edition of the *NI 5450 Specifications*. Refer to the most recent NI 5450 specifications online at ni.com/ manuals. If a more recent edition of the specifications is available, recalculate the limits based upon the latest specifications.

**Note** Measurement uncertainty was calculated in accordance with the method described in ISO GUM (Guide to the Expression of Uncertainty in Measurement), for a confidence level of 95%. The expressed uncertainty is based in the recommended measurement methodology, standards, metrology best practices and environmental conditions of the National Instruments laboratory. It should be considered as a guideline for the level of measurement uncertainty that can be achieved using the recommended method, but it is not a replacement for the user uncertainty analysis that takes in consideration user's conditions and practices.

| <b>CH</b>      | Range | Output   | <b>Negative As</b><br><b>Found Test</b><br>Limit | <b>Negative After</b><br>Adjustment<br><b>Test Limit</b> | <b>Measured</b><br><b>Value</b> | <b>Positive As</b><br><b>Found Test</b><br>Limit | <b>Positive After</b><br>Adjustment<br><b>Test Limit</b> | <b>Measurement</b><br><b>Uncertainty</b> |
|----------------|-------|----------|--------------------------------------------------|----------------------------------------------------------|---------------------------------|--------------------------------------------------|----------------------------------------------------------|------------------------------------------|
| $\theta$       | 2V    | $+0.1$ V | $-0.004$                                         | $-0.0018$                                                |                                 | $+0.004$                                         | $+0.0018$                                                |                                          |
| $\Omega$       | 2V    | $+0.5 V$ | $-0.004$                                         | $-0.0018$                                                |                                 | $+0.004$                                         | $+0.0018$                                                |                                          |
| $\overline{0}$ | 2V    | $+1.0V$  | $-0.004$                                         | $-0.0018$                                                |                                 | $+0.004$                                         | $+0.0018$                                                |                                          |
| $\Omega$       | 2V    | $-0.1$ V | $-0.004$                                         | $-0.0018$                                                |                                 | $+0.004$                                         | $+0.0018$                                                |                                          |
| $\theta$       | 2V    | $-0.5 V$ | $-0.004$                                         | $-0.0018$                                                |                                 | $+0.004$                                         | $+0.0018$                                                |                                          |
| $\theta$       | 2V    | $-1.0V$  | $-0.004$                                         | $-0.0018$                                                |                                 | $+0.004$                                         | $+0.0018$                                                |                                          |
|                | 2 V   | $+0.1$ V | $-0.004$                                         | $-0.0018$                                                |                                 | $+0.004$                                         | $+0.0018$                                                |                                          |
|                | 2V    | $+0.5 V$ | $-0.004$                                         | $-0.0018$                                                |                                 | $+0.004$                                         | $+0.0018$                                                |                                          |
|                | 2V    | $+1.0V$  | $-0.004$                                         | $-0.0018$                                                |                                 | $+0.004$                                         | $+0.0018$                                                |                                          |
| 1              | 2V    | $-0.1$ V | $-0.004$                                         | $-0.0018$                                                |                                 | $+0.004$                                         | $+0.0018$                                                |                                          |
| $\mathbf{I}$   | 2V    | $-0.5 V$ | $-0.004$                                         | $-0.0018$                                                |                                 | $+0.004$                                         | $+0.0018$                                                |                                          |
| 1              | 2 V   | $-1.0V$  | $-0.004$                                         | $-0.0018$                                                |                                 | $+0.004$                                         | $+0.0018$                                                |                                          |

**Table 27.** NI 5450 DC Voltage Amplitude Absolute Accuracy Verification Limits

| <b>CH</b>      | <b>Range</b> | Output | <b>Negative</b><br><b>As Found</b><br><b>Test Limit</b> | <b>Negative</b><br>After<br>Adjustment<br><b>Test Limit</b> | Measured<br>Value | <b>Positive</b><br><b>As Found</b><br><b>Test</b><br>Limit | <b>Positive</b><br>After<br>Adjustment<br><b>Test Limit</b> | <b>Measurement</b><br><b>Uncertainty</b> |
|----------------|--------------|--------|---------------------------------------------------------|-------------------------------------------------------------|-------------------|------------------------------------------------------------|-------------------------------------------------------------|------------------------------------------|
| $\overline{0}$ | 2V           | 0.0V   | $-1.0000$<br>mV                                         | $-0.7500$ mV                                                |                   | $+1.0000$<br>mV                                            | $+0.7500$ mV                                                |                                          |
|                | 2V           | 0.0V   | $-1.0000$<br>mV                                         | $-0.7500$ mV                                                |                   | $+1.0000$<br>mV                                            | $+0.7500$ mV                                                |                                          |

**Table 28.** NI 5450 DC Voltage Differential Offset Accuracy Verification Limits

**Table 29.** DC Voltage Common Mode Offset Accuracy

| <b>CH</b>                                                  | Range | Output | <b>Negative</b><br><b>As Found</b><br><b>Test Limit</b> | <b>Negative</b><br>After<br>Adjustment<br><b>Test Limit</b> | <b>Calculated</b><br><b>Value</b> | <b>Positive</b><br><b>As Found</b><br><b>Test</b><br>Limit | <b>Positive</b><br>After<br>Adjustment<br><b>Test Limit</b> | <b>Measurement</b><br><b>Uncertainty</b> |
|------------------------------------------------------------|-------|--------|---------------------------------------------------------|-------------------------------------------------------------|-----------------------------------|------------------------------------------------------------|-------------------------------------------------------------|------------------------------------------|
| $\epsilon_{V_{CMO}} = \frac{(V_{CMO(+)} + V_{CMO(-)})}{2}$ |       |        |                                                         |                                                             |                                   |                                                            |                                                             |                                          |
| $\Omega$                                                   | 2V    | 0.0V   | $-350,000$<br>μv                                        | $-250,000$<br>μV                                            |                                   | $+350.000$<br>μv                                           | $+250.000 \mu V$                                            |                                          |
| 1                                                          | 2V    | 0.0V   | $-350,000$<br>μv                                        | $-250,000$<br>μv                                            |                                   | $+350.000$<br>μv                                           | $+250.000 \mu V$                                            |                                          |

**Table 30.** NI 5450 DC Voltage Amplitude Channel-to-Channel Relative Accuracy Verification Limits

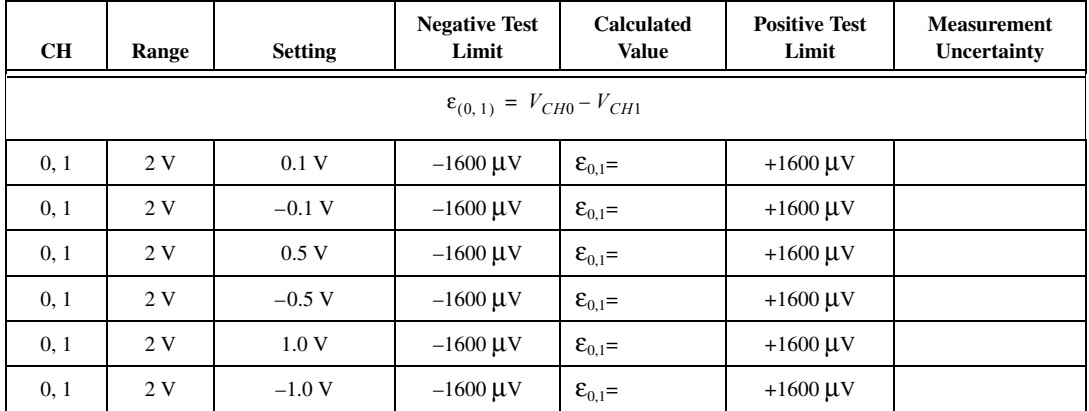

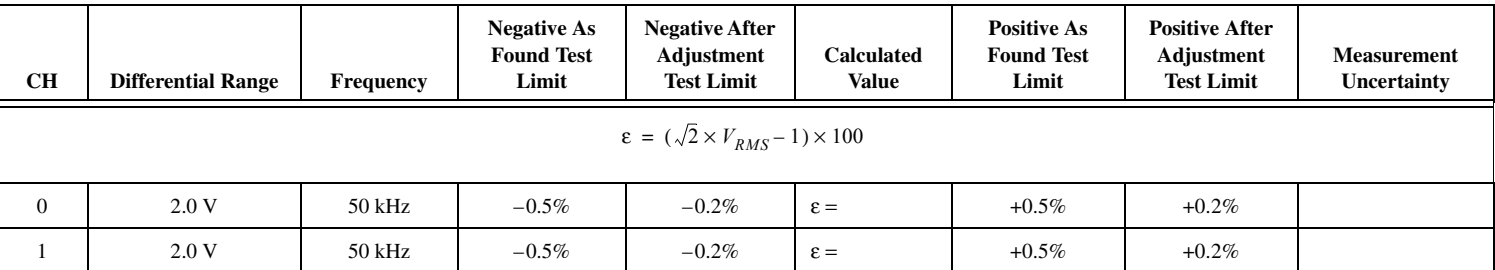

### **Table 31.** NI 5450 AC Voltage Amplitude Absolute Accuracy Verification Limits

**Table 32.** NI 5450 AC Amplitude Channel-to-Channel Relative Accuracy Verification Limits

| <b>CH</b>                                                                      | <b>Differential</b><br>Range | Frequency | <b>Negative Test</b><br>Limit | <b>Calculated</b><br>Value     | <b>Positive Test</b><br>Limit | <b>Measurement</b><br>Uncertainty |  |  |  |
|--------------------------------------------------------------------------------|------------------------------|-----------|-------------------------------|--------------------------------|-------------------------------|-----------------------------------|--|--|--|
| $\varepsilon_{0.1} = 2 \times \sqrt{2} \times (V_{RMS_{CHO}} - V_{RMS_{CHO}})$ |                              |           |                               |                                |                               |                                   |  |  |  |
| 0, 1                                                                           | 2.0 V                        | $50$ kHz  | $-4.0$ mV                     | $\mathbf{\varepsilon}_{0.1}$ = | $+4.0$ mV                     |                                   |  |  |  |

#### **Table 33.** NI 5450 Channel-to-Channel Timing Alignment Accuracy Verification Limits

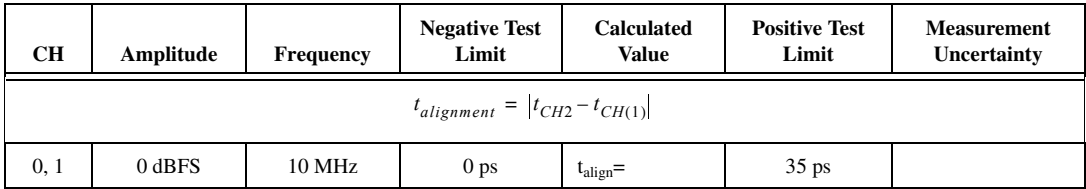

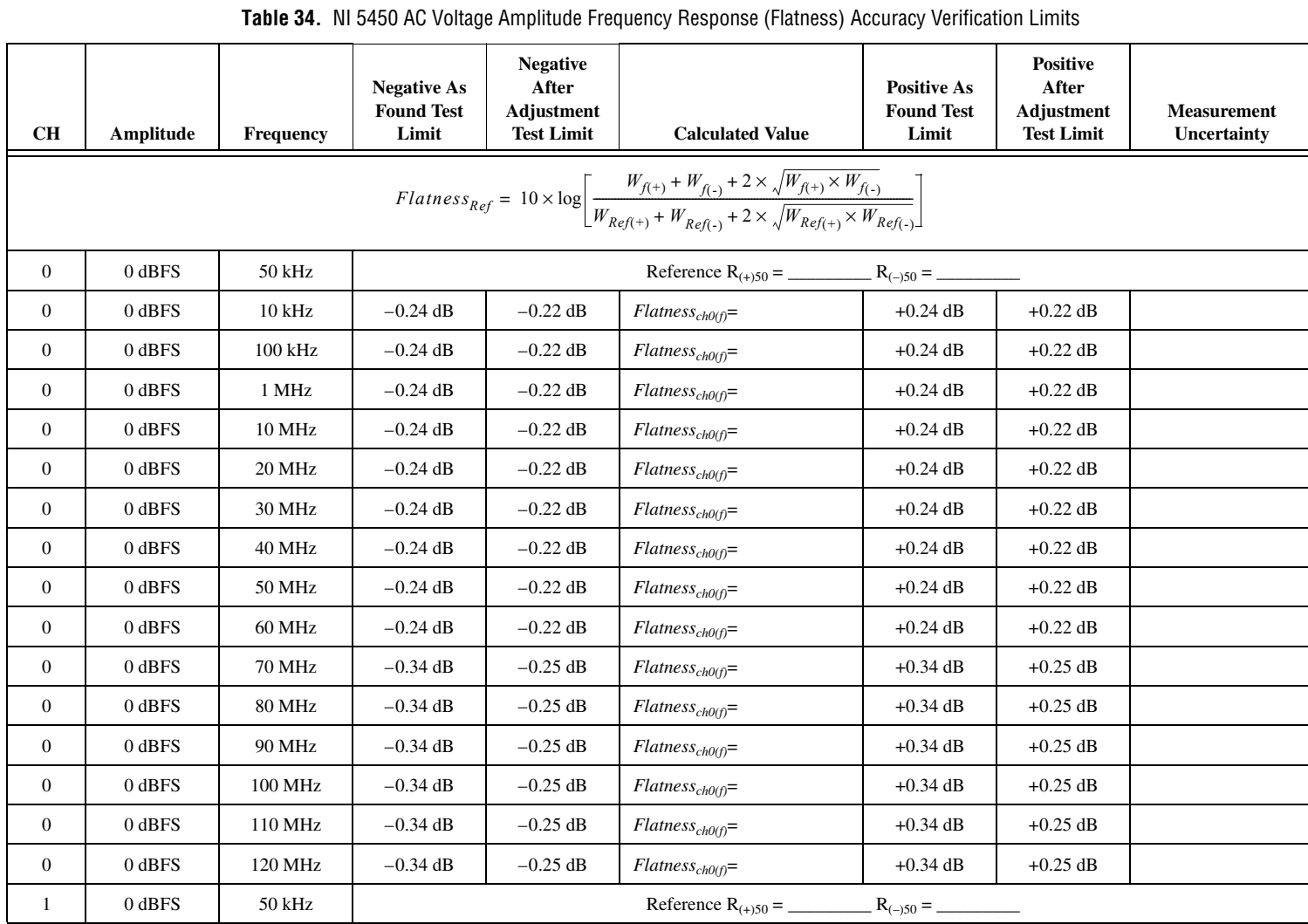

| <b>CH</b>        | Amplitude  | Frequency     | <b>Negative As</b><br><b>Found Test</b><br>Limit | <b>Negative</b><br>After<br><b>Adjustment</b><br><b>Test Limit</b> | <b>Calculated Value</b>    | <b>Positive As</b><br><b>Found Test</b><br>Limit | <b>Positive</b><br>After<br>Adjustment<br><b>Test Limit</b> | <b>Measurement</b><br>Uncertainty |
|------------------|------------|---------------|--------------------------------------------------|--------------------------------------------------------------------|----------------------------|--------------------------------------------------|-------------------------------------------------------------|-----------------------------------|
| $\mathbf{1}$     | 0 dBFS     | $10$ kHz      | $-0.24$ dB                                       | $-0.22$ dB                                                         | $Flatness_{ch1(f)} =$      | $+0.24$ dB                                       | $+0.22$ dB                                                  |                                   |
| $\mathbf{1}$     | $0$ dBFS   | 100 kHz       | $-0.24$ dB                                       | $-0.22$ dB                                                         | $Flatness_{chI(f)}=$       | $+0.24$ dB                                       | $+0.22$ dB                                                  |                                   |
| $\mathbf{1}$     | 0 dBFS     | 1 MHz         | $-0.24$ dB                                       | $-0.22$ dB                                                         | $Flatness_{chI(f)}=$       | $+0.24$ dB                                       | $+0.22$ dB                                                  |                                   |
| $\mathbf{1}$     | 0 dBFS     | <b>10 MHz</b> | $-0.24$ dB                                       | $-0.22$ dB                                                         | $Flatness_{chI(f)}=$       | $+0.24$ dB                                       | $+0.22$ dB                                                  |                                   |
| $\mathbf{1}$     | 0 dBFS     | 20 MHz        | $-0.24$ dB                                       | $-0.22$ dB                                                         | $Flatness_{chI(f)} =$      | $+0.24$ dB                                       | $+0.22$ dB                                                  |                                   |
| $\mathbf{1}$     | 0 dBFS     | 30 MHz        | $-0.24$ dB                                       | $-0.22$ dB                                                         | $Flatness_{chI(f)}=$       | $+0.24$ dB                                       | $+0.22$ dB                                                  |                                   |
| $\mathbf{1}$     | 0 dBFS     | 40 MHz        | $-0.24$ dB                                       | $-0.22$ dB                                                         | $Flatness_{chI(f)}=$       | $+0.24$ dB                                       | $+0.22$ dB                                                  |                                   |
| $\mathbf{1}$     | 0 dBFS     | 50 MHz        | $-0.24$ dB                                       | $-0.22$ dB                                                         | $Flatness_{chI(f)} =$      | $+0.24$ dB                                       | $+0.22$ dB                                                  |                                   |
| $\mathbf{1}$     | 0 dBFS     | 60 MHz        | $-0.24$ dB                                       | $-0.22$ dB                                                         | $Flatness_{chI(f)}=$       | $+0.24$ dB                                       | $+0.22$ dB                                                  |                                   |
| 1                | 0 dBFS     | <b>70 MHz</b> | $-0.34$ dB                                       | $-0.25$ dB                                                         | $Flatness_{chI(f)}=$       | $+0.34$ dB                                       | $+0.25$ dB                                                  |                                   |
| $\mathbf{1}$     | 0 dBFS     | <b>80 MHz</b> | $-0.34$ dB                                       | $-0.25$ dB                                                         | $Flatness_{chI(f)} =$      | $+0.34$ dB                                       | $+0.25$ dB                                                  |                                   |
| $\mathbf{1}$     | 0 dBFS     | 90 MHz        | $-0.34$ dB                                       | $-0.25$ dB                                                         | $Flatness_{ch1(f)} =$      | $+0.34$ dB                                       | $+0.25$ dB                                                  |                                   |
| $\mathbf{1}$     | 0 dBFS     | 100 MHz       | $-0.34$ dB                                       | $-0.25$ dB                                                         | $Flatness_{chI(f)}=$       | $+0.34$ dB                                       | $+0.25$ dB                                                  |                                   |
| 1                | 0 dBFS     | 110 MHz       | $-0.34$ dB                                       | $-0.25$ dB                                                         | $Flatness_{chI(f)}=$       | $+0.34$ dB                                       | $+0.25$ dB                                                  |                                   |
| $\mathbf{1}$     | $0$ dBFS   | 120 MHz       | $-0.34$ dB                                       | $-0.25$ dB                                                         | $Flatness_{chI(f)}=$       | $+0.34$ dB                                       | $+0.25$ dB                                                  |                                   |
| $\mathbf{0}$     | $-20$ dBFS | 50 kHz        |                                                  |                                                                    |                            | $R_{(-)50} =$                                    |                                                             |                                   |
| $\mathbf{0}$     | $-20$ dBFS | $10$ kHz      | $-0.24$ dB                                       | $-0.22$ dB                                                         | $Flatnesscho(f)$ =         | $+0.24$ dB                                       | $+0.22$ dB                                                  |                                   |
| $\mathbf{0}$     | $-20$ dBFS | 100 kHz       | $-0.24$ dB                                       | $-0.22$ dB                                                         | Flatness <sub>cho(f)</sub> | $+0.24$ dB                                       | $+0.22$ dB                                                  |                                   |
| $\boldsymbol{0}$ | $-20$ dBFS | 1 MHz         | $-0.24$ dB                                       | $-0.22$ dB                                                         | $FlatnesschO(f) =$         | $+0.24$ dB                                       | $+0.22$ dB                                                  |                                   |
| $\mathbf{0}$     | $-20$ dBFS | <b>10 MHz</b> | $-0.24$ dB                                       | $-0.22$ dB                                                         | $FlatnesschO(f) =$         | $+0.24$ dB                                       | $+0.22$ dB                                                  |                                   |

**Table 34.** NI 5450 AC Voltage Amplitude Frequency Response (Flatness) Accuracy Verification Limits (Continued)

| <b>CH</b>      | Amplitude  | Frequency     | <b>Negative As</b><br><b>Found Test</b><br>Limit | <b>Negative</b><br>After<br><b>Adjustment</b><br><b>Test Limit</b> | <b>Calculated Value</b>    | <b>Positive As</b><br><b>Found Test</b><br>Limit | <b>Positive</b><br>After<br><b>Adjustment</b><br><b>Test Limit</b> | <b>Measurement</b><br>Uncertainty |
|----------------|------------|---------------|--------------------------------------------------|--------------------------------------------------------------------|----------------------------|--------------------------------------------------|--------------------------------------------------------------------|-----------------------------------|
| $\overline{0}$ | $-20$ dBFS | 20 MHz        | $-0.24$ dB                                       | $-0.22$ dB                                                         | $Flatnesscho(f)$ =         | $+0.24$ dB                                       | $+0.22$ dB                                                         |                                   |
| $\mathbf{0}$   | $-20$ dBFS | 30 MHz        | $-0.24$ dB                                       | $-0.22$ dB                                                         | $Flatnesscho(f)$ =         | $+0.24$ dB                                       | $+0.22$ dB                                                         |                                   |
| $\overline{0}$ | $-20$ dBFS | 40 MHz        | $-0.24$ dB                                       | $-0.22$ dB                                                         | Flatness <sub>cho(f)</sub> | $+0.24$ dB                                       | $+0.22$ dB                                                         |                                   |
| $\mathbf{0}$   | $-20$ dBFS | 50 MHz        | $-0.24$ dB                                       | $-0.22$ dB                                                         | $Flatnesscho(f)$ =         | $+0.24$ dB                                       | $+0.22$ dB                                                         |                                   |
| $\mathbf{0}$   | $-20$ dBFS | 60 MHz        | $-0.24$ dB                                       | $-0.22$ dB                                                         | $Flatnesscho(f)$ =         | $+0.24$ dB                                       | $+0.22$ dB                                                         |                                   |
| $\mathbf{0}$   | $-20$ dBFS | <b>70 MHz</b> | $-0.34$ dB                                       | $-0.25$ dB                                                         | Flatness <sub>cho(f)</sub> | $+0.34$ dB                                       | $+0.25$ dB                                                         |                                   |
| $\mathbf{0}$   | $-20$ dBFS | <b>80 MHz</b> | $-0.34$ dB                                       | $-0.25$ dB                                                         | $Flatnesscho(f)$ =         | $+0.34$ dB                                       | $+0.25$ dB                                                         |                                   |
| $\mathbf{0}$   | $-20$ dBFS | 90 MHz        | $-0.34$ dB                                       | $-0.25$ dB                                                         | $Flatnesscho(f)$ =         | $+0.34$ dB                                       | $+0.25$ dB                                                         |                                   |
| $\mathbf{0}$   | $-20$ dBFS | 100 MHz       | $-0.34$ dB                                       | $-0.25$ dB                                                         | $Flatnesscho(f)$ =         | $+0.34$ dB                                       | $+0.25$ dB                                                         |                                   |
| $\mathbf{0}$   | $-20$ dBFS | 110 MHz       | $-0.34$ dB                                       | $-0.25$ dB                                                         | $Flatnesscho(f)$ =         | $+0.34$ dB                                       | $+0.25$ dB                                                         |                                   |
| $\overline{0}$ | $-20$ dBFS | 120 MHz       | $-0.34$ dB                                       | $-0.25$ dB                                                         | $FlatnesschO(f) =$         | $+0.34$ dB                                       | $+0.25$ dB                                                         |                                   |
| $\mathbf{1}$   | $-20$ dBFS | 50 kHz        |                                                  |                                                                    |                            | $R_{(-)50} =$                                    |                                                                    |                                   |
| $\mathbf{1}$   | $-20$ dBFS | 10 kHz        | $-0.24$ dB                                       | $-0.22$ dB                                                         | $Flatness_{chI(f)} =$      | $+0.24$ dB                                       | $+0.22$ dB                                                         |                                   |
| 1              | $-20$ dBFS | 100 kHz       | $-0.24$ dB                                       | $-0.22$ dB                                                         | $Flatness_{chI(f)} =$      | $+0.24$ dB                                       | $+0.22$ dB                                                         |                                   |
| $\mathbf{1}$   | $-20$ dBFS | 1 MHz         | $-0.24$ dB                                       | $-0.22$ dB                                                         | $Flatness_{ch1(f)} =$      | $+0.24$ dB                                       | $+0.22$ dB                                                         |                                   |
| $\mathbf{1}$   | $-20$ dBFS | <b>10 MHz</b> | $-0.24$ dB                                       | $-0.22$ dB                                                         | $Flatness_{chI(f)}=$       | $+0.24$ dB                                       | $+0.22$ dB                                                         |                                   |
| 1              | $-20$ dBFS | 20 MHz        | $-0.24$ dB                                       | $-0.22$ dB                                                         | $Flatness_{chI(f)} =$      | $+0.24$ dB                                       | $+0.22$ dB                                                         |                                   |
| $\mathbf{1}$   | $-20$ dBFS | 30 MHz        | $-0.24$ dB                                       | $-0.22$ dB                                                         | $Flatness_{chI(f)}=$       | $+0.24$ dB                                       | $+0.22$ dB                                                         |                                   |
| $\mathbf{1}$   | $-20$ dBFS | 40 MHz        | $-0.24$ dB                                       | $-0.22$ dB                                                         | $Flatness_{ch1(f)} =$      | $+0.24$ dB                                       | $+0.22$ dB                                                         |                                   |
| $\mathbf{1}$   | $-20$ dBFS | 50 MHz        | $-0.24$ dB                                       | $-0.22$ dB                                                         | $Flatness_{chI(f)} =$      | $+0.24$ dB                                       | $+0.22$ dB                                                         |                                   |

**Table 34.** NI 5450 AC Voltage Amplitude Frequency Response (Flatness) Accuracy Verification Limits (Continued)

| <b>CH</b> | Amplitude  | Frequency     | <b>Negative As</b><br><b>Found Test</b><br>Limit | <b>Negative</b><br>After<br>Adjustment<br><b>Test Limit</b> | <b>Calculated Value</b> | <b>Positive As</b><br><b>Found Test</b><br>Limit | <b>Positive</b><br>After<br>Adjustment<br><b>Test Limit</b> | <b>Measurement</b><br>Uncertainty |
|-----------|------------|---------------|--------------------------------------------------|-------------------------------------------------------------|-------------------------|--------------------------------------------------|-------------------------------------------------------------|-----------------------------------|
|           | $-20$ dBFS | 60 MHz        | $-0.24$ dB                                       | $-0.22$ dB                                                  | $Flatness_{ch1(f)} =$   | $+0.24$ dB                                       | $+0.22$ dB                                                  |                                   |
|           | $-20$ dBFS | 70 MHz        | $-0.34$ dB                                       | $-0.25$ dB                                                  | $Flatness_{ch1(f)} =$   | $+0.34$ dB                                       | $+0.25$ dB                                                  |                                   |
|           | $-20$ dBFS | <b>80 MHz</b> | $-0.34$ dB                                       | $-0.25$ dB                                                  | $Flatness_{ch1(f)} =$   | $+0.34$ dB                                       | $+0.25$ dB                                                  |                                   |
|           | $-20$ dBFS | 90 MHz        | $-0.34$ dB                                       | $-0.25$ dB                                                  | $Flatness_{chI(f)}=$    | $+0.34$ dB                                       | $+0.25$ dB                                                  |                                   |
|           | $-20$ dBFS | 100 MHz       | $-0.34$ dB                                       | $-0.25$ dB                                                  | $Flatness_{chI(f)} =$   | $+0.34$ dB                                       | $+0.25$ dB                                                  |                                   |
|           | $-20$ dBFS | 110 MHz       | $-0.34$ dB                                       | $-0.25$ dB                                                  | $Flatness_{chI(f)}=$    | $+0.34$ dB                                       | $+0.25$ dB                                                  |                                   |
|           | $-20$ dBFS | 120 MHz       | $-0.34$ dB                                       | $-0.25$ dB                                                  | $Flatness_{ch1(f)} =$   | $+0.34$ dB                                       | $+0.25$ dB                                                  |                                   |

**Table 34.** NI 5450 AC Voltage Amplitude Frequency Response (Flatness) Accuracy Verification Limits (Continued)

| <b>CH</b>        | Amplitude  | Frequency | <b>Measured Value</b>                                                                                        | <b>Positive Test</b><br>Limit | <b>Measurement</b><br>Uncertainty |
|------------------|------------|-----------|----------------------------------------------------------------------------------------------------|-------------------------------|-----------------------------------|
|                  |            |           | $AVG_ND = 20 \times \log_{10} \left( \frac{\sum_{i=1}^{n} 10^{\frac{(\text{consequently})}{20}}}{n} \right)$ |                               |                                   |
| $\mathbf{0}$     | $-40$ dBFS | 1 MHz     | NoiseDensity<br>$(10 \text{ MHz}) =$ $d \text{Bm}/\text{Hz}$                                                 | $-160$ dBm/Hz                 |                                   |
| $\mathbf{0}$     | $-40$ dBFS | 1 MHz     | <i>NoiseDensity</i><br>$(20 \text{ MHz}) =$ $dBm/Hz$                                                         | $-160$ dBm/Hz                 |                                   |
| $\overline{0}$   | $-40$ dBFS | 1 MHz     | NoiseDensity<br>$(30 \text{ MHz}) =$ $d \text{Bm}/\text{Hz}$                                                 | $-160$ dBm/Hz                 |                                   |
| $\mathbf{0}$     | $-40$ dBFS | 1 MHz     | NoiseDensity<br>$(40 \text{ MHz}) =$ dBm/Hz                                                                  | $-160$ dBm/Hz                 |                                   |
| $\overline{0}$   | $-40$ dBFS | 1 MHz     | NoiseDensity<br>$(50 \text{ MHz}) =$ _____________________________dBm/Hz                                     | $-160$ dBm/Hz                 |                                   |
| $\mathbf{0}$     | $-40$ dBFS | 1 MHz     | NoiseDensity<br>$(60 \text{ MHz}) =$ $d \text{Bm}/\text{Hz}$                                                 | $-160$ dBm/Hz                 |                                   |
| $\overline{0}$   | $-40$ dBFS | 1 MHz     | NoiseDensity<br>$(70 \text{ MHz}) =$ $d \text{Bm}/\text{Hz}$                                                 | $-160$ dBm/Hz                 |                                   |
| $\mathbf{0}$     | $-40$ dBFS | 1 MHz     | NoiseDensity<br>$(80 \text{ MHz}) =$ dBm/Hz                                                                  | $-160$ dBm/Hz                 |                                   |
| $\overline{0}$   | $-40$ dBFS | 1 MHz     | NoiseDensity<br>$(90 \text{ MHz}) =$ $dBm/Hz$                                                                | $-160$ dBm/Hz                 |                                   |
| $\overline{0}$   | $-40$ dBFS | 1 MHz     | NoiseDensity                                                                                                 | $-160$ dBm/Hz                 |                                   |
| $\overline{0}$   | $-40$ dBFS | 1 MHz     | NoiseDensity<br>$(110 \text{ MHz}) =$ $dBm/Hz$                                                               | $-160$ dBm/Hz                 |                                   |
| $\overline{0}$   | $-40$ dBFS | 1 MHz     | NoiseDensity<br>$(120 \text{ MHz}) =$<br>dBm/Hz                                                              | $-160$ dBm/Hz                 |                                   |
| $\overline{0}$   | $-40$ dBFS | 1 MHz     | NoiseDensity                                                                                                 | $-160$ dBm/Hz                 |                                   |
| $\mathbf{0}$     | $-40$ dBFS | 1 MHz     | NoiseDensity<br>$(140 \text{ MHz})$ =<br>dBm/Hz                                                              | $-160$ dBm/Hz                 |                                   |
| $\boldsymbol{0}$ | $-40$ dBFS | 1 MHz     | NoiseDensity<br>$(150 \text{ MHz})$ =<br>dBm/Hz                                                              | $-160$ dBm/Hz                 |                                   |
| $\mathbf{0}$     | $-40$ dBFS | 1 MHz     | NoiseDensity<br>$(160 \text{ MHz})$ =<br>dBm/Hz                                                              | $-160$ dBm/Hz                 |                                   |
| $\mathbf{0}$     | $-40$ dBFS | 1 MHz     | NoiseDensity<br>$(170 \text{ MHz}) =$<br>dBm/Hz                                                              | $-160$ dBm/Hz                 |                                   |

**Table 35.** NI 5450 Average Noise Density Verification Limits

| <b>CH</b>      | Amplitude  | Frequency | <b>Measured Value</b>                                                          | <b>Positive Test</b><br>Limit | <b>Measurement</b><br>Uncertainty |
|----------------|------------|-----------|--------------------------------------------------------------------------------|-------------------------------|-----------------------------------|
| $\overline{0}$ | $-40$ dBFS | 1 MHz     | NoiseDensity<br>$(180 \text{ MHz}) =$ dBm/Hz                                   | $-160$ dBm/Hz                 |                                   |
| $\mathbf{0}$   | $-40$ dBFS | 1 MHz     | NoiseDensity<br>$(d90 MHz)=$ $dBm/Hz$                                          | $-160$ dBm/Hz                 |                                   |
| $\mathbf{0}$   | $-40$ dBFS | 1 MHz     | NoiseDensity<br>$(200 \text{ MHz}) =$ dBm/Hz                                   | $-160$ dBm/Hz                 |                                   |
| $\overline{0}$ | $-40$ dBFS | 1 MHz     | $AVG\_ND_{CHO} =$ _______________________dBm/Hz                                | $-160$ dBm/Hz                 |                                   |
| $\mathbf{1}$   | $-40$ dBFS | 1 MHz     | <b>NoiseDensity</b><br>$(10 MHz)=$ dBm/Hz                                      | $-160$ dBm/Hz                 |                                   |
| $\mathbf{1}$   | $-40$ dBFS | 1 MHz     | NoiseDensity<br>$(20 \text{ MHz}) =$ dBm/Hz                                    | $-160$ dBm/Hz                 |                                   |
| $\mathbf{1}$   | $-40$ dBFS | 1 MHz     | NoiseDensity<br>$(30 MHz)=$ dBm/Hz                                             | $-160$ dBm/Hz                 |                                   |
| 1              | $-40$ dBFS | 1 MHz     | <b>NoiseDensity</b><br>$(40 \text{ MHz}) =$ ____________________________dBm/Hz | $-160$ dBm/Hz                 |                                   |
| $\mathbf{1}$   | $-40$ dBFS | 1 MHz     | NoiseDensity<br>$(50 \text{ MHz}) =$ dBm/Hz                                    | $-160$ dBm/Hz                 |                                   |
| $\mathbf{1}$   | $-40$ dBFS | 1 MHz     | NoiseDensity<br>$(d60 MHz)=$ $dBm/Hz$                                          | $-160$ dBm/Hz                 |                                   |
| $\mathbf{1}$   | $-40$ dBFS | 1 MHz     | NoiseDensity<br>$(70 \text{ MHz}) =$ dBm/Hz                                    | $-160$ dBm/Hz                 |                                   |
| 1              | $-40$ dBFS | 1 MHz     | <i>NoiseDensity</i><br>$(80 \text{ MHz}) =$ $dBm/Hz$                           | $-160$ dBm/Hz                 |                                   |
| $\mathbf{1}$   | $-40$ dBFS | 1 MHz     | <i>NoiseDensity</i><br>$(90 \text{ MHz}) =$ dBm/Hz                             | $-160$ dBm/Hz                 |                                   |
| $\mathbf{1}$   | $-40$ dBFS | 1 MHz     | NoiseDensity<br>$(100 \text{ MHz}) =$ dBm/Hz                                   | $-160$ dBm/Hz                 |                                   |
| $\mathbf{1}$   | $-40$ dBFS | 1 MHz     | <b>NoiseDensity</b><br>$(110 \text{ MHz}) =$ dBm/Hz                            | $-160$ dBm/Hz                 |                                   |
| 1              | $-40$ dBFS | 1 MHz     | <i>NoiseDensity</i>                                                            | $-160$ dBm/Hz                 |                                   |
| $\mathbf{1}$   | $-40$ dBFS | 1 MHz     | NoiseDensity<br>$(130 MHz)=$<br>dBm/Hz                                         | $-160$ dBm/Hz                 |                                   |
| $\mathbf{1}$   | $-40$ dBFS | 1 MHz     | NoiseDensity<br>$(140 \text{ MHz}) =$<br>dBm/Hz                                | $-160$ dBm/Hz                 |                                   |
| $\mathbf{1}$   | $-40$ dBFS | 1 MHz     | <b>NoiseDensity</b><br>$(150 \text{ MHz}) =$<br>dBm/Hz                         | $-160$ dBm/Hz                 |                                   |

**Table 35.** NI 5450 Average Noise Density Verification Limits (Continued)

| <b>CH</b>    | Amplitude  | <b>Frequency</b> | <b>Measured Value</b>                                  | <b>Positive Test</b><br>Limit | <b>Measurement</b><br>Uncertainty |
|--------------|------------|------------------|--------------------------------------------------------|-------------------------------|-----------------------------------|
| $\mathbf{1}$ | $-40$ dBFS | 1 MHz            | <i>NoiseDensity</i><br>$(160 \text{ MHz}) =$ dBm/Hz    | $-160$ dBm/Hz                 |                                   |
| 1            | $-40$ dBFS | 1 MHz            | <b>NoiseDensity</b><br>$(170 \text{ MHz})$ = dBm/Hz    | $-160$ dBm/Hz                 |                                   |
| 1            | $-40$ dBFS | 1 MHz            | <i>NoiseDensity</i><br>$(180 \text{ MHz}) =$ dBm/Hz    | $-160$ dBm/Hz                 |                                   |
| 1            | $-40$ dBFS | 1 MHz            | <i>NoiseDensity</i><br>$(190 \text{ MHz})$ =<br>dBm/Hz | $-160$ dBm/Hz                 |                                   |
| 1            | $-40$ dBFS | 1 MHz            | <i>NoiseDensity</i><br>$(200 \text{ MHz})$ = dBm/Hz    | $-160$ dBm/Hz                 |                                   |
| 1            | $-40$ dBFS | 1 MHz            | AVG $ND_{CHI}$ =<br>dBm/Hz                             | $-160$ dBm/Hz                 |                                   |

**Table 35.** NI 5450 Average Noise Density Verification Limits (Continued)

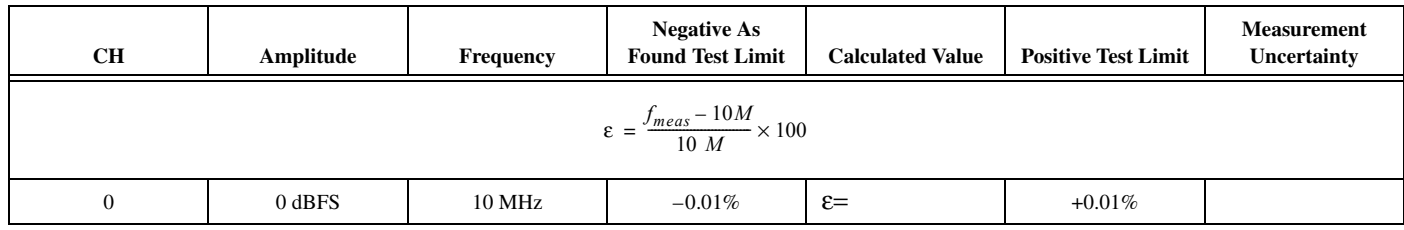

### **Table 36.** NI 5450 Internal Reference Clock Frequency Accuracy Verification Limits

# **Optional Verification Limits**

This section includes the verification limits for the following specifications:

- Channel-to-Channel Frequency Response (Flatness) Matching Accuracy
- Analog Bandwidth
- Spurious Free Dynamic Range (SFDR) with Harmonics Accuracy
- Spurious Free Dynamic Range without Harmonics Accuracy
- Total Harmonic Distortion (THD)
- Intermodulation Distortion  $(MD_3)$
- Rise/Fall Time
- Phase Noise Density
- Jitter

Compare these limits to the results you obtain in the *[Verification](#page-10-0)* section.

**Table 37.** NI 5450 Channel-to-Channel Frequency Response (Flatness) Matching Accuracy Verification Limits

| Amplitude | <b>Frequency</b> | <b>Negative Test</b><br>Limit, Typical                            | <b>Calculated Value (dB)</b> | <b>Positive Test</b><br>Limit, Typical |
|-----------|------------------|-------------------------------------------------------------------|------------------------------|----------------------------------------|
|           |                  | $\varepsilon_{(CH0-CHI)} = Flatness_{CH0(f)} - Flatness_{CHI(f)}$ |                              |                                        |
| 0 dBFS    | $10 \text{ kHz}$ | $-0.03$ dB                                                        | $\varepsilon_{(CH0-CH1)} =$  | $+0.03$ dB                             |
| $0$ dBFS  | $100$ kHz        | $-0.03$ dB                                                        | $\varepsilon_{(CHO-CHI)} =$  | $+0.03$ dB                             |
| $0$ dBFS  | $1$ MHz          | $-0.03$ dB                                                        | $\varepsilon_{(CH0-CH1)} =$  | $+0.03$ dB                             |
| 0 dBFS    | $10 \text{ MHz}$ | $-0.03$ dB                                                        | $\varepsilon_{(CHO-CHI)} =$  | $+0.03$ dB                             |
| $0$ dBFS  | $20$ MHz         | $-0.03$ dB                                                        | $\varepsilon_{(CH0-CH1)} =$  | $+0.03$ dB                             |
| $0$ dBFS  | 30 MHz           | $-0.03$ dB                                                        | $\varepsilon_{(CH0-CH1)} =$  | $+0.03$ dB                             |
| 0 dBFS    | 40 MHz           | $-0.03$ dB                                                        | $\varepsilon_{(CHO-CHI)} =$  | $+0.03$ dB                             |
| $0$ dBFS  | 50 MHz           | $-0.03$ dB                                                        | $\varepsilon_{(CHO-CHI)} =$  | $+0.03$ dB                             |
| $0$ dBFS  | $60$ MHz         | $-0.03$ dB                                                        | $\varepsilon_{(CH0-CH1)} =$  | $+0.03$ dB                             |
| $0$ dBFS  | <b>70 MHz</b>    | $-0.04$ dB                                                        | $\varepsilon_{(CH0-CHI)}$ =  | $+0.04$ dB                             |
| $0$ dBFS  | 80 MHz           | $-0.04$ dB                                                        | $\varepsilon_{(CH0-CH1)} =$  | $+0.04$ dB                             |
| $0$ dBFS  | 90 MHz           | $-0.04$ dB                                                        | $\varepsilon_{(CH0-CHI)}$ =  | $+0.04$ dB                             |
| 0 dBFS    | 100 MHz          | $-0.04$ dB                                                        | $\varepsilon_{(CH0-CH1)} =$  | $+0.04$ dB                             |

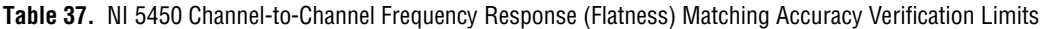

| Amplitude | Frequency         | <b>Negative Test</b><br>Limit, Typical | <b>Calculated Value (dB)</b> | <b>Positive Test</b><br>Limit, Typical |
|-----------|-------------------|----------------------------------------|------------------------------|----------------------------------------|
| $0$ dBFS  | $110 \text{ MHz}$ | $-0.04$ dB                             | $\varepsilon_{(CH0-CHI)} =$  | $+0.04$ dB                             |
| $0$ dBFS  | $120 \text{ MHz}$ | $-0.04$ dB                             | $\varepsilon_{(CH0-CHI)} =$  | $+0.04$ dB                             |

**Table 38.** NI 5450 Analog Bandwidth Verification Limits

| CH.                                                                                                    | Amplitude | <b>Frequency</b> | Calculate Value (dB) | <b>Test Limit,</b><br><b>Typical</b> |  |
|----------------------------------------------------------------------------------------------------|-----------|------------------|----------------------|--------------------------------------|--|
| $Flatness_{Ref} = 10 \times \log \left[ \frac{W_{f(+)} + W_{f(-)} + 2 \times \sqrt{W_{f(+)} \times W_{f(-)}}}{W_{Ref(+)} + W_{Ref(-)} + 2 \times \sqrt{W_{Ref(+)} \times W_{Ref(-)}}} \right]$ |           |                  |                      |                                      |  |
| $\Omega$                                                                                                    | $-1$ dBFS | 50 kHz           | Reference=           |                                      |  |
| $\Omega$                                                                                                    | $-1$ dBFS | 130 MHz          | $Flatness =$         | $\ge -2.25$ dB                       |  |
| $\Omega$                                                                                                    | $-1$ dBFS | 140 MHz          | $Flatness =$         | $\geq -2.75$ dB                      |  |
| $\Omega$                                                                                                    | $-1$ dBFS | 145 MHz          | $Flatness =$         | $\geq$ -3 dB                         |  |
| 1                                                                                                    | $-1$ dBFS | $50$ kHz         | Reference=           |                                      |  |
| 1                                                                                                    | $-1$ dBFS | 130 MHz          | $Flatness =$         | $\ge -2.25$ dB                       |  |
|                                                                                                    | $-1$ dBFS | 140 MHz          | $Flatness =$         | $\ge -2.75$ dB                       |  |
| 1                                                                                                    | $-1$ dBFS | 145 MHz          | $Flatness =$         | $\geq -3$ dB                         |  |

**Table 39.** NI 5450 Spurious Free Dynamic Range with Harmonics Accuracy Verification Limits

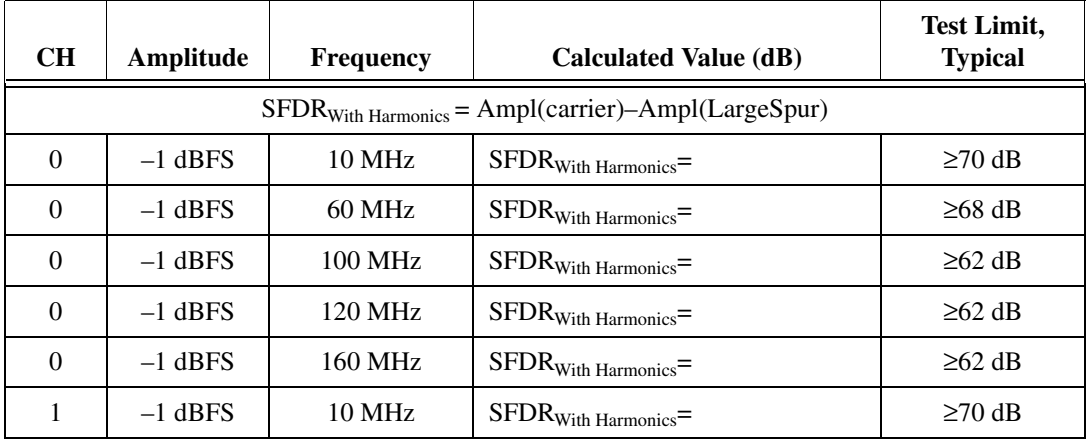

**Table 39.** NI 5450 Spurious Free Dynamic Range with Harmonics Accuracy Verification Limits (Continued)

| <b>CH</b> | Amplitude | <b>Frequency</b> | <b>Calculated Value (dB)</b>         | <b>Test Limit,</b><br><b>Typical</b> |
|-----------|-----------|------------------|--------------------------------------|--------------------------------------|
|           | $-1$ dBFS | 60 MHz           | ${\rm SFDR}_{\rm With\ Harmonics}=$  | $≥68$ dB                             |
|           | $-1$ dBFS | 100 MHz          | ${\rm SFDR_{With\;Harmonics}} =$     | $\geq 62$ dB                         |
|           | $-1$ dBFS | 120 MHz          | ${\rm SFDR_{With\;Harmonics}}=$      | $\geq 62$ dB                         |
|           | $-1$ dBFS | 160 MHz          | ${\rm SFDR}_{\rm With\ Harmonics}$ = | $\geq 62$ dB                         |

**Table 40.** NI 5450 Spurious Free Dynamic Range without Harmonics Accuracy Verification Limits

| <b>CH</b> | Amplitude | <b>Frequency</b>  | <b>Calculated Value (dB)</b>                                                        | <b>Test Limit, Typical</b> |
|-----------|-----------|-------------------|-------------------------------------------------------------------------------------|----------------------------|
|           |           |                   | SFDR <sub>Without Harmonics</sub> =<br>Ampl(carrier) – Ampl(Non–Harmonic LargeSpur) |                            |
| $\Omega$  | $-1$ dBFS | $10 \text{ MHz}$  | ${\rm SFDR}_{\rm Without\ Harmonics}$ =                                             | $\geq 70$ dB               |
| $\Omega$  | $-1$ dBFS | $60$ MHz          | SFDR <sub>Without Harmonics</sub> =                                                 | $≥68$ dB                   |
| $\Omega$  | $-1$ dBFS | $100 \text{ MHz}$ | SFDR <sub>Without Harmonics</sub> =                                                 | $\geq 64$ dB               |
| $\Omega$  | $-1$ dBFS | 120 MHz           | ${\rm SFDR}_{\rm Without\ Harmonics}$ =                                             | $\geq 62$ dB               |
| $\Omega$  | $-1$ dBFS | 160 MHz           | SFDR <sub>Without Harmonics</sub> =                                                 | $\geq 62$ dB               |
| 1         | $-1$ dBFS | $10 \text{ MHz}$  | SFDR <sub>Without Harmonics</sub> =                                                 | $\geq 70$ dB               |
| 1         | $-1$ dBFS | $60$ MHz          | ${\rm SFDR}_{\rm Without\ Harmonics}$ =                                             | $≥68$ dB                   |
| 1         | $-1$ dBFS | $100 \text{ MHz}$ | SFDR <sub>Without Harmonics</sub> =                                                 | $≥64$ dB                   |
| 1         | $-1$ dBFS | 120 MHz           | SFDR <sub>Without Harmonics</sub> =                                                 | $\geq 62$ dB               |
| 1         | $-1$ dBFS | 160 MHz           | ${\rm SFDR}_{\rm Without\ Harmonics}$ =                                             | $\geq 62$ dB               |

**Table 41.** NI 5450 Total Harmonic Distortion (THD) Verification Limits

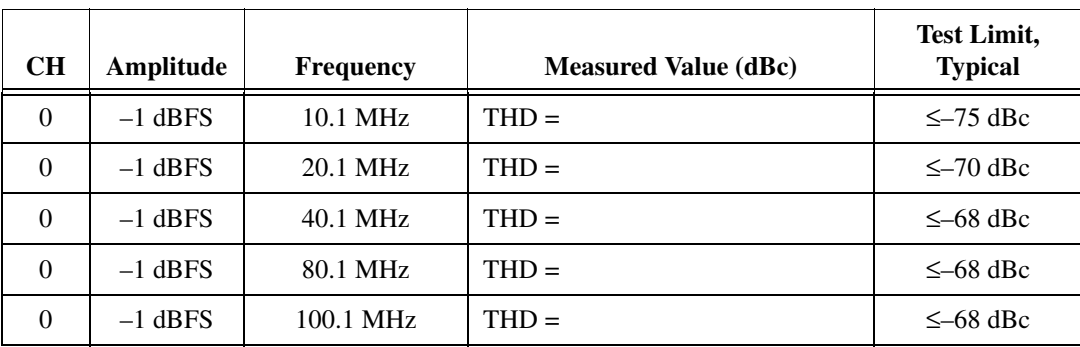

| <b>CH</b>    | Amplitude | <b>Frequency</b> | <b>Measured Value (dBc)</b> | <b>Test Limit,</b><br><b>Typical</b> |
|--------------|-----------|------------------|-----------------------------|--------------------------------------|
| $\Omega$     | $-1$ dBFS | 120.1 MHz        | $THD =$                     | $\leq -78$ dBc                       |
| $\Omega$     | $-1$ dBFS | 160.1 MHz        | $THD =$                     | $\leq -83$ dBc                       |
| 1            | $-1$ dBFS | 10.1 MHz         | $THD =$                     | $\leq -75$ dBc                       |
| $\mathbf{1}$ | $-1$ dBFS | 20.1 MHz         | $THD =$                     | $\leq -70$ dBc                       |
| 1            | $-1$ dBFS | 40.1 MHz         | $THD =$                     | $\leq -68$ dBc                       |
| $\mathbf{1}$ | $-1$ dBFS | 80.1 MHz         | $THD =$                     | $\leq -68$ dBc                       |
| $\mathbf{1}$ | $-1$ dBFS | $100.1$ MHz      | $THD =$                     | $\leq -68$ dBc                       |
| 1            | $-1$ dBFS | 120.1 MHz        | $THD =$                     | $\leq -78$ dBc                       |
| 1            | $-1$ dBFS | 160.1 MHz        | $THD =$                     | $\leq -83$ dBc                       |

**Table 41.** NI 5450 Total Harmonic Distortion (THD) Verification Limits (Continued)

**Table 42.** NI 5450 Intermodulation Distortion (IMD<sub>3</sub>) Verification Limits

| <b>CH</b> | Amplitude                                                                                                    | Frequency        | <b>Calculated Value (dBC)</b> | <b>Test Limit,</b><br><b>Typical</b> |  |  |
|-----------|----------------------------------------------------------------------------------------------------|------------------|-------------------------------|--------------------------------------|--|--|
|           | $Max(P_{\langle 2 \times f_2 - f_1 \rangle}, P_{\langle 2 \times f_1 - f_2 \rangle}) - Min(P_{f_1}, P_{f_2})$ |                  |                               |                                      |  |  |
| $\Omega$  | $-7$ dBFS                                                                                                    | <b>10 MHz</b>    | $IMD_3=$                      | $\leq -84$ dBc                       |  |  |
| $\Omega$  | $-7$ dBFS                                                                                                    | 20 MHz           | $IMD_3=$                      | $\leq -81$ dBc                       |  |  |
| $\Omega$  | $-7$ dBFS                                                                                                    | $40$ MHz         | $IMD_3=$                      | $\leq -75$ dBc                       |  |  |
| $\Omega$  | $-7$ dBFS                                                                                                    | $60$ MHz         | $IMD_3=$                      | $\leq -71$ dBc                       |  |  |
| $\Omega$  | $-7$ dBFS                                                                                                    | <b>80 MHz</b>    | $IMD_3=$                      | $\leq -68$ dBc                       |  |  |
| $\Omega$  | $-7$ dBFS                                                                                                    | 120 MHz          | $IMD_3=$                      | $\leq -68$ dBc                       |  |  |
| $\Omega$  | $-7$ dBFS                                                                                                    | 160 MHz          | $IMD_3=$                      | $\leq -66$ dBc                       |  |  |
| 1         | $-7$ dBFS                                                                                                    | $10 \text{ MHz}$ | $IMD_3=$                      | $\leq -84$ dBc                       |  |  |
| 1         | $-7$ dBFS                                                                                                    | 20 MHz           | $IMD_3=$                      | $\leq -81$ dBc                       |  |  |
| 1         | $-7$ dBFS                                                                                                    | 40 MHz           | $IMD_3=$                      | $\leq -75$ dBc                       |  |  |
| 1         | $-7$ dBFS                                                                                                    | 60 MHz           | $IMD_3=$                      | $\leq -71$ dBc                       |  |  |
| 1         | $-7$ dBFS                                                                                                    | <b>80 MHz</b>    | $IMD_3=$                      | $\leq -68$ dBc                       |  |  |

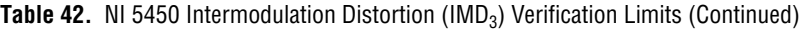

| CН | Amplitude | <b>Frequency</b> | Calculated Value (dBC) | <b>Test Limit,</b><br><b>Typical</b> |
|----|-----------|------------------|------------------------|--------------------------------------|
|    | $-7$ dBFS | 120 MHz          | $IMD_3 =$              | $\leq -68$ dBc                       |
|    | $-7$ dBFS | 160 MHz          | $IMD_3 =$              | $\leq -66$ dBc                       |

**CH Amplitude Frequency Measured Value Test Limit, Typical** 0+  $330 \text{ mV}_{\text{pk-pk}}$  33 MHz Rise time = ns  $\leq 3 \text{ ns}$ 0+  $\begin{array}{|c|c|c|c|c|} \hline \end{array}$  33 MHz  $\begin{array}{|c|c|c|c|c|} \hline \end{array}$  Fall time = ns  $\begin{array}{|c|c|c|c|c|} \hline \end{array}$   $\leq$  3 ns 0+ 330 mV<sub>pk–pk</sub> 33 MHz Rising Edge Aberration =  $\frac{\%}{\%}$   $\frac{\%}{\%}$  57% 0+ 330 mV<sub>pk–pk</sub> 33 MHz Falling Edge Aberration =  $\frac{\%}{\%}$  | ≤7% 0-  $330 \text{ mV}_{\text{pk-pk}}$  33 MHz Rise time = ns  $\leq 3 \text{ ns}$ 0-  $330 \text{ mV}_{\text{pk-pk}}$  33 MHz Fall time = ns  $\leq 3 \text{ ns}$ 0-  $\begin{array}{|c|c|c|c|c|} \hline \end{array}$  33 MHz <br>Rising Edge Aberration =  $\%$   $\begin{array}{|c|c|c|c|c|} \hline \end{array}$   $\leq 7\%$ 0-  $330 \text{ mV}_{\text{pk-pk}}$  33 MHz Falling Edge Aberration =  $\frac{\%}{\%}$   $\leq 7\%$ 1+  $330 \text{ mV}_{\text{pk-pk}}$  33 MHz Rise time = ns  $\leq 3 \text{ ns}$ 1+  $330 \text{ mV}_{\text{pk-pk}}$  33 MHz Fall time = ns  $\leq 3 \text{ ns}$ 1+  $330 \text{ mV}_{\text{pk-pk}}$  33 MHz Rising Edge Aberration =  $\frac{\%}{\%}$   $\frac{\%}{\%}$  57% 1+  $\begin{vmatrix} 330 \text{ mV}_{pk-pk} \end{vmatrix}$  33 MHz  $\begin{vmatrix} \text{Falling Edge Aberration} = \_\_\% \end{vmatrix}$   $\leq 7\%$ 1-  $330 \text{ mV}_{\text{pk-pk}}$  33 MHz Rise time = ns  $\leq 3 \text{ ns}$ 1-  $330 \text{ mV}_{\text{pk-pk}}$  33 MHz Fall time = ns  $\leq 3 \text{ ns}$ 1-  $330 \text{ mV}_{\text{pk-pk}}$  33 MHz Rising Edge Aberration =  $\frac{\%}{\%}$   $\frac{\%}{\%}$  57% 1-  $330 \text{ mV}_{\text{pk-pk}}$  33 MHz Falling Edge Aberration =  $\frac{\%}{\%}$   $\frac{\$7\%}{\$}$ 

**Table 43.** NI 5450 Rise and Fall Time Verification Limits

| CH               | Amplitude | Frequency     | <b>Measured Value</b>                             | <b>Test Limit,</b><br><b>Typical</b> |
|------------------|-----------|---------------|---------------------------------------------------|--------------------------------------|
| $\mathbf{0}$     | $0$ dBFS  | 10 MHz        | $PND_{[100 Hz]} =$ $dBc/Hz$                       | $\leq -121$ dBc/Hz                   |
| $\boldsymbol{0}$ | 0 dBFS    | 10 MHz        | $PND_{[1 kHz]} =$ $-dBc/Hz$                       | $\leq -137$ dBc/Hz                   |
| $\boldsymbol{0}$ | 0 dBFS    | 10 MHz        | $PND_{[10 \text{ kHz}]} =$ $\_\_\_\_dBc/Hz$       | $\leq -146$ dBc/Hz                   |
| $\boldsymbol{0}$ | 0 dBFS    | <b>10 MHz</b> |                                                   | $\leq -152$ dBc/Hz                   |
| $\mathbf{0}$     | 0 dBFS    | 10 MHz        | $PND_{[1 MHz]} =$ $\_\_\_dBc/Hz$                  | $\leq -153$ dBc/Hz                   |
| $\boldsymbol{0}$ | 0 dBFS    | <b>10 MHz</b> | Jitter $_{[100 \text{ Hz}-100 \text{ kHz}]} =$ fs | $\leq$ 350 fs                        |
| $\boldsymbol{0}$ | $0$ dBFS  | 100 MHz       | $PND_{[100 Hz]} =$ $dBc/Hz$                       | $\leq -101$ dBc/Hz                   |
| $\boldsymbol{0}$ | 0 dBFS    | 100 MHz       |                                                   | $\leq -119$ dBc/Hz                   |
| $\boldsymbol{0}$ | 0 dBFS    | 100 MHz       |                                                   | $\leq -126$ dBc/Hz                   |
| $\boldsymbol{0}$ | 0 dBFS    | 100 MHz       |                                                   | $\leq -136$ dBc/Hz                   |
| $\boldsymbol{0}$ | 0 dBFS    | 100 MHz       | $PND_{[1 MHz]} =$ $\_\_\_dBc/Hz$                  | $\leq -141$ dBc/Hz                   |
| $\boldsymbol{0}$ | 0 dBFS    | 100 MHz       | Jitter $_{[100 \text{ Hz}-100 \text{ kHz}]} =$ fs | $≤350$ fs                            |
| $\mathbf{1}$     | $0$ dBFS  | 10 MHz        | $PND_{[100 Hz]} =$ $dBc/Hz$                       | $\leq -121$ dBc/Hz                   |
| $\mathbf{1}$     | $0$ dBFS  | 10 MHz        |                                                   | $\leq -137$ dBc/Hz                   |
| $\mathbf{1}$     | 0 dBFS    | 10 MHz        |                                                   | $\leq -146$ dBc/Hz                   |
| $\mathbf{1}$     | 0 dBFS    | 10 MHz        |                                                   | $\leq -152$ dBc/Hz                   |
| $\mathbf{1}$     | 0 dBFS    | 10 MHz        | $PND_{[1 MHz]} =$ $\_\_\_dBc/Hz$                  | $\leq -153$ dBc/Hz                   |
| $\mathbf{1}$     | 0 dBFS    | 10 MHz        | Jitter $_{[100 \text{ Hz}-100 \text{ kHz}]} =$ fs | $≤350$ fs                            |
| $\mathbf{1}$     | 0 dBFS    | 100 MHz       | $PND_{[100 Hz]} =$ $dBc/Hz$                       | $\leq -101$ dBc/Hz                   |
| $\mathbf{1}$     | $0$ dBFS  | 100 MHz       | $PND_{[1 kHz]} =$ ________________dBc/Hz          | $\leq -119$ dBc/Hz                   |
| $\mathbf{1}$     | $0$ dBFS  | 100 MHz       | $PND_{[10 \text{ kHz}]} =$ $-dBc/Hz$              | $\leq -126$ dBc/Hz                   |
| $\mathbf{1}$     | 0 dBFS    | 100 MHz       |                                                   | $\leq -136$ dBc/Hz                   |
| $1\,$            | 0 dBFS    | 100 MHz       | $PND_{[1 MHz]} =$ $-dBc/Hz$                       | $\leq -141$ dBc/Hz                   |
| $\,1\,$          | 0 dBFS    | 100 MHz       | Jitter $_{[100 \text{ Hz}-100 \text{ kHz}]} =$ fs | $≤350$ fs                            |

**Table 44.** NI 5450 Phase Noise Density and Jitter Verification Limits

## **Where to Go for Support**

The National Instruments Web site is your complete resource for technical support. At ni.com/support you have access to everything from troubleshooting and application development self-help resources to email and phone assistance from NI Application Engineers.

A Declaration of Conformity (DoC) is our claim of compliance with the Council of the European Communities using the manufacturer's declaration of conformity. This system affords the user protection for electromagnetic compatibility (EMC) and product safety. You can obtain the DoC for your product by visiting ni.com/certification. If your product supports calibration, you can obtain the calibration certificate for your product at ni.com/calibration.

National Instruments corporate headquarters is located at 11500 North Mopac Expressway, Austin, Texas, 78759-3504. National Instruments also has offices located around the world to help address your support needs. For telephone support in the United States, create your service request at ni.com/support and follow the calling instructions or dial 512 795 8248. For telephone support outside the United States, contact your local branch office:

Australia 1800 300 800, Austria 43 662 457990-0, Belgium 32 (0) 2 757 0020, Brazil 55 11 3262 3599, Canada 800 433 3488, China 86 21 5050 9800, Czech Republic 420 224 235 774, Denmark 45 45 76 26 00, Finland 358 (0) 9 725 72511, France 01 57 66 24 24, Germany 49 89 7413130, India 91 80 41190000, Israel 972 3 6393737, Italy 39 02 41309277, Japan 0120-527196, Korea 82 02 3451 3400, Lebanon 961 (0) 1 33 28 28, Malaysia 1800 887710, Mexico 01 800 010 0793, Netherlands 31 (0) 348 433 466, New Zealand 0800 553 322, Norway 47 (0) 66 90 76 60, Poland 48 22 328 90 10, Portugal 351 210 311 210, Russia 7 495 783 6851, Singapore 1800 226 5886, Slovenia 386 3 425 42 00, South Africa 27 0 11 805 8197, Spain 34 91 640 0085, Sweden 46 (0) 8 587 895 00, Switzerland 41 56 2005151, Taiwan 886 02 2377 2222, Thailand 662 278 6777, Turkey 90 212 279 3031, United Kingdom 44 (0) 1635 523545

CVI, LabVIEW, National Instruments, NI, ni.com, the National Instruments corporate logo, and the Eagle logo are trademarks of National Instruments Corporation. Refer to the Trademark Information at ni.com/trademarks for other National Instruments trademarks. The mark LabWindows is used under a license from Microsoft Corporation. Windows is a registered trademark of Microsoft Corporation in the United States and other countries. Other product and company names mentioned herein are trademarks or trade names of their respective companies. For patents covering National Instruments products/technology, refer to the appropriate location: **Help»Patents** in your software, the patents.txt file on your media, or the National Instruments Patent Notice at ni.com/patents.

© 2009–2010 National Instruments Corporation. All rights reserved. 372749B-01 Jul10